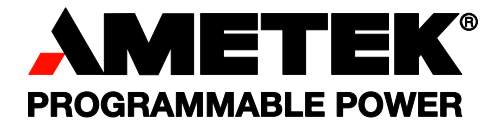

# **Sorensen Internal GPIB-M Interface: Multichannel Functionality for Programmable DC Power Supplies**

**Operation Manual** 

**GPIB-M-XPD GPIB-M-XT GPIB-M-HPD GPIB-M-XHR GPIB-M-XFR GPIB-M-XFR3**

### **About AMETEK**

AMETEK Programmable Power, Inc., a Division of AMETEK, Inc., is a global leader in the design and manufacture of precision, programmable power supplies for R&D, test and measurement, process control, power bus simulation and power conditioning applications across diverse industrial segments. From bench top supplies to rack-mounted industrial power subsystems, AMETEK Programmable Power is the proud manufacturer of Elgar, Sorensen, California Instruments and Power Ten brand power supplies.

AMETEK, Inc. is a leading global manufacturer of electronic instruments and electromechanical devices with annualized sales of \$2.5 billion. The Company has over 11,000 colleagues working at more than 80 manufacturing facilities and more than 80 sales and service centers in the United States and around the world.

#### **Trademarks**

AMETEK is a registered trademark of AMETEK, Inc. Sorensen is a trademark owned by AMETEK, Inc. Other trademarks, registered trademarks, and product names are the property of their respective owners and are used herein for identification purposes only.

### **Notice of Copyright**

Internal GPIB-M Interface: Multichannel Functionality for Programmable DC Power Supplies Operation Manual © 2007 AMETEK Programmable Power, Inc. All rights reserved.

#### **Exclusion for Documentation**

UNLESS SPECIFICALLY AGREED TO IN WRITING, AMETEK PROGRAMMABLE POWER, INC. ("AMETEK"):

- (a) MAKES NO WARRANTY AS TO THE ACCURACY, SUFFICIENCY OR SUITABILITY OF ANY TECHNICAL OR OTHER INFORMATION PROVIDED IN ITS MANUALS OR OTHER DOCUMENTATION.
- (b) ASSUMES NO RESPONSIBILITY OR LIABILITY FOR LOSSES, DAMAGES, COSTS OR EXPENSES, WHETHER SPECIAL, DIRECT, INDIRECT, CONSEQUENTIAL OR INCIDENTAL, WHICH MIGHT ARISE OUT OF THE USE OF SUCH INFORMATION. THE USE OF ANY SUCH INFORMATION WILL BE ENTIRELY AT THE USER'S RISK, AND
- (c) REMINDS YOU THAT IF THIS MANUAL IS IN ANY LANGUAGE OTHER THAN ENGLISH, ALTHOUGH STEPS HAVE BEEN TAKEN TO MAINTAIN THE ACCURACY OF THE TRANSLATION, THE ACCURACY CANNOT BE GUARANTEED. APPROVED AMETEK CONTENT IS CONTAINED WITH THE ENGLISH LANGUAGE VERSION, WHICH IS POSTED AT WWW.PROGRAMMABI FPOWER.COM.

#### **Date and Revision**

March 2010 Revision C

#### **Part Number**

TM-MCOP-01XN

#### **Contact Information**

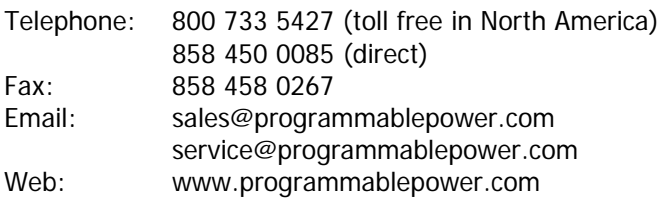

This page intentionally left blank.

# **Important Safety Instructions**

Before applying power to the system, verify that your product is configured properly for your particular application.

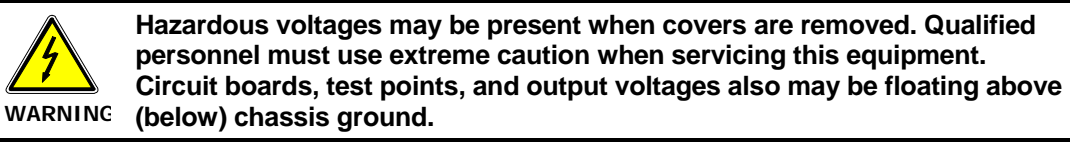

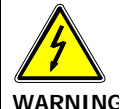

**The equipment used contains ESD sensitive parts. When installing equipment, follow ESD Safety Procedures. Electrostatic discharges might cause damage to the equipment.** 

Only *qualified personnel* who deal with attendant hazards in power supplies, are allowed to perform installation and servicing.

Ensure that the AC power line ground is connected properly to the Power Rack input connector or chassis. Similarly, other power ground lines including those to application and maintenance equipment *must* be grounded properly for both personnel and equipment safety.

Always ensure that facility AC input power is de-energized prior to connecting or disconnecting any cable.

In normal operation, the operator does not have access to hazardous voltages within the chassis. However, depending on the user's application configuration, **HIGH VOLTAGES HAZARDOUS TO HUMAN SAFETY** may be normally generated on the output terminals. The customer/user must ensure that the output power lines are labeled properly as to the safety hazards and that any inadvertent contact with hazardous voltages is eliminated.

Guard against risks of electrical shock during open cover checks by not touching any portion of the electrical circuits. Even when power is off, capacitors may retain an electrical charge. Use safety glasses during open cover checks to avoid personal injury by any sudden component failure.

Neither AMETEK Programmable Power Inc., San Diego, California, USA, nor any of the subsidiary sales organizations can accept any responsibility for personnel, material or inconsequential injury, loss or damage that results from improper use of the equipment and accessories.

# SAFETY SYMBOLS

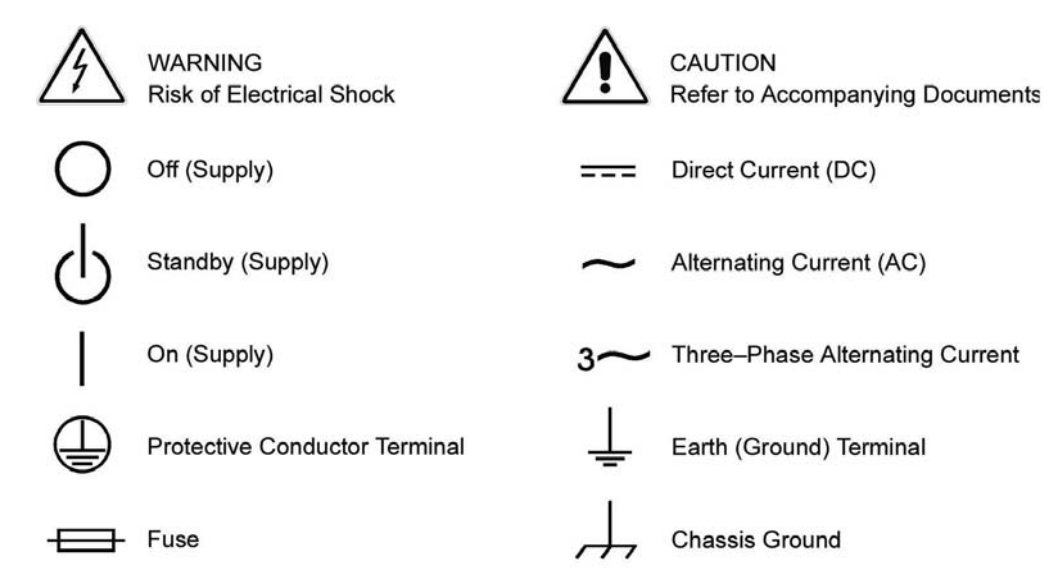

This page intentionally left blank.

# **Product Family: Internal GPIB-M Interface: Multichannel Functionality for Programmable DC Power Supplies**

### **Warranty Period: Five Years**

### **WARRANTY TERMS**

AMETEK Programmable Power, Inc. ("AMETEK"), provides this written warranty covering the Product stated above, and if the Buyer discovers and notifies AMETEK in writing of any defect in material or workmanship within the applicable warranty period stated above, then AMETEK may, at its option: repair or replace the Product; or issue a credit note for the defective Product; or provide the Buyer with replacement parts for the Product.

The Buyer will, at its expense, return the defective Product or parts thereof to AMETEK in accordance with the return procedure specified below. AMETEK will, at its expense, deliver the repaired or replaced Product or parts to the Buyer. Any warranty of AMETEK will not apply if the Buyer is in default under the Purchase Order Agreement or where the Product or any part thereof:

- is damaged by misuse, accident, negligence or failure to maintain the same as specified or required by AMETEK;
- is damaged by modifications, alterations or attachments thereto which are not authorized by AMETEK;
- is installed or operated contrary to the instructions of AMETEK;
- is opened, modified or disassembled in any way without AMETEK's consent; or
- is used in combination with items, articles or materials not authorized by AMETEK.

The Buyer may not assert any claim that the Products are not in conformity with any warranty until the Buyer has made all payments to AMETEK provided for in the Purchase Order Agreement.

### **PRODUCT RETURN PROCEDURE**

- 1. Request a Return Material Authorization (RMA) number from the repair facility (**must be done in the country in which it was purchased**):
	- **In the USA**, contact the AMETEK Repair Department prior to the return of the product to AMETEK for repair:

Telephone: 800-733-5427, ext. 2295 or ext. 2463 (toll free North America) 858-450-0085, ext. 2295 or ext. 2463 (direct)

- **Outside the United States**, contact the nearest Authorized Service Center (ASC). A full listing can be found either through your local distributor or our website, www.programmablepower.com, by clicking Support and going to the Service Centers tab.
- 2. When requesting an RMA, have the following information ready:
	- Model number
	- Serial number
	- Description of the problem

**NOTE:** Unauthorized returns will not be accepted and will be returned at the shipper's expense.

**NOTE:** A returned product found upon inspection by AMETEK, to be in specification is subject to an evaluation fee and applicable freight charges.

This page intentionally left blank.

# **About This Manual**

This operating manual is for the internal Multichannel Interface (GPIB-M), a microprocessor-controlled option card for your DC output power supply. This manual provides you with descriptions and specifications, user options, and configuration instructions, in addition to a command set which enables you to manage the power supply from an external source. Error messages and calibration procedures are also included.

This manual is designed for the user who is familiar with basic electrical theory especially as it applies to the operation of power supplies. This implies a recognition of Constant Voltage and Constant Current operation modes and the control of input and output power, as well as the observance of safe techniques while effecting supply or pin connections and any changes in switch settings. The user should also have experience with a computer-based communications software package.

Refer to your power supply manual for installation, configuration, and operating procedures for your power supply.

### **Main Sections**

**Section 1 Features and Specifications** Describes the power supply and lists its features and specifications.

**Section 2 Installation and Configuration** Gives basic setup procedures. Describes inspection, cleaning, shipping, and storage procedures. Includes additional options for configuring the GPIB-M interface for operation.

**Section 3 Operation** Describes operation of each feature.

**Section 4 Status Registers** Details status registers and how to use them to monitor the power supply status.

**Section 5 Current Sharing** Explains how to configure the power supply for current sharing among units connected in parallel.

**Appendix A GPIB** Describes the General Purpose Interface Bus (GPIB) commands and lines supported by specific products with the Multichannel Interface installed.

#### **About This Manual**

**Appendix B SCPI Command Reference** Describes the Standard Commands for Programmable Instruments (SCPI) commands supported by various products with the Multichannel Interface installed.

**Appendix C Error Messages** Describes the error messages that could appear during operation.

Appendix D Calibration Provides the calibration procedures and parameters.

# **Table of Contents**

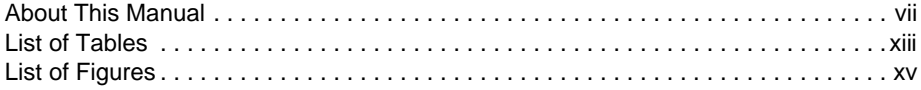

# **Section 1. Features and Specifications**

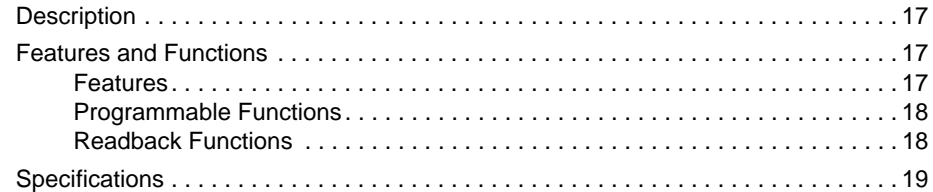

# **Section 2. Installation and Configuration**

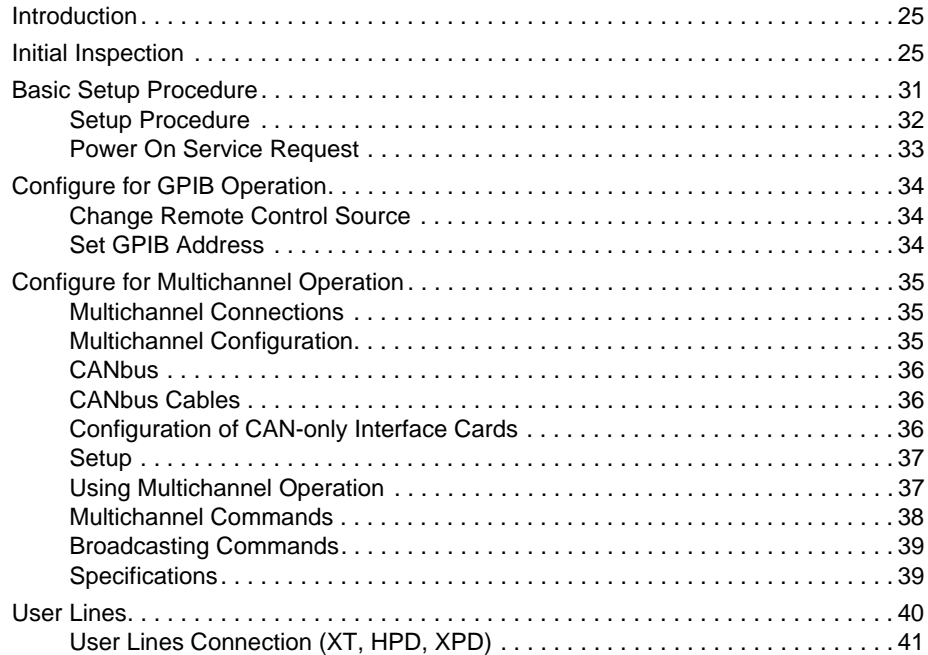

# **Section 3. Operation**

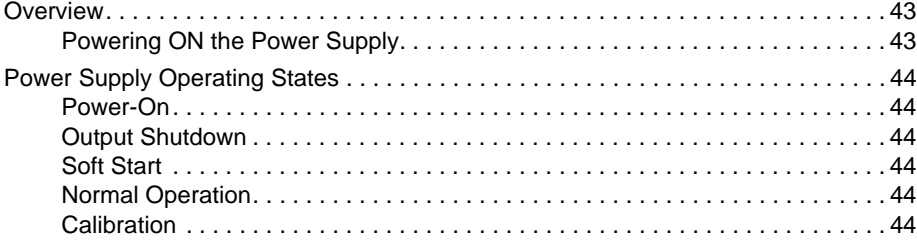

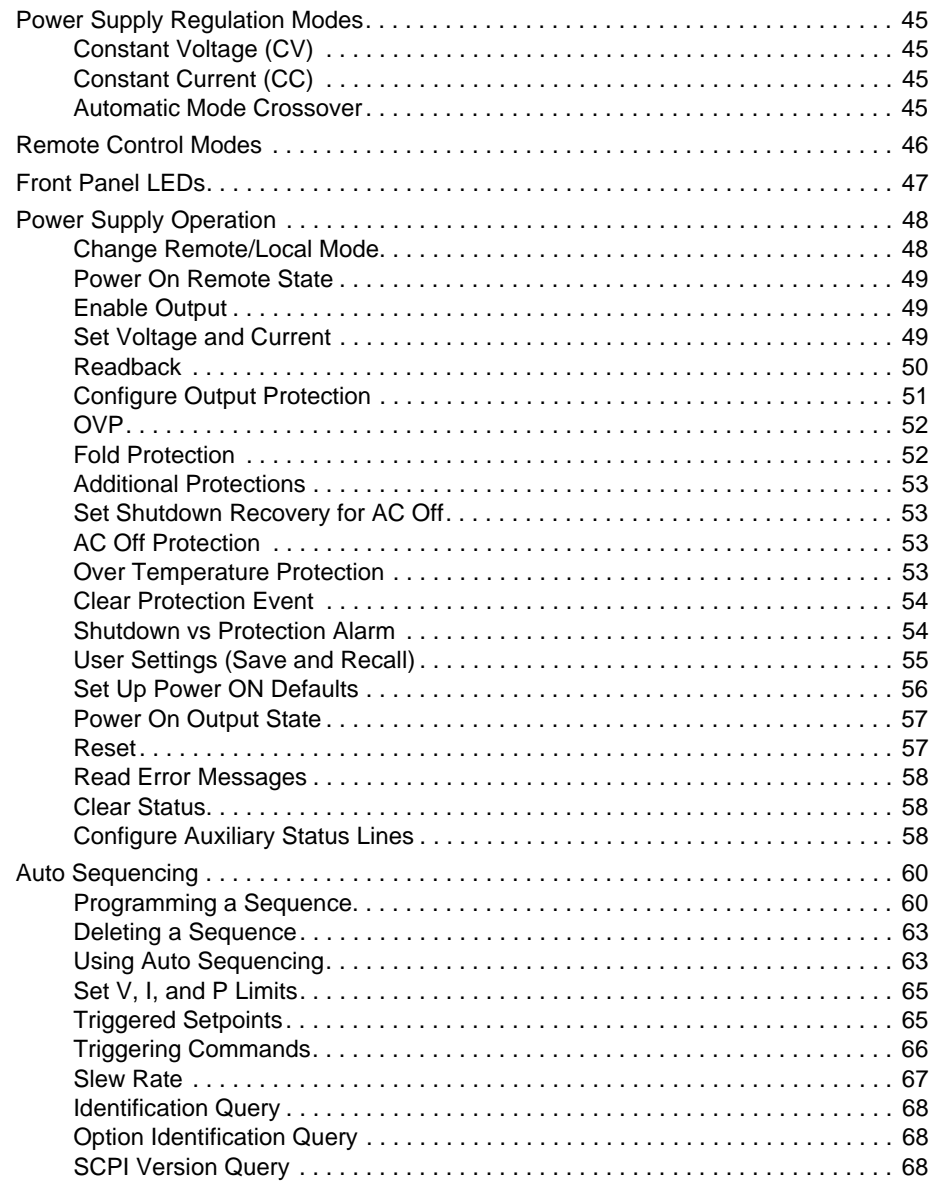

# **Section 4. Status Registers**

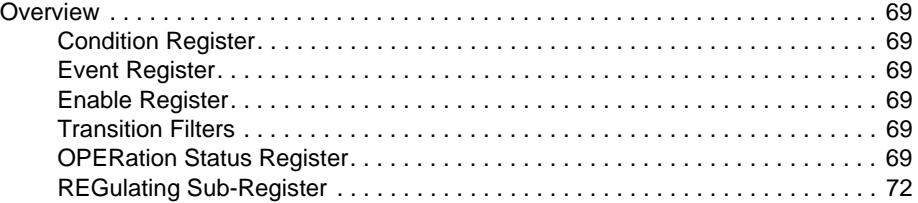

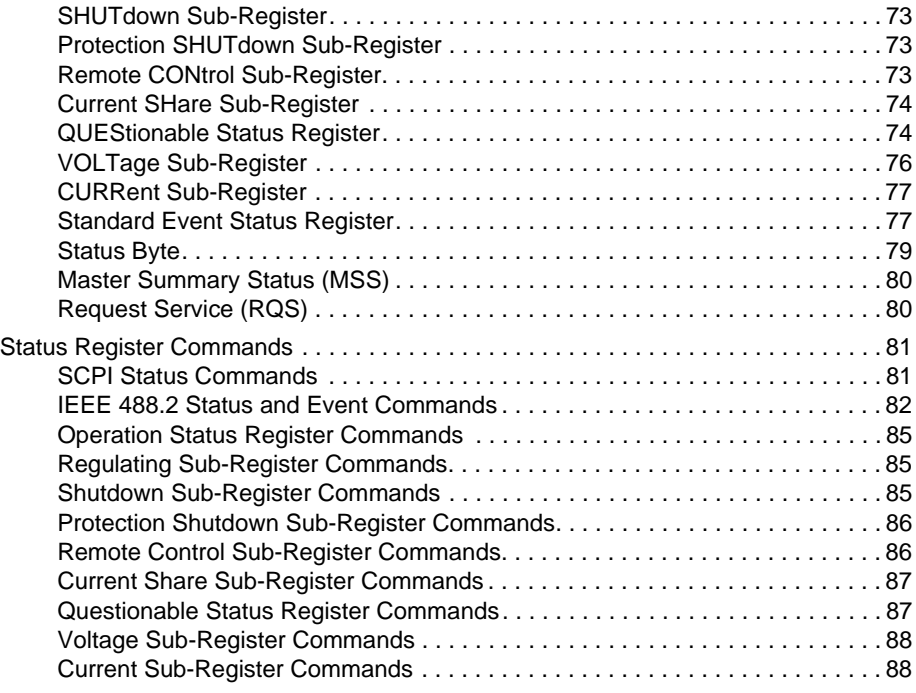

#### **Section 5. Current Sharing**

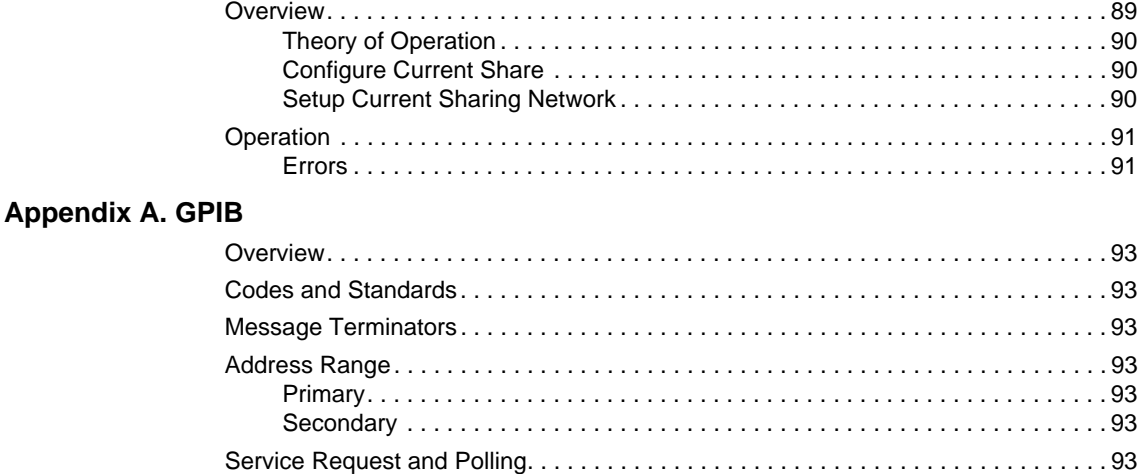

Protocol Specifications . . . . . . . . . . . . . . . . . . . . . . . . . . . . . . . . . . . . . . . . . . . . . . . . 94 Multiline Control Functions. . . . . . . . . . . . . . . . . . . . . . . . . . . . . . . . . . . . . . . . . 94 Interface Functions. . . . . . . . . . . . . . . . . . . . . . . . . . . . . . . . . . . . . . . . . . . . . . . 94 Electrical Specifications . . . . . . . . . . . . . . . . . . . . . . . . . . . . . . . . . . . . . . . . . . . . . . . 95 Driver Requirements . . . . . . . . . . . . . . . . . . . . . . . . . . . . . . . . . . . . . . . . . . . . . 95 Mechanical Specifications . . . . . . . . . . . . . . . . . . . . . . . . . . . . . . . . . . . . . . . . . . . . . 95 Performance Specifications . . . . . . . . . . . . . . . . . . . . . . . . . . . . . . . . . . . . . . . . . . . . 95

# **Appendix B. SCPI Command Reference**

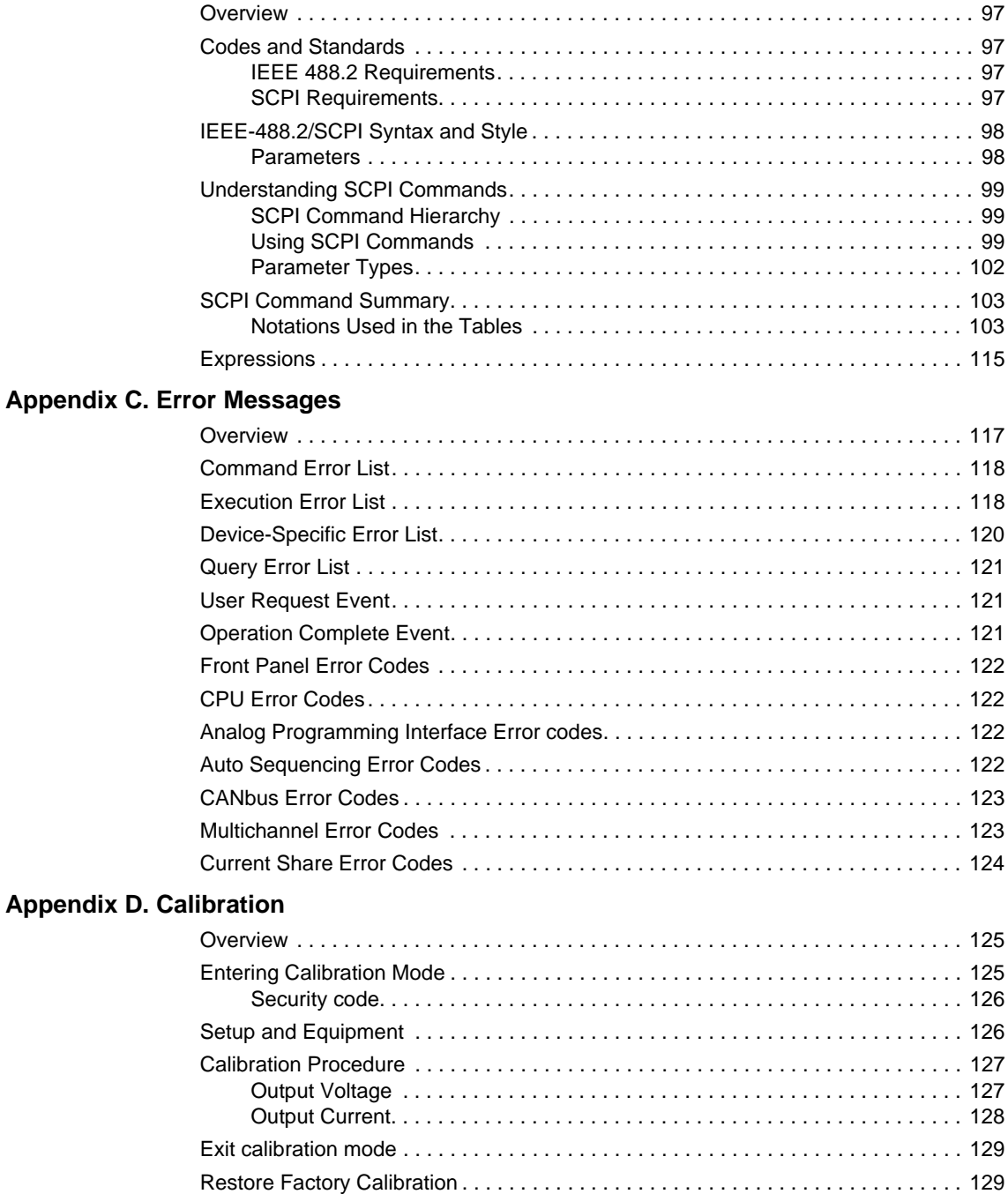

# **List of Tables**

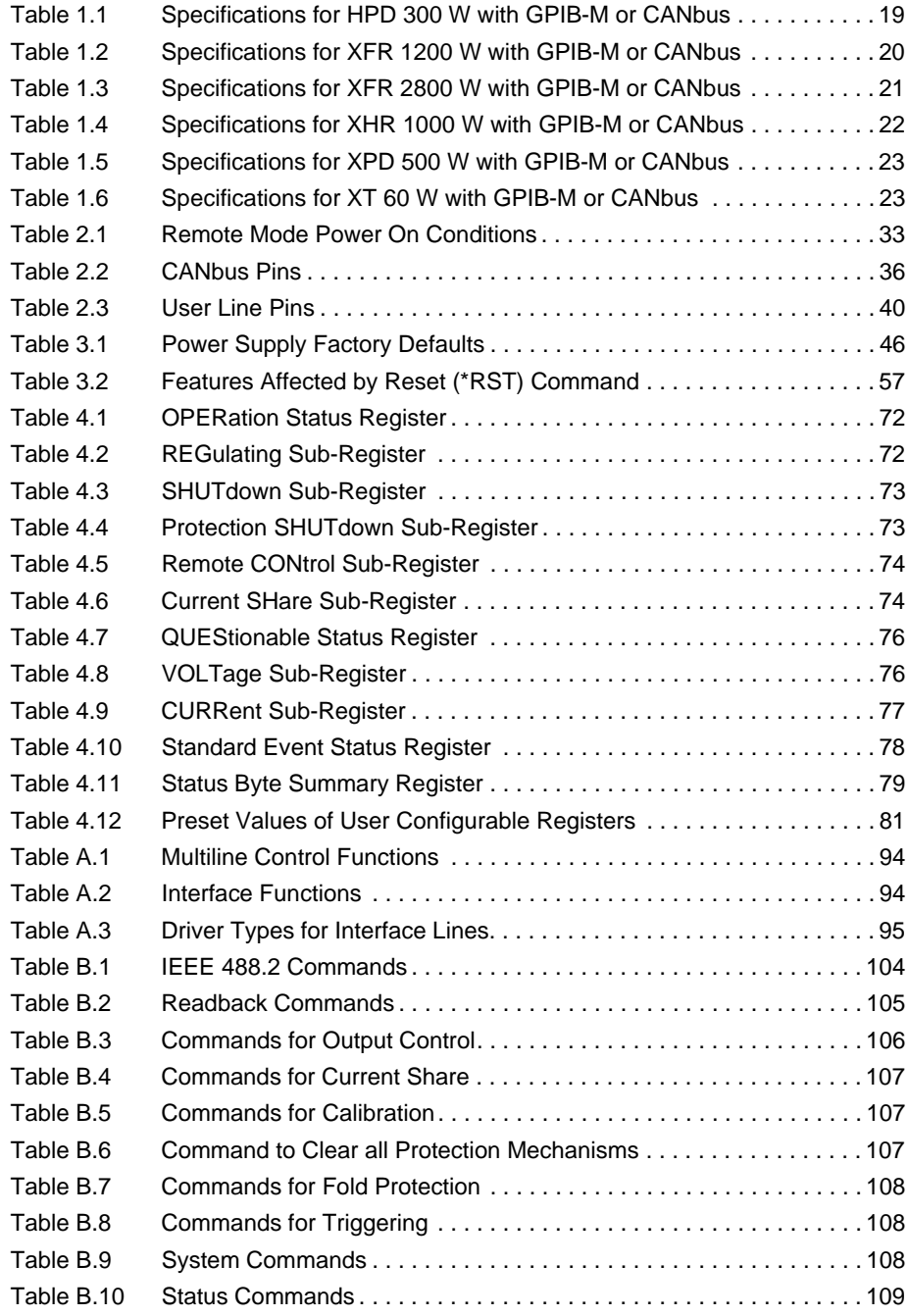

#### **List of Tables**

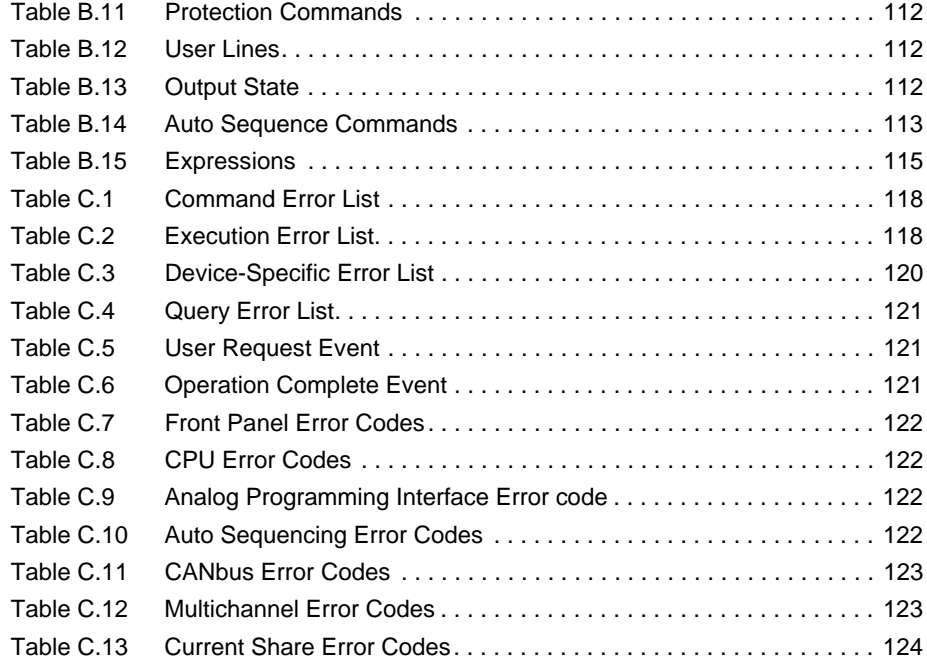

# **List of Figures**

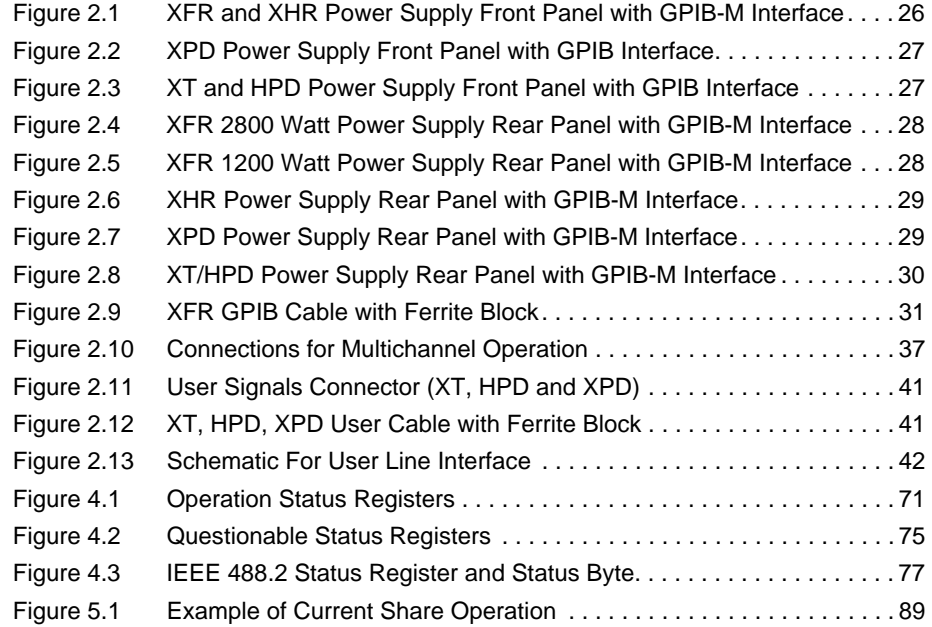

**List of Figures**

# **Section 1. Features and Specifications**

### **Description**

The internal GPIB-M interface card allows you to operate your power supply from a computer controller via the IEEE-488 communications bus.

The GPIB-M interface allows complete remote programming of your power supply, including status reporting, settings query, and service request generation with user-designated conditions. Both the voltage and current output are precisely programmed directly in volts and amps with 16-bit resolution. Additionally, the 16-bit readbacks measure the actual power supply output. The programming command set is easy to use and includes software calibration commands. The interface card comes with several protection features such as programmable over and under voltage protection, and soft limits.

Multichannel addressing via CANbus allows up to 50 power supplies to be controlled from one GPIB address. This manual covers operation of both the GPIB-M and CAN-only interface cards.

#### **Features and Functions**

- **Features •** 16-bit programming and readback of voltage and current
	- **•** Programmable soft limits for voltage and current
	- LED status signals: remote operation, service request and shutdown; (XFR and XHR only) error, addressed, over voltage protection, auxiliary status bits
	- Software calibration
	- **•** Automatic voltage/current mode crossover
	- **•** Shutdown or warning for over- and under-programmed trip points
	- **•** Programmable auxiliary status lines for monitoring power supply conditions
	- Remote interlock and trigger lines
	- **•** Selectable standby, programmed sequence and other power-on defaults
	- **•** Active current sharing with parallel connected units for higher power requirements
	- **•** CANbus communications link for multichannel addressing, and master/slave current sharing
	- **•** Extensive SCPI command set for control and status monitoring

Features and Functions

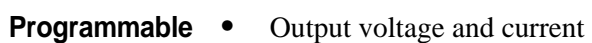

- **Functions •** Soft limits for voltage and current
	- **•** Overvoltage protection
	- **•** Output enable/disable
	- **•** Ten, 99-step auto sequences for easy programming of complex test routines
	- Ten stored settings
	- **•** Five load protection mechanisms including fold protection in CV or CC mode

**Readback Functions**

- **•** Actual measured voltage and current
- **•** Voltage and current settings
	- Soft voltage and current limits
	- **•** Overvoltage protection setting
	- **•** Programming error codes
	- **•** Power supply model and version identification
	- **•** Firmware revision levels

# **Specifications**

The specifications in this section are warranted at  $25^{\circ}$ C  $\pm 5^{\circ}$ C unless otherwise specified. All specifications are subject to change without notice.

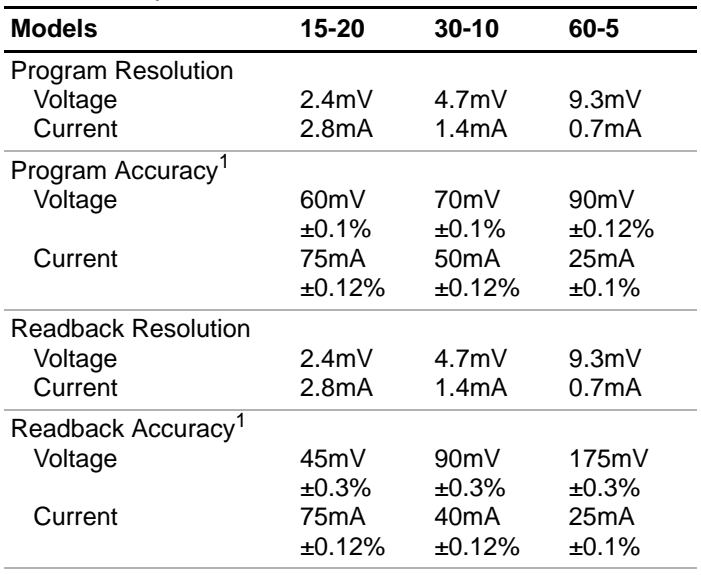

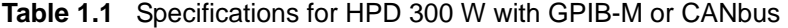

1. Apply accuracy specifications according to the following voltage program accuracy example: Set a model HPD 15-20 power supply to 10 volts.

The expected result will be within the range of 10 volts  $\pm$  60mV  $\pm$  0.1% of the set voltage of 10 volts.

Specifications

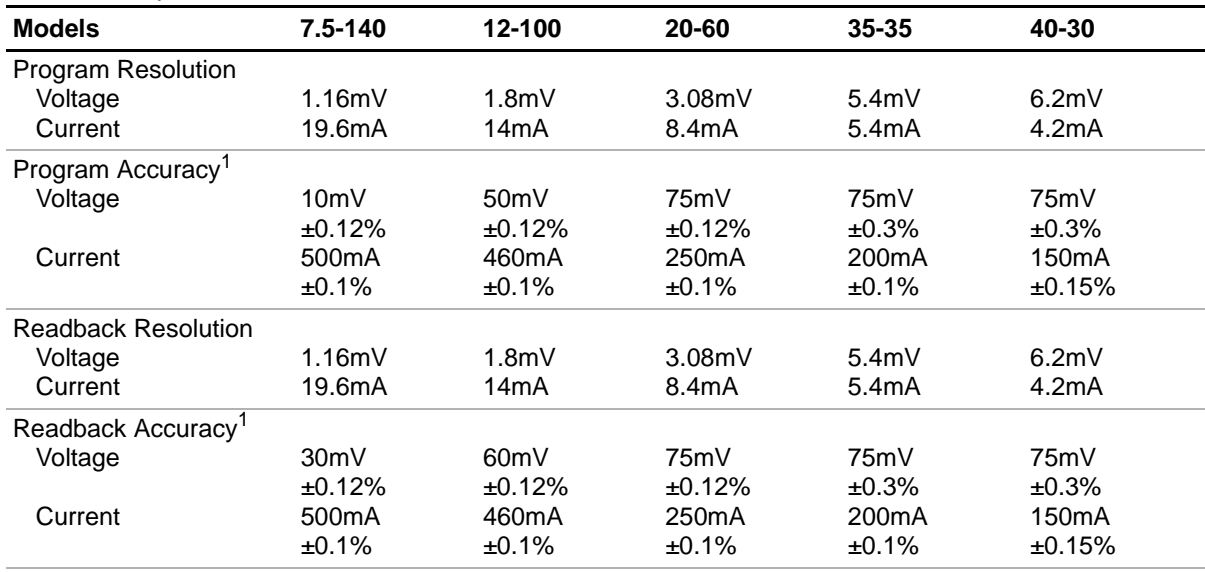

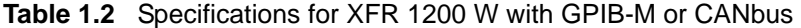

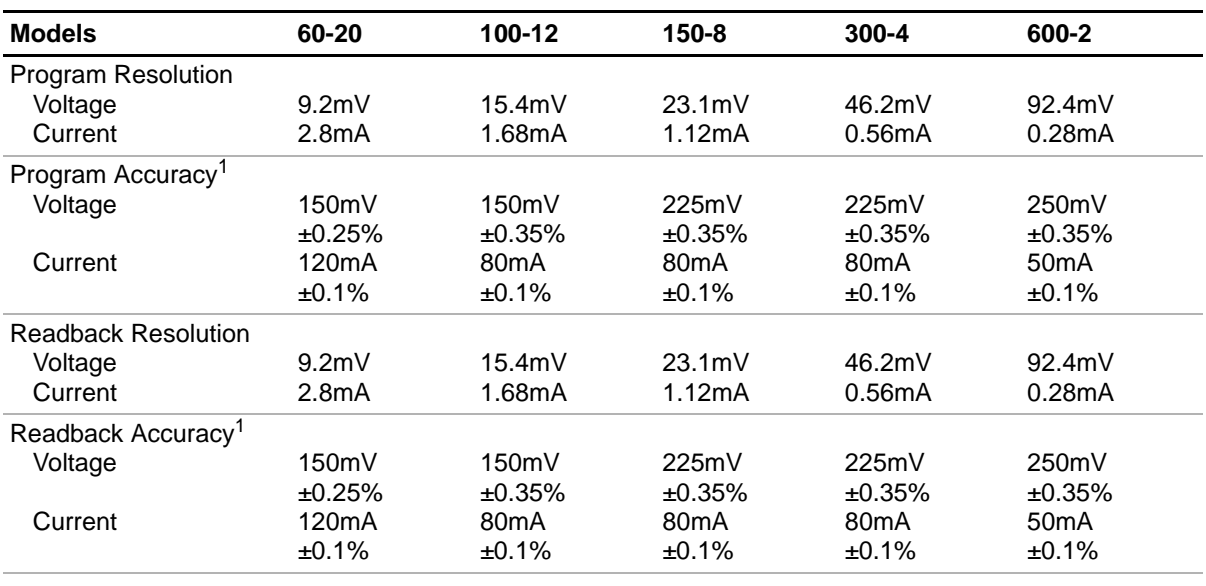

1. Apply accuracy specifications according to the following voltage program accuracy example: Set a model XFR 20-60 power supply to 10 volts. The expected result will be within the range of 10 volts  $\pm 75$ mV  $\pm 0.12$ % of the set voltage of 10 volts.

Specifications

| <b>Models</b>                 | 7.5-300             | 12-220             | 20-130             | $33 - 85$        | 40-70              |
|-------------------------------|---------------------|--------------------|--------------------|------------------|--------------------|
| Program Resolution            |                     |                    |                    |                  |                    |
| Voltage                       | 1.16mV              | 1.8 <sub>m</sub>   | 3.08mV             | 5.1 <sub>m</sub> | 6.2mV              |
| Current                       | 42.0mA              | 30.8mA             | 18.2mA             | 13.0mA           | 9.8 <sub>m</sub> A |
| Program Accuracy <sup>1</sup> |                     |                    |                    |                  |                    |
| Voltage                       | 10 <sub>m</sub>     | 50 <sub>m</sub> V  | 75mV               | 75mV             | 75mV               |
|                               | ±0.12%              | ±0.12%             | ±0.12%             | ±0.3%            | ±0.3%              |
| Current                       | 900 <sub>m</sub> A  | 750mA              | 500 <sub>m</sub> A | 425mA            | 350 <sub>m</sub> A |
|                               | $±0.1\%$            | ±0.1%              | ±0.1%              | ±0.1%            | ±0.15%             |
| <b>Readback Resolution</b>    |                     |                    |                    |                  |                    |
| Voltage                       | 1.16mV              | 1.8 <sub>m</sub>   | 3.08mV             | 5.1 <sub>m</sub> | 6.2mV              |
| Current                       | 42.0 <sub>m</sub> A | 30.8mA             | 18.2mA             | 13.0mA           | 9.8 <sub>m</sub> A |
| Readback Accuracy             |                     |                    |                    |                  |                    |
| Voltage                       | 30 <sub>m</sub> V   | 60 <sub>m</sub> V  | 75mV               | 75mV             | 75mV               |
|                               | ±0.12%              | ±0.12%             | ±0.12%             | ±0.3%            | ±0.3%              |
| Current                       | 900 <sub>m</sub> A  | 750 <sub>m</sub> A | 500 <sub>m</sub> A | 425mA            | 350 <sub>m</sub> A |
|                               | ±0.1%               | ±0.1%              | ±0.1%              | $±0.1\%$         | ±0.1%              |

**Table 1.3** Specifications for XFR 2800 W with GPIB-M or CANbus

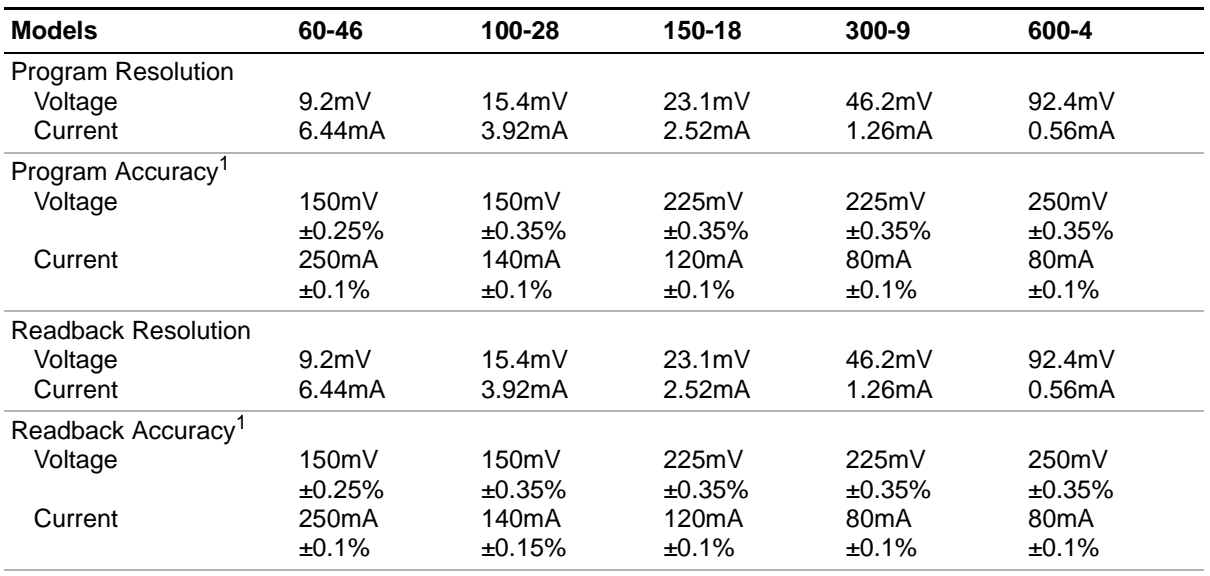

1. Apply accuracy specifications according to the following voltage program accuracy example: Set a model XFR 20-130 power supply to 10 volts. The expected result will be within the range of 10 volts  $\pm$  75mV  $\pm$  0.12% of the set voltage of 10 volts

Specifications

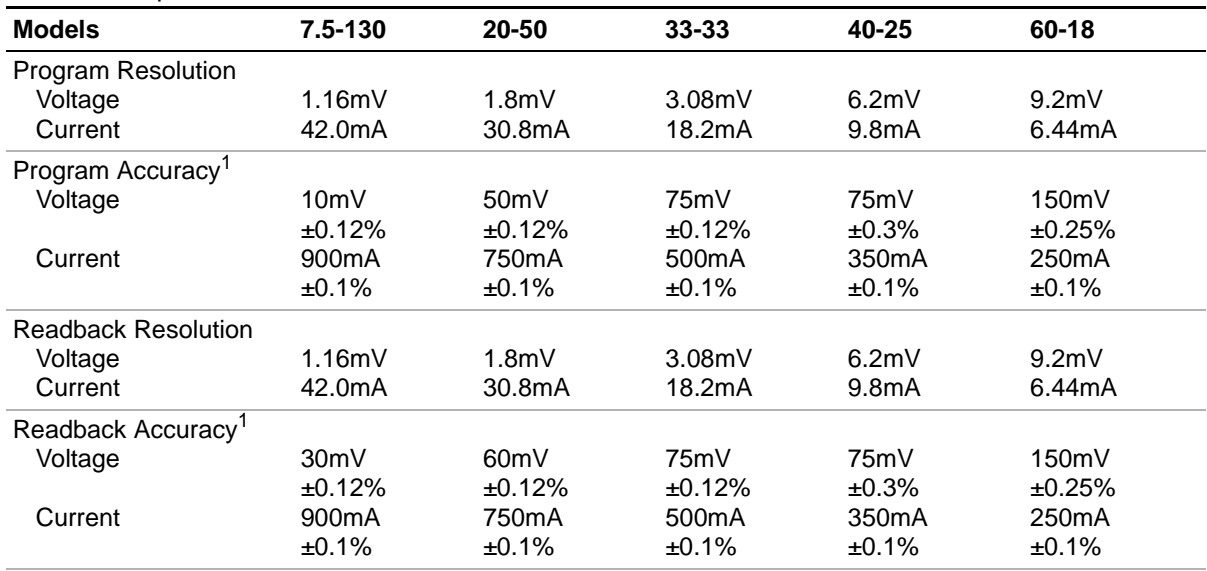

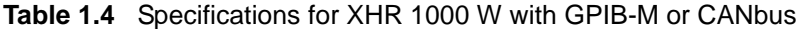

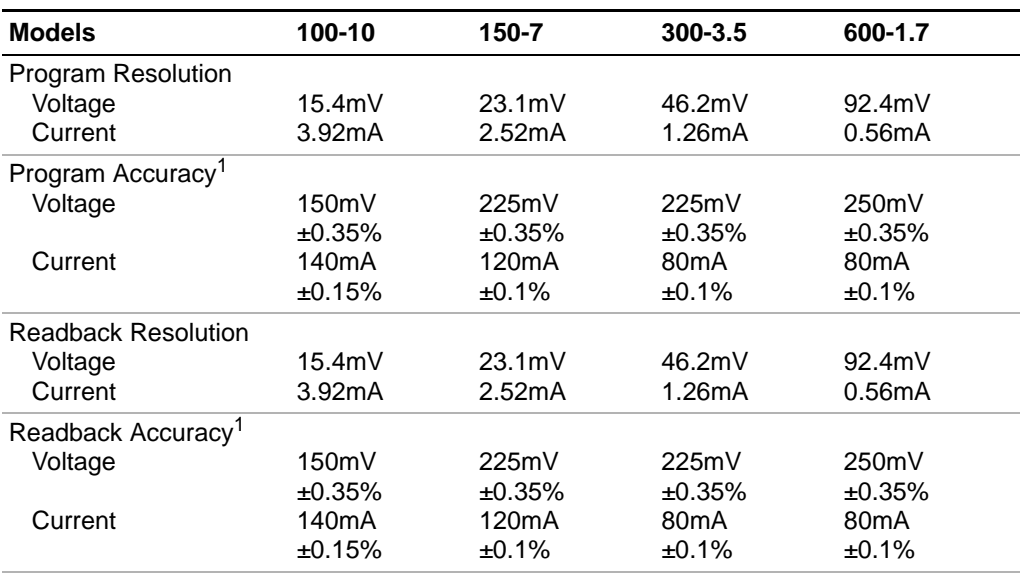

1. Apply accuracy specifications according to the following voltage program accuracy example: Set a model XHR 20-50 power supply to 10 volts. The expected result will be within the range of 10 volts  $\pm$  50mV  $\pm$  0.12% of the set voltage of 10 volts.

Specifications

| <b>Models</b>                  | $7.5 - 67$         | 18-30              | $33 - 16$          | $60 - 9$           | 120-4.5            |  |  |
|--------------------------------|--------------------|--------------------|--------------------|--------------------|--------------------|--|--|
| <b>Program Resolution</b>      |                    |                    |                    |                    |                    |  |  |
| Voltage                        | 1.2mV              | 4.6mV              | 5.1 <sub>m</sub>   | 9.3mV              | 18.6mV             |  |  |
| Current                        | 5.2 <sub>m</sub> A | 3.6 <sub>m</sub> A | 2.9 <sub>m</sub> A | 1.3 <sub>m</sub> A | 0.7 <sub>m</sub> A |  |  |
| Program Accuracy <sup>1</sup>  |                    |                    |                    |                    |                    |  |  |
| Voltage                        | 10 <sub>m</sub>    | 75mV               | 75 <sub>m</sub> V  | 150mV              | 180mV              |  |  |
|                                | ±0.12%             | ±0.12%             | ±0.12%             | ±0.3%              | ±0.25%             |  |  |
| Current                        | 250 <sub>m</sub> A | 140 <sub>m</sub> A | 115mA              | 80 <sub>m</sub> A  | 80 <sub>m</sub> A  |  |  |
|                                | ±0.1%              | ±0.1%              | ±0.15%             | ±0.15%             | $±0.1\%$           |  |  |
| <b>Readback Resolution</b>     |                    |                    |                    |                    |                    |  |  |
| Voltage                        | 1.2mV              | 4.6mV              | 5.1 <sub>m</sub>   | 9.3mV              | 18.6mV             |  |  |
| Current                        | 5.2 <sub>m</sub> A | 3.6 <sub>m</sub> A | 2.4 <sub>m</sub> A | 1.3mA              | 0.7 <sub>m</sub> A |  |  |
| Readback Accuracy <sup>1</sup> |                    |                    |                    |                    |                    |  |  |
| Voltage                        | 30 <sub>m</sub> V  | 75mV               | 75mV               | 150mV              | 180mV              |  |  |
|                                | ±0.12%             | ±0.12%             | ±0.2%              | ±0.3%              | ±0.25%             |  |  |
| Current                        | 250 <sub>m</sub> A | 140 <sub>m</sub> A | 115 <sub>m</sub> A | 80 <sub>m</sub> A  | 80 <sub>m</sub> A  |  |  |
|                                | ±0.1%              | $±0.1\%$           | ±0.15%             | ±0.15%             | ±0.1%              |  |  |

**Table 1.5** Specifications for XPD 500 W with GPIB-M or CANbus

1. Apply accuracy specifications according to the following voltage program accuracy example: Set a model XPD 18-30 power supply to 10 volts.

The expected result will be within the range of 10 volts  $\pm$  75mV  $\pm$  0.12% of the set voltage of 10 volts.

| <b>Models</b>                  | $7-6$              | $15 - 4$           | $20 - 3$           | $30 - 2$           | $60-1$             | 120-0.5            | 250-0.25           |
|--------------------------------|--------------------|--------------------|--------------------|--------------------|--------------------|--------------------|--------------------|
| <b>Program Resolution</b>      |                    |                    |                    |                    |                    |                    |                    |
| Voltage                        | 1.1 <sub>m</sub>   | 2.4 <sub>m</sub>   | 3.1 <sub>m</sub>   | 4.7 <sub>m</sub>   | 9.3mV              | 17mV               | 17mV               |
| Current                        | 1.0mA              | 0.6 <sub>m</sub> A | 0.5 <sub>m</sub> A | 0.3 <sub>m</sub> A | 0.2 <sub>m</sub> A | 0.1 <sub>m</sub> A | 0.1 <sub>m</sub> A |
| Program Accuracy <sup>1</sup>  |                    |                    |                    |                    |                    |                    |                    |
| Voltage                        | 10 <sub>m</sub>    | 20mV               | 20mV               | 30mV               | 200mV              | 400mV              | 400mV              |
|                                | $±0.1\%$           | $±0.1\%$           | ±0.15%             | ±0.15%             | ±0.15%             | ±0.15%             | ±0.15%             |
| Current                        | 110 <sub>m</sub> A | 70 <sub>m</sub> A  | 50 <sub>m</sub> A  | 40 <sub>m</sub> A  | 26 <sub>m</sub> A  | 13mA               | 13mA               |
|                                | ±0.15%             | ±0.15%             | ±0.15%             | ±0.15%             | ±0.2%              | ±0.2%              | ±0.2%              |
| <b>Readback Resolution</b>     |                    |                    |                    |                    |                    |                    |                    |
| Voltage                        | 1.1 <sub>m</sub>   | 2.4 <sub>m</sub>   | 3.1 <sub>m</sub>   | 4.7 <sub>m</sub>   | 9.3mV              | 17mV               | 17mV               |
| Current                        | 1.0mA              | 0.6 <sub>m</sub> A | 0.5 <sub>m</sub> A | 0.3 <sub>m</sub> A | 0.2 <sub>m</sub> A | 0.1 <sub>m</sub> A | 0.1 <sub>m</sub> A |
| Readback Accuracy <sup>1</sup> |                    |                    |                    |                    |                    |                    |                    |
| Voltage                        | 10mV               | 10mV               | 10 <sub>m</sub>    | 15mV               | 35mV               | 70 <sub>m</sub> V  | 70mV               |
|                                | ±0.15%             | $±0.1\%$           | ±0.1%              | $±0.1\%$           | ±0.15%             | ±0.15%             | ±0.15%             |
| Current                        | 110 <sub>m</sub> A | 70 <sub>m</sub> A  | 50 <sub>m</sub> A  | 40 <sub>m</sub> A  | 26 <sub>m</sub> A  | 13mA               | 13mA               |
|                                | ±0.15%             | ±0.15%             | ±0.15%             | ±0.15%             | ±0.2%              | ±0.2%              | ±0.2%              |

**Table 1.6** Specifications for XT 60 W with GPIB-M or CANbus

1. Apply accuracy specifications according to the following voltage program accuracy example: Set a model XT 15-4 power supply to 10 volts.

The expected result will be within the range of 10 volts  $\pm$  20mV  $\pm$  0.1% of the set voltage of 10 volts.

Specifications

# **Section 2. Installation and Configuration**

#### **Introduction**

To use this product, you must have the following equipment:

- **•** a compatible model of DC output power supply
- **•** IEEE-488 connector and cable
- **•** computer with an IEEE-488 interface card
- **•** Computer-based communications software package
- **•** parallel CANbus cables (to connect power supply for multichannel operation)

The GPIB or CANbus interface is usually installed in a power supply at the factory. Your local distributor or service center can also install the interface, especially for use in a previously-purchased supply already on site. The interface card will be calibrated and configured with default settings. You will need to configure the supply for your system using the "Basic Setup Procedure" on page 31. Refer also to Figure 2.1, pg. 26, Figure 2.2, pg. 27 and Figure 2.3, pg. 27 for drawings of the front panels. The interface subplate is different for each product. Please check Figure 2.4 to Figure 2.7.

#### **Initial Inspection**

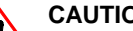

**CAUTION**<br>If you remove the unit's cover, use proper static control techniques to avoid damage to static-sensitive components on the printed circuit board.

On first receiving your unit, perform a quick inspection.

- **•** Ensure each package contains a power supply with its GPIB interface board installed, and manuals for the power supply and the GPIB interface. A custom CANbus cable and a terminator are also supplied with each GPIB-M or CAN-only interface. Any additional parts shipped with the power supply will be identified in the supply's documentation.
- **•** Inspect the unit for any signs of physical damage such as scratches, cracks, or broken switches, connectors, or displays.
- **•** Check the printed circuit board and components if you suspect internal damage.

If the unit is damaged, save all packing materials and notify the carrier immediately. For additional information, please see the section titled, "Returning Power Supplies to the Manufacturer" in the manual shipped with your complete unit.

Initial Inspection

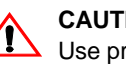

**CAUTION**<br>Use proper static control techniques to avoid damage to static-sensitive components on the printed circuit board.

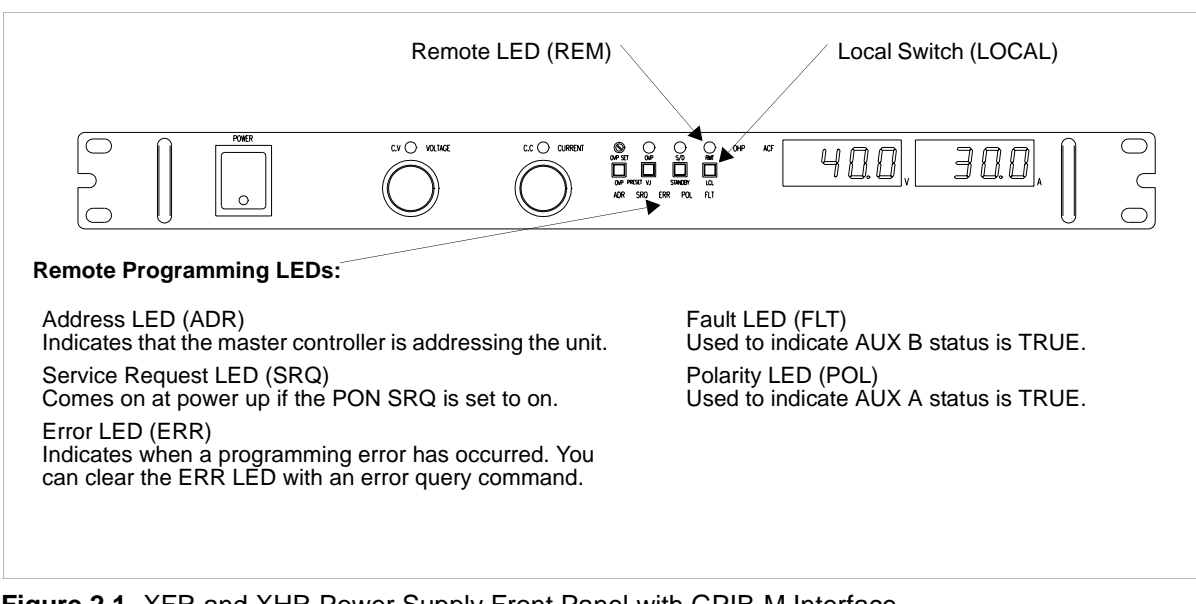

**Figure 2.1** XFR and XHR Power Supply Front Panel with GPIB-M Interface (XFR 1200 Watt model shown)

# **Installation and Configuration**

Initial Inspection

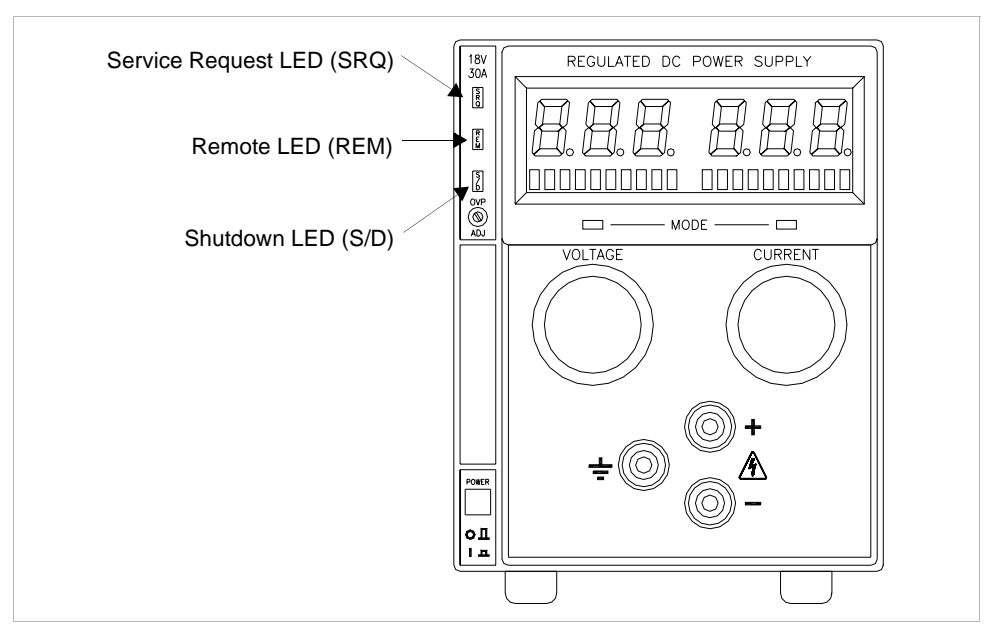

**Figure 2.2** XPD Power Supply Front Panel with GPIB Interface

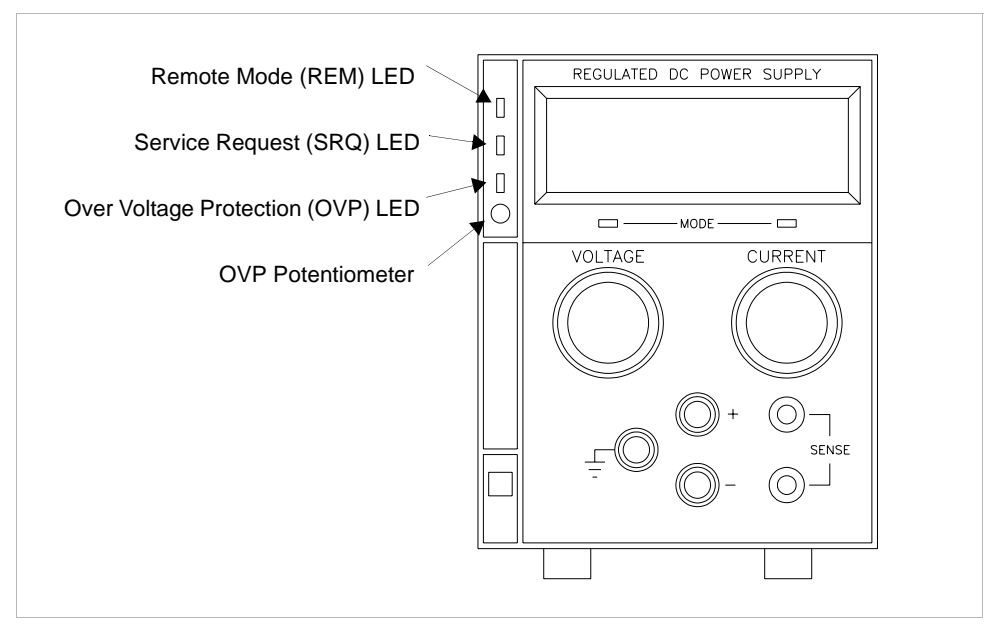

**Figure 2.3** XT and HPD Power Supply Front Panel with GPIB Interface

# **Installation and Configuration**

Initial Inspection

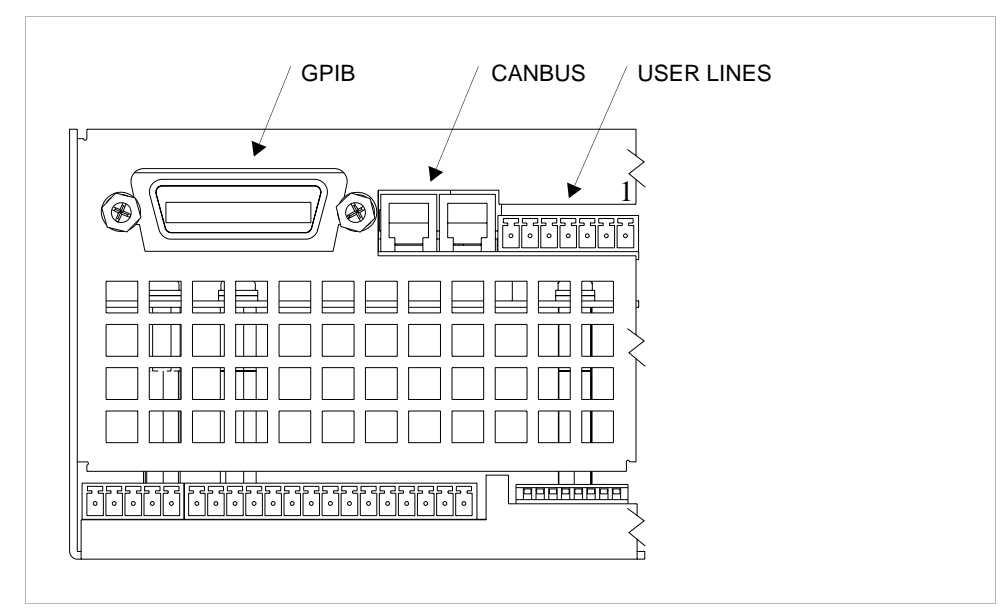

**Figure 2.4** XFR 2800 Watt Power Supply Rear Panel with GPIB-M Interface

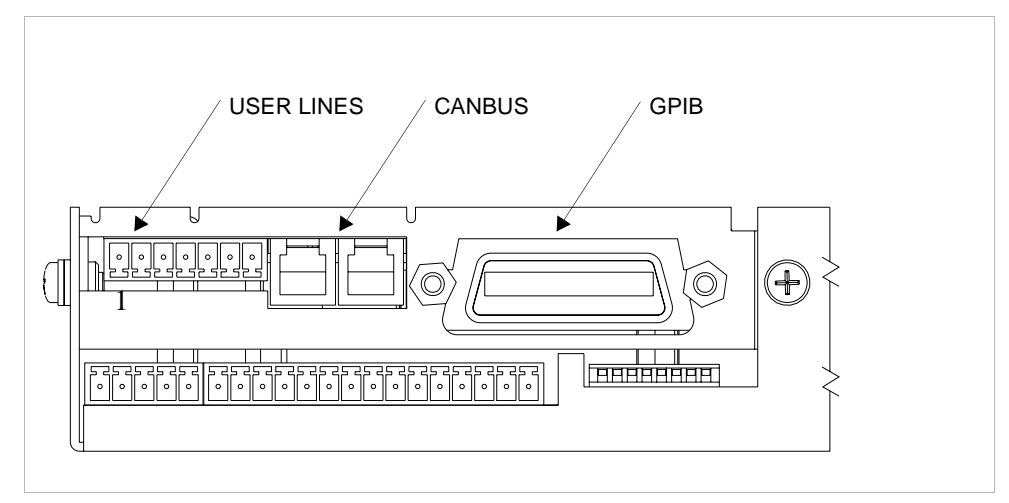

**Figure 2.5** XFR 1200 Watt Power Supply Rear Panel with GPIB-M Interface

#### **Installation and Configuration** Initial Inspection

GPIB / CANBUS / USER LINES V  $\sqrt{\mathsf{O}}$ Ó )<br>|------------<br>|•|•|•|•|•|•|•| Ш  $\bigcirc$ 

**Figure 2.6** XHR Power Supply Rear Panel with GPIB-M Interface

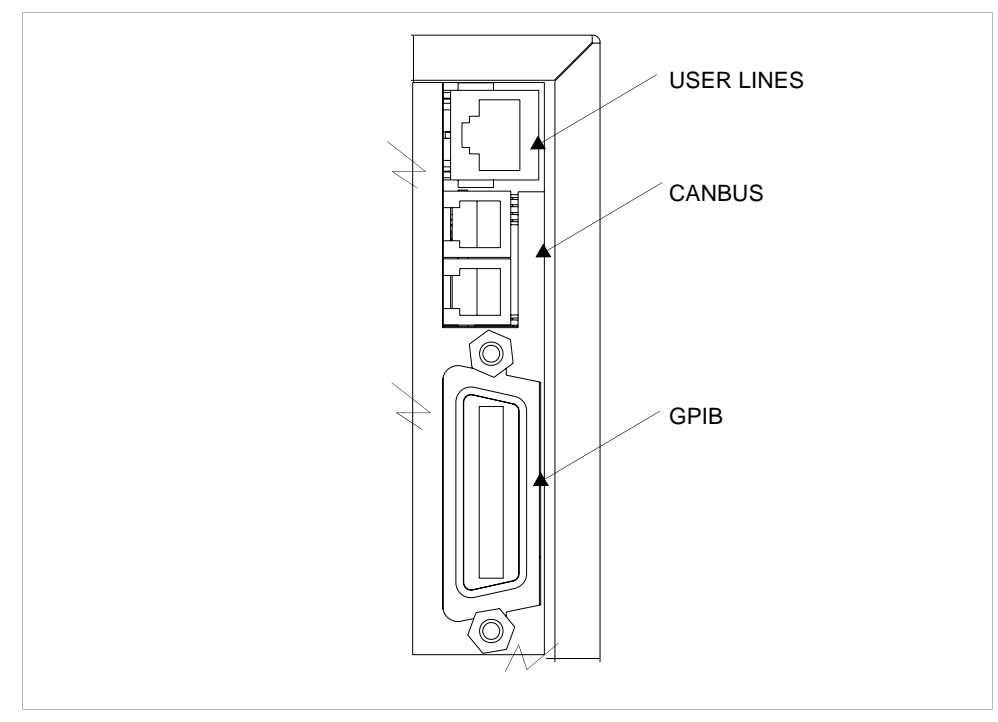

**Figure 2.7** XPD Power Supply Rear Panel with GPIB-M Interface

# **Installation and Configuration**

Initial Inspection

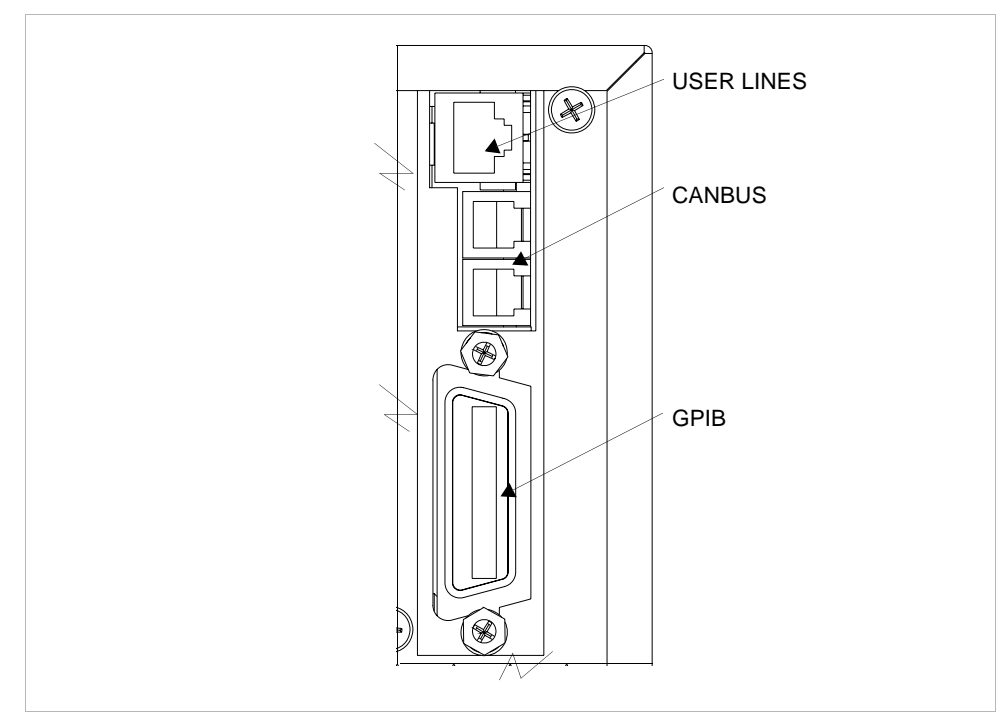

**Figure 2.8** XT/HPD Power Supply Rear Panel with GPIB-M Interface

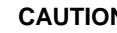

**1 CAUTION**<br>Use proper static control techniques to avoid damage to static-sensitive components on the printed circuit board

### **Basic Setup Procedure**

This procedure can be used as a quick reference for those familiar with the configuration requirements for the GPIB-M interface as installed in the DC power supply.

#### **IEEE-488 Controller Connection**

Connect the GPIB cable to the supply at connector on the rear panel. Use an approved IEEE-488 connector and cable when connecting the GPIB Interface to your IEEE-488 GPIB network. Refer to Figure 2.4, Figure 2.5, Figure 2.6 or Figure 2.7.

Add a ferrite block to reduce radiated emissions. The one inch square ferrite block with built-in housing clip is packaged and shipped with the power supply interface card.

#### **To install the ferrite block:**

- 1. Position the block no more than 5 cm (2 in.) from the power supply end of the user cable.
- 2. Open the ferrite block housing.
- 3. Run the cable through the ferrite block. See Figure 2.9, "XFR GPIB Cable with Ferrite Block" on page 31.
- 4. Close the housing clip.

The ferrite block ensures that the power supply system meets radiated emission requirements for CE Mark.

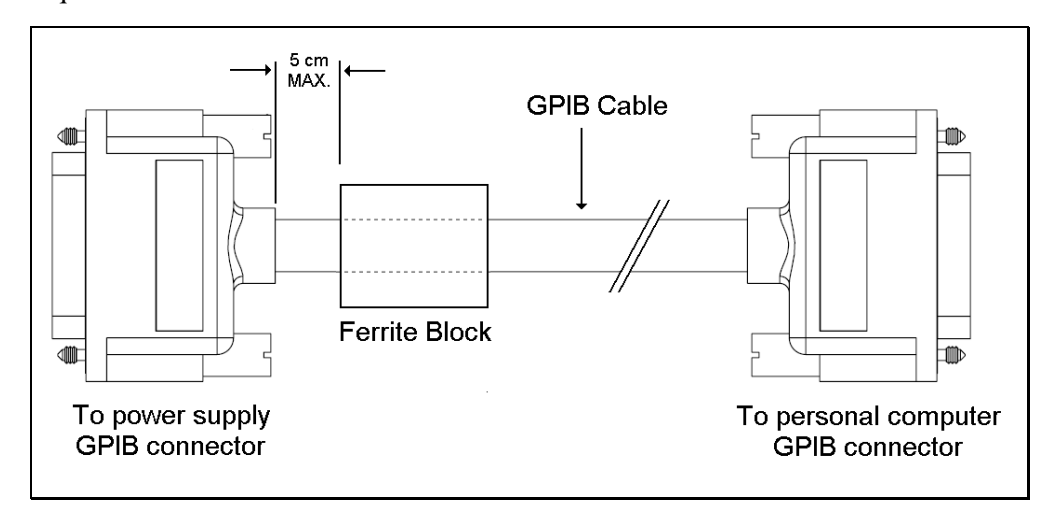

**Figure 2.9** XFR GPIB Cable with Ferrite Block

#### **Installation and Configuration**

Basic Setup Procedure

**Setup** For those who want more information, each step refers to more detailed procedures **Procedure** located in subsequent sections.

#### 1. **Power ON**

Power on the unit.

#### 2. **Configure Computer Controller**

Configure the controller to match the power supply characteristics. The unit is shipped with default GPIB address 2. Configure your controller to talk to address 2.

3. **Test**

Test the link by communicating with the power supply. Example: Send the ID query "\*IDN?" and ensure you get a response. Send the command ":VOLT 2;:CURR 1" to set voltage to 2V and current limit to 1A. (Using IBIC<sup>1</sup> this would be 'ibwrt ":volt 2;:curr  $1"$ ') See "Change Remote/Local Mode" on page 48 for information about changing about Local/Remote modes.

#### 4. **Configure power supply**

If desired, configure the power supply with the desired power on settings or a different GPIB address. (Be sure to change the controller address to match.) See "Power On Remote State" on page 49, "Set Up Power ON Defaults" on page 56, and "Power On Output State" on page 57.

<sup>1.</sup> This text uses National Instruments' IBIC (Interface Bus Interactive Control) program commands developed for their GPIB interface for computer controllers as examples only.
Basic Setup Procedure

| <b>Feature</b>              | <b>Factory Preset Value</b>                   |
|-----------------------------|-----------------------------------------------|
| Voltage setpoint            | 0.0V                                          |
| <b>Current setpoint</b>     | 0.0A                                          |
| Triggered voltage setpoint  | Disabled (DEFault)                            |
| Triggered current setpoint  | Disabled (DEFault)                            |
| Trigger source              | None                                          |
| Low voltage setpoint limit  | 0.0V                                          |
| High voltage setpoint limit | 103% of voltage rating                        |
| Low current setpoint limit  | 0.0A                                          |
| High current setpoint limit | 103% of current rating                        |
| Over voltage protection     | Disabled (0.0V)                               |
| Under voltage protection    | Disabled (0.0V) and not shutdown when tripped |
| Over current protection     | Disabled (0.0A) and not shutdown when tripped |
| Under current protection    | Disabled (0.0A) and not shutdown when tripped |
| Fold shutdown protection    | None and delay 0.5s                           |
| AC OFF shutdown recovery    | Auto recover                                  |
| OTP shutdown recovery       | Latched                                       |
| Aux line configuration      | None and active low                           |

**Table 2.1** Remote Mode Power On Conditions

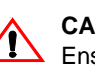

**CAUTION**<br>
Ensure the power supply chassis is properly connected to ground. The interface connection system is not capable of handling the resulting excessive ground currents that may flow through the connection to the controlling computer if the chassis is not at ground potential.

# **Request**

**Power On** The Power On Service Request setting causes the power supply to send a service **Service** request to the computer controller when the power supply is turned on or when it re-initializes after a momentary power interrupt if the following conditions are also met:

- \*PSC (power on status clear) is set to 0, and
- **•** bit 5 in the Service Request Enable register has been set (\*ESE) prior to power off.

When a service request is sent, the front panel SRQ LED will also turn on. You can clear the service request and turn off the SRQ LED by performing a serial poll. See also "Status Byte" on page 79 for information about the SRQ command.

Configure for GPIB Operation

## **Configure for GPIB Operation**

The power supply is ready for GPIB communication when it leaves the factory, but you may change any of the control settings. The default remote control setting is GPIB, address 2.

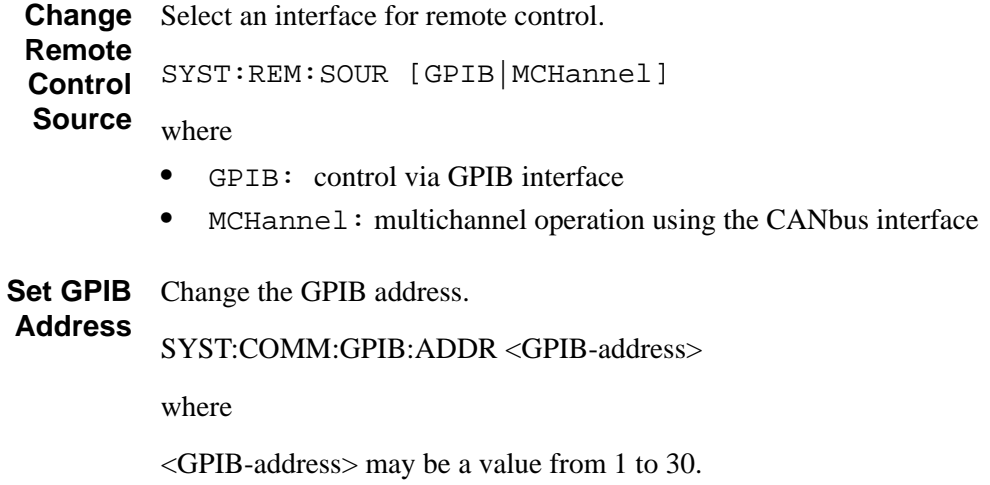

Be sure to make a note of the GPIB address. If the address is unknown, use a feature such as "Scan for Instruments" on National Instruments' Measurement and Automation Explorer.

Configure for Multichannel Operation

### **Configure for Multichannel Operation**

**Multichannel Connections** You may remotely control up to 50 power supplies from one GPIB interface by using multichannel addressing via the CANbus.

> One power supply will be connected to a PC via GPIB. All other power supplies are connected via CANbus (Controller Area Network) to that unit. SCPI commands that include a channel address will be sent via the CANbus to the other power supplies. (Commands with the local address will be executed locally and will not be sent).

The multichannel address must be appended to the program mnemonic. If no multichannel address is appended to the program mnemonic, the command is executed by the local (directly connected) power supply.

Each unit of the network can send and receive commands to and from other units on the network. It is highly recommended that only one command be sent at a time. Any GPIB timeout settings should be increased when using multichannel commands.

## **Multichannel Configuration** If a second power supply that has the same multichannel address as another is

connected to the bus, it will automatically increment its address until it finds a unique address. If it fails to find a unique address, it will disconnect itself from the bus and you will not be able to communicate with it until you disconnect the other power supplies and cycle the power. Therefore, when configuring a network of supplies, you can make all connections, and power on one supply at a time. They will configure their addresses in the order that they were powered on. Be sure to note the address of each power supply for future reference or in case you want to reorganize the network.

#### **Example:**

Connect 3 power supplies for multichannel operation. You have one GPIB-M supply and 2 CAN-only supplies. The GPIB-M supply's multichannel address is set to 1 at the factory. Both CAN-only supplies are set to 2.

Connect all units as described in "Basic Setup Procedure" on page 31.

Power on the GPIB-M supply, then one of the CAN-only supplies. Check that you can communicate with both. Send the \*IDN? query to return the identification string from the GPIB-M supply. Send "SYST2:IDEN?" to return the ID string from the CAN-only unit.

Power on the last unit. Since multichannel address 2 already exists on the bus, it will automatically configure itself to address 3. Check that this is the case by sending the command "SYST3:IDEN?"

Configure for Multichannel Operation

**CANbus** The CANbus port consists of two 4-pin modular "handset" jacks to support daisy chain connections. The CAN (Controller Area Network) is an ISO standard (ISO11898) for a serial communication network. Table 2.2 describes the pin functions. The CANbus is used for communications in multichannel operation or current sharing (master/slave) operation.

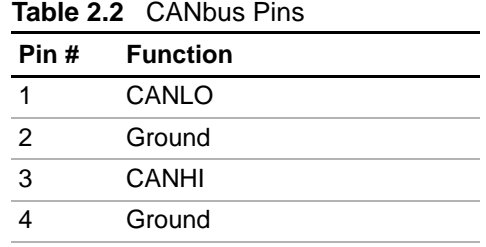

**CANbus Cables** The custom CANbus cables shipped with your unit are parallel 4-connector cables with 4-pin modular "handset" connectors.

**Configuration** The CAN-only interface cards must be configured via the CANbus with another **of CAN-only Interface Cards** GPIB-M card. The CAN-only interface cards are set to multichannel address 2 at the factory. Ensure the multichannel address on the GPIB-M is set to an unused address, for example, address 1. Connect the two power supplies as shown in Figure 2.10, "Connections for Multichannel Operation" on page 37.

> Send the query to the CAN-only power supply: SYST2:REM:SOUR? and ensure the response is "MCH" for multichannel.

**If necessary, set the power supply to accept control via multichannel commands (the CANbus interface) with the SCPI command:** SYST2:REM:SOUR MCH

**Set each slave's unique multichannel address using the command:** SYST2:COMM:MCH:ADDR <multichannel-address>

where multichannel-address is an integer in the range of 1-50.

This procedure can be repeated separately with each power supply to assign a unique address to each. Once all power supplies are configured, they can be connected to the CANbus network.

**Note** See "Broadcasting Commands" on page 39 for additional information on configuring CAN-only units.

#### **Installation and Configuration** Configure for Multichannel Operation

**Setup** See Figure 2.10.

- 1. Connect power supplies to be controlled via the CANbus network. Connect the power supplies in a daisy chain by linking the first power supply to the second using one cable, and then the second to the third using a second cable and the second CAN port. Continue making connections in this fashion until all the power supplies are connected. Terminate the bus at both ends, using the unused CAN ports, with 120 ohm, 1/4 Watt resistors (included) across the CAN HI and CAN LO signals (Pins 1 and 3). See Table 2.2, "CANbus Pins," on page 36.
- 2. At least one power supply must be connected to a PC via GPIB for multichannel functionality. Configure each of the power supplies with a unique address, as described in the configuration section. Addresses may be in the range 1 to 50 inclusive. Record the address of each unit for future reference.
- 3. Turn the power supplies on one at a time.

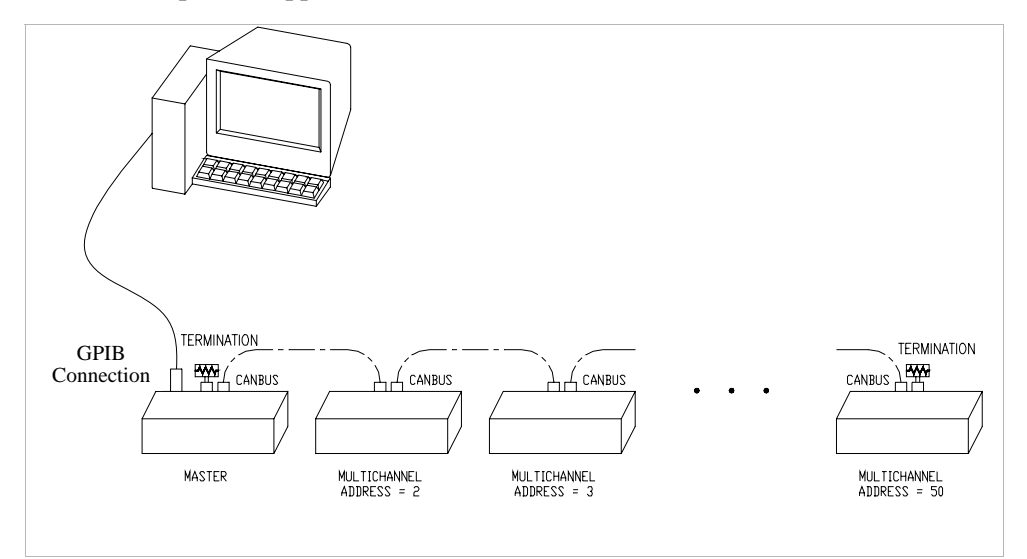

**Figure 2.10**Connections for Multichannel Operation

#### **Using Multichannel Operation** Once the power supplies have been configured and connected, you may power them on.

Power supplies controlled via multichannel have full capabilities, including changing REM/LCL modes and calibration.

Any power supply may send multichannel commands, if they are connected to a PC via GPIB.

Configure for Multichannel Operation

A power supply will attempt to connect to the network:

- **•** on power up, and
- when the multichannel address is changed.

The power supply will successfully connect if there are no other power supplies on the network with the same address.

Error 1702, "Multichannel address taken" is queued if the power supply fails to connect.

SCPI Remote Control (RCONtrol) subregister will indicate the status of the connection. A power supply that has been disabled will not have any bits set. Use the SCPI command:

STAT:OPER:RCON:COND?

to query the condition of the multichannel interface.

See Table 4.5, "Remote CONtrol Sub-Register," on page 74 for a description of the bits in this register.

**Multichannel Commands** To send a command to a multichannel power supply, attach the channel address to the command. If no channel number is specified, the command will be executed by the directly connected power supply.

For example, the command:

SOURce12:VOLT 10.0

will set the power supply with address 12 to 10V output. The master receives the command and puts in on the CANbus.

Appendix B. "SCPI Command Reference" lists all commands. [  $\langle$  channel  $>$  ] indicates where the multichannel address is to be inserted into the command.

IEEE488.2 commands have been given an alias that is SCPI compliant if the command is applicable to a power supply in multichannel operation. These commands include \*CLS, \*IDN?, \*OPT?, \*RST, \*TST?, \*RCL, \*SAV, \*SDS, and \*WAI. See Table B.1, "IEEE 488.2 Commands," on page 104.

**Note** The multichannel interface can not handle multiline response messages.

Configure for Multichannel Operation

**Broadcasting Commands** You can specify a channel address of "0" to broadcast a command to all power supplies connect via CANbus. Broadcast commands are useful in set up and operation.

#### **Example:**

Set all power supplies to remote mode:

SYST0:REM:STAT REM

Turn output on:

OUTP0 ON

Set voltage output to maximum:

SOUR0:VOLT MAX

Attempting to broadcast any query will generate an error.

**Note** Broadcasting may be useful in configuring a CAN-only power supply when its address is unknown. Connect the unit to a GPIB-M power supply. Broadcast the set multichannel command to change the CAN-only supply's address. The command has no effect on the GPIB controlled unit.

**Example:** "SYST0:COMM:MCH:ADDR 2" will set the CAN-only unit to address 2.

Note that there will be a lag in execution time between the local unit and all other units of up to a maximum of 20 ms.

#### **Specifications**

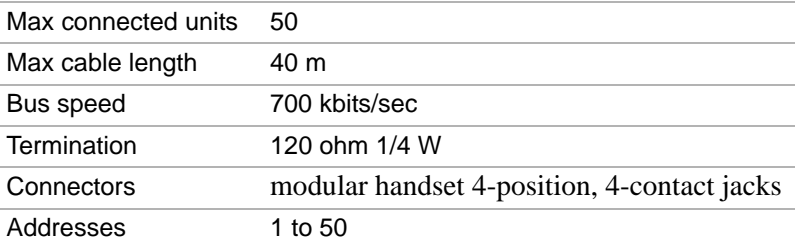

User Lines

#### **User Lines**

The user lines connector, located on the GPIB-M interface rear panel, provides several signals to increase your operating control of the supply. These signals are dependent on the operator's design and uses. The operation of the auxiliary status lines requires that you provide external Vcc and ground. To locate the connector, refer to Figure 2.4, Figure 2.5, Figure 2.6 and Figure 2.7. See Figure 2.13, "Schematic For User Line Interface" on page 42 and Table 2.3, "User Line Pins," on page 40 for pin descriptions.

The user lines are optically isolated, open collector configuration. The input lines are capable of sinking 10mA (with recommended 5V at input) up to a maximum of 90mA.

XT/HPD and XPD: The connector for the user lines is a standard 8-conductor RJ45 jack. The cable is supplied by the user.

XFR or XHR: The connectors are removable "wire clamp" terminal block style connectors. Use shielded twisted pairs of 22-24 AWG wire for connections. Strip 0.2" (5mm) of insulation from the wires and clamp securely at the appropriate pin.

| Pin # | <b>Function</b>                   | Input/Output |
|-------|-----------------------------------|--------------|
| 1     | Aux Status Line A                 | Output       |
| 2     | Aux Status Line B                 | Output       |
| 3     | External Trigger 4-12V            | Input        |
| 4     | Safety Interlock (Shutdown) 4-12V | Input        |
| 5     | Safety Interlock (Shutdown) GND)  | Input        |
| 6     | User Power, 5-12Vdc               | Input        |
|       | User Ground                       | Input        |

**Table 2.3** User Line Pins

User Lines

**User Lines Connection (XT, HPD, XPD)**

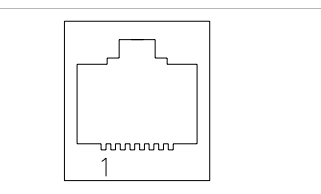

**Figure 2.11**User Signals Connector (XT, HPD and XPD)

Use a standard 8-connector RJ45 connector and data cable to connect to the user lines.

Add a ferrite block to reduce radiated emission. The one inch square ferrite block with built-in housing clip is packaged and shipped with the power supply interface card.

To install the ferrite block:

- 1. Position the block no more than 5 cm (2 in.) from the power supply end of the user cable.
- 2. Open the ferrite block housing.
- 3. Loop the cable through the ferrite block. See Figure 2.12, "XT, HPD, XPD User Cable with Ferrite Block" on page 41.
- 4. Close the housing clip.

The ferrite block ensures that the power supply system meets radiated emission requirements for CE mark.

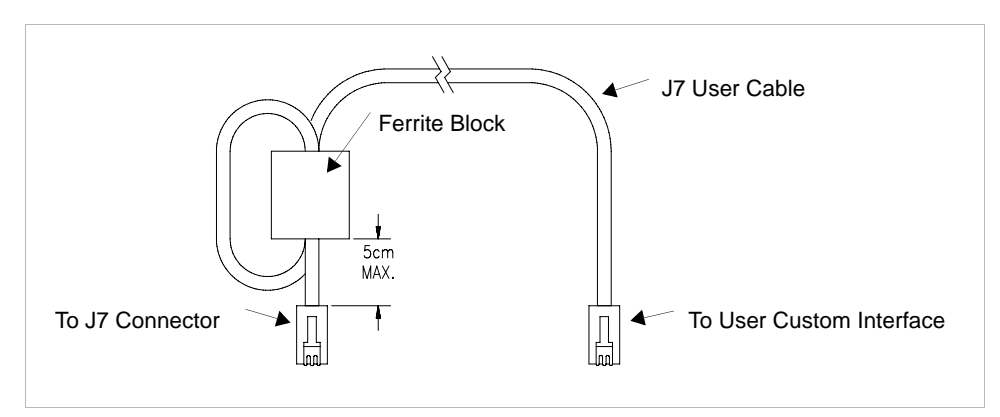

**Figure 2.12**XT, HPD, XPD User Cable with Ferrite Block

User Lines

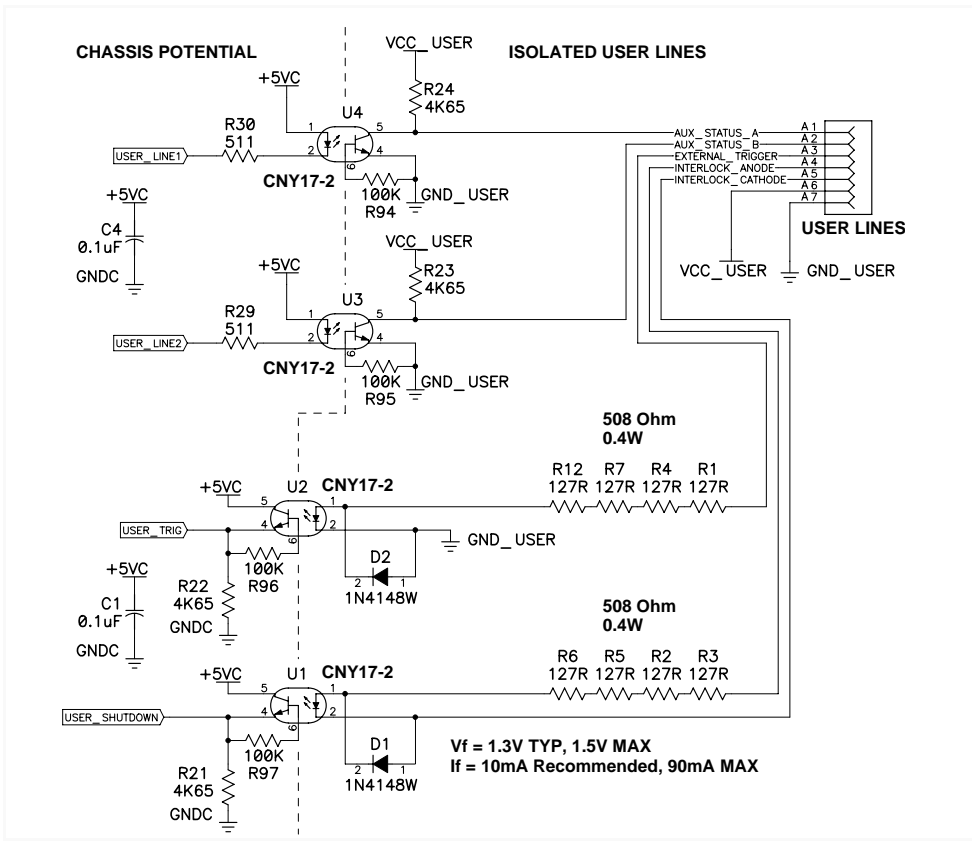

**Figure 2.13**Schematic For User Line Interface

# **Section 3. Operation**

#### **Overview**

Once you have installed the power supply and connected both the AC input power and the load as explained in Section 2, the power supply is in its default configuration and is ready for operation.

One power supply must be connected via GPIB. Additional units may be controlled via the CANbus port which enables multichannel addressing. The multichannel addressing also supports the current sharing feature for parallel-connected units. Any unit may be toggled between remote and local control modes.

Section 3 provides information about operating the power supply remotely via the GPIB-M or CAN-only optional interface.

In addition, brief descriptions are provided of Constant Voltage and Constant Current modes. See "Power Supply Operation" on page 48.

#### **Powering ON the Power Supply**

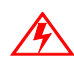

#### **WARNING- Shock Hazard**

 $\blacktriangle$  The factory setting for Power ON is 0V and 0A with the output OFF. These settings can be customized by end users. If you suspect that the power supply has been used by someone else since it was received from the factory, be prepared for the unit to power ON with a live DC output.

To power on the power supply:

- 1. Ensure that the AC power switch is OFF.
- 2. Connect the unit to an AC outlet.
- 3. Turn on the front panel AC power switch.

After a short power-on delay, the digital meters on the front panel and the CV LED illuminate.

Power Supply Operating States

#### **Power Supply Operating States**

The power supply has 5 operating states:

- **•** Power-On
- **•** Output Shutdown
- **•** Soft Start
- **•** Normal Operation
- **•** Calibration
- **Power-On** This is the period between the time that AC power is applied to the supply (AC breaker turned on) and the time that the power supply is ready for operation. During this period, the internal circuits are powering up and performing self-tests. At the end of the Power-On period, the supply is normally in its default Power-On mode with the output OFF,  $V_{\text{SET}}=0$  and  $I_{\text{SET}}=0$ .
- **Output** In this state, the output is disabled and there is no output regardless of power settings. **Shutdown** The power supply can be placed in the Output Shutdown state by a command (or the the front panel - XFR, XHR only), via the Interlock signal, or from a protection mechanism. This is also called the Standby mode.
- **Soft Start** In this state, the output power is ramping up gradually towards its target load. This reduces equipment stress. This state occurs whenever the supply output is enabled by the software (a command or a protection is cleared), and is approximately 2 seconds in duration. See "Slew Rate" on page 67 to change the properties of the ramp.
- **Normal Operation** to accept commands. This is the normal operating state for the power supply. The power supply is ready
- **Calibration** This is a service mode that is used to calibrate setpoints and readback levels for accuracy. Calibration should only be performed by qualified service personnel.

#### **Power Supply Regulation Modes**

The power supply has 2 regulation modes while in the Normal Operation State:

- **•** Constant Voltage (CV)
- **•** Constant Current (CC)

The CV, CC LEDs on the front panel indicate the regulation mode.

**Constant Voltage (CV)** In this mode, the supply's output voltage is constant while the current and power vary with the load. The power supply will operate in constant voltage mode whenever the load current  $I_L$  is less than the current limit setting  $I_{\text{SET}}$ , or:  $I_L < I_{\text{SET}}$ .  $(I_L=V_{\text{SET}}/R_L)$ . In constant voltage mode, the power supply maintains the output voltage at the selected value ( $V_{\text{SET}}$ ) while the load current  $I_L$  varies with the load requirements.

**Constant Current (CC)** In this mode, the supply's output current is constant while the voltage and power vary with the load. The power supply will operate in constant current mode whenever the load resistance is low enough that the load current  $I_I$  is equal to the current limit setting  $I_{\text{SET}}$ .  $(V_L = I_{\text{SET}}R_L)$ . In constant current mode, the power supply maintains the output current at the selected value  $(I_{\text{SET}})$  while the load voltage  $V_L$ varies with the load requirements.

**Automatic Mode Crossover** This feature allows the power supply to automatically switch operating modes in response to changing load requirements. If, for example, the power supply was operating in Constant Voltage (CV) Mode ( $I_L < I_{SET}$ ), and the load changed so the load current  $(I<sub>L</sub>)$  became EQUAL TO the current limit setting  $(I<sub>SET</sub>)$ , the power supply would automatically switch into Constant Current (CC) Mode and the output voltage would vary in response to changes in load current. If the additional load was subsequently removed so the load current was again LESS THAN the current limit setting, the supply would automatically return to Constant Voltage (CV) Mode.

Remote Control Modes

#### **Remote Control Modes**

The power supply must be in remote mode to execute commands. The remote mode is indicated by the front panel remote status LED. A power supply will respond to queries when in local mode, but will generate an error when a command is received. GPIB equipped supplies will automatically transition from local to remote mode when any command data is received. CANbus-only supplies may have to be put into remote mode with a command before sending any other command. See "Change Remote/Local Mode" on page 48.

The factory default power-on settings are given in Table 3.1, on page 46.

| <b>Power Supply</b> | <b>Default Remote State</b> | <b>Default Output State</b><br>(Shutdown) |
|---------------------|-----------------------------|-------------------------------------------|
| XFR or XHR          | Remote                      | <b>OFF</b>                                |
| <b>XPD</b>          | Local                       | ON                                        |
| XT or HPD           | Local                       | OΝ                                        |

**Table 3.1** Power Supply Factory Defaults

You can change the default Remote/Local state, see "Power On Remote State" on page 49.

If safety is an issue because the front panel control knobs may be set to hazardous voltages at power on, contact the factory to order locking bushings for the knobs.

See your power supply's operating manual for details on using the power supply in local mode.

## **Front Panel LEDs**

The status LEDs on the front panel give an instant indication to the status of the power supply.

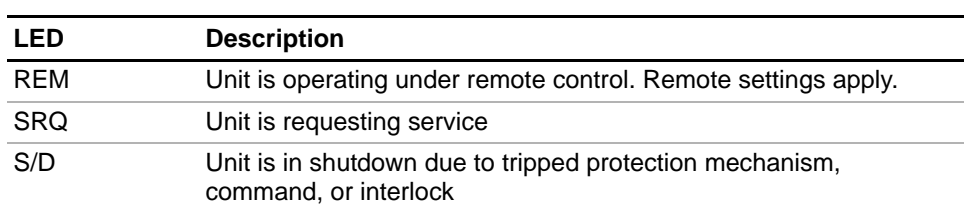

In addition, the XFR and XHR series power supplies have the following additional indicators.

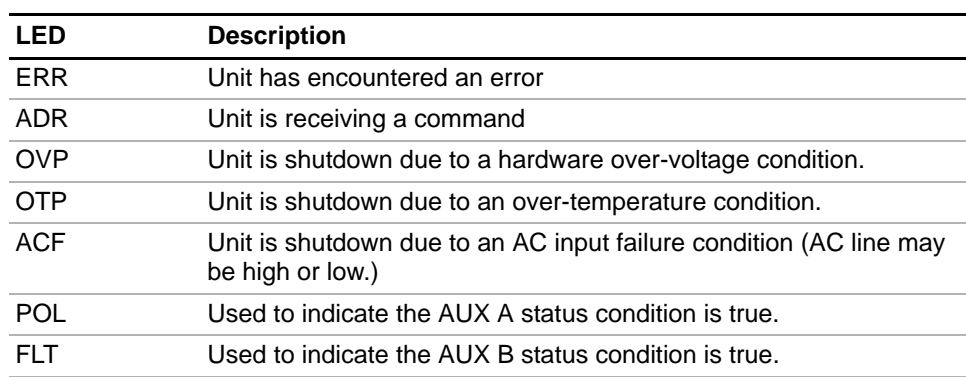

Power Supply Operation

#### **Power Supply Operation**

This section describes how to configure and operate the power supply.

For a complete list of commands and remote functionality, see Appendix B. "SCPI Command Reference". Read "Understanding SCPI Commands" on page 99 for a better understanding of SCPI commands.

Almost every command setting can be queried to return the current setting. The query is given by appending a "?" to the command header (the command, minus any parameters).

**Change** A SCPI command is provided to change the remote/local mode. (GPIB can also use **Remote/Local Mode** IEEE 488-1 functions to change modes.)

SYST:REM:STAT {LOC|REM|RWL}

Where:

- LOC: go to local mode operation
- REM: go to remote mode operation
- RWL: remote with local lockout. Go to remote mode operation with local mode locked out. With RWL set, the user cannot return to local mode via the front panel. RWL is only valid for XFR/XHR series power supplies. Local lockout will not allow the user to return the power supply to local operation using the front panel LOCAL button.

#### **To query to remote mode:**

SYST:REM:STAT?

XFR and XHR series power supplies have a LOCAL key that allows you to shift control to local mode except if the power supply has Local Lockout (LLO) active.

#### **Changing the remote/local state:**

When entering local mode, the option card will clear all protections and re-enable the bridge since software protections cannot be cleared at the front panel. When returning to remote, the command shutdown will be reasserted if it was set when the unit was last in remote mode.

Software protection settings and configurations (over voltage, under voltage, over current and under current levels, and AC Fail, over temperature and fold configurations) are ignored while in local mode.

The functionality of the hardware protection circuits (OVP, OTP, ACFail) remains the same in local mode.

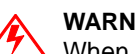

**WARNING**

 $\sqrt{\phantom{a}}$  When returning to remote mode, the remote protection setpoints may trip even though the remote setpoints would not normally cause the unit to shutdown. This is because the output transient in settling to the remote settings from the local settings may cause a trip condition. Once cleared, the unit will operate normally.

**Note:** There will be no status reporting of OVP, interlock, sense, OT or AC protections while the unit is in local mode since software protections cannot be cleared at the front panel.

**Power On** (XFR/XHR and XPD only) You may set whether the power supply powers on in Remote State remote or local mode

SYST:REM:PON:STAT <on-off-state>

**Enable** When the output is disabled, the S/D LED on the front panel will be lit and a bit in **Output** the shutdown register will be set.

> **To enable or disable the output:** OUTP[<channel>] {ON|OFF|0|1}

Setting the output state to "ON" will attempt to clear all shutdown bits (except the interlock). Previously, it only cleared a shutdown caused by a command (i.e. "OUTP OFF").

**To query the state of the output enable:** OUTP?

The output state query returns "0" if the output is disabled for any reason (e.g. protection tripped or command shutdown) and "1" only if the output is enabled.

**Set Voltage** SOUR:VOLT <voltage> **and Current** SOUR:CURR <current>

To check your settings:

SOUR:VOLT? SOUR:CURR?

Power Supply Operation

**Readback** To check the voltage or current output of the power supply, use the commands:

MEAS:VOLT? MEAS:CURR?

Units are in volts and amps, respectively.

Example:

To set voltage to 5.5V and current limit to 100A, send the command: :VOLT 5.5; :CURR 100

Then check the output: MEAS:VOLT? 5.500 (example readback, default unit V) MEAS:CURR? 0.010 (example readback, default unit A)

#### **Operation** Power Supply Operation

**Configure** Five configurable protection mechanisms are available:

**Output OVP:** Over-Voltage Protection. Factory default = 0V (disabled)

#### **Protection**

- **• UVP:** Under-Voltage Protection. Factory default = 0V (disabled)
- **OCP:** Over-Current Protection. Factory default = 0A (disabled)
- **UCP:** Under-Current Protection. Factory default = 0W (disabled)
- **• Fold:** Fold Protection. (See below.)

OVP shuts down the power supply if the protection limit is exceeded. The other options offer a choice: they shut down the power supply or issue a warning by setting a bit in the status register. Set the protection mechanism to ON to enable it to shutdown the power supply.

When the protection level is set to zero, that mechanism is disabled. However, in the case of OVP, a fixed hardware protection mechanism still exists to protect the supply from damage.

**To set the over-voltage protection level:** SOUR:VOLT:PROT <voltage>

**To set the under-voltage protection level:** SOUR:VOLT:PROT:UND <voltage>

**To enable UVP shutdown:**

SOUR:VOLT:PROT:UND:STAT <on-off-state>

**To set the over-current protection level:** SOUR:CURR:PROT <current>

**To enable OCP shutdown**: SOUR:CURR:PROT:STAT <on-off-state>

**To set the under-current protection level:** SOUR:CURR:PROT:UND <current>

**To enable UCP shutdown:** SOUR:CURR:PROT:UND:STAT <on-off-state>

**To check if a protection mechanism was tripped:** SOUR:VOLT:PROT:OVER:TRIP? SOUR:VOLT:PROT:UND:TRIP? SOUR:CURR:PROT:OVER:TRIP? SOUR:CURR:PROT:UND:TRIP?

Alternatively, you can query the status register. See Appendix B. "SCPI Command Reference".

Power Supply Operation

**OVP** The over voltage protection level is set with a command for remote mode and with the front panel potentiometer for local mode. If operating in remote mode, and the OVP is disabled by setting the trip level to 0, a second hardware OVP circuit, fixed at approximately 115%, may trip and shutdown the unit. If this occurs, either shutdown the unit, or toggle the output with a command, the interlock or front panel S/D button to clear the OVP circuit.

OVP operation will remain the same for local mode. Specifically, it will be controlled via the front panel potentiometer. The OVP LED will indicate if OVP has been tripped. Either pressing the S/D button, or asserting the interlock will clear the OVP condition and the unit resumes normal operation when the respective signal is removed.

**Fold** Fold Mode protection will shut the power supply down when the unit enters the **Protection** selected regulation mode for a specified period of time.

> A programmable delay time causes the supply to wait before shutting down the output.

#### **To set the fold mode:**

OUTP:PROT:FOLD {CC|CV|NONE}

Where:

- NONE indicates fold protection is disabled.
- **•** CC indicates the supply will shut down due to constant current condition.
- **•** CV indicates the supply will shut down due to constant voltage.

The default value is NONE.

#### **To set the fold delay:**

OUTP:PROT:FOLD:DEL <delay\_time>

Where:

 $\le$  delay  $\times$  time> is a value in the range of 0–60 seconds.

Units may be specified as "ms" (milliseconds) "s" (seconds), or "min" (minutes). If no units are specified, the default seconds are assumed. (Increments of 0.1s are allowed.) The default value is 0.5 second.

**Additional** Other protection mechanisms designed to protect the power supply are:

- **• AC Off:** Disables the output if the AC line drops below the acceptable range.
- **Sense Protection:** Disables the output when the internal sense circuit is tripped by either reversed polarity at the output of the supply or a high voltage present at the output.
- **• Output Fail:** Disables the output if the bridge circuit fails. This is a hardware protection circuit and has no associated software controls.

**Set** There are two options for AC Off (ACO) and Over-Temperature protection (OTP):

**Shutdown Recovery for AC Off**

**Protections**

- **• Auto-Recovery:** With this method, the power supply returns to its normal operating state once the alarm condition no longer exists. For example, if there was an over-temperature alarm and the protection was set to auto-recovery, the power supply would return to its normal operating state once the temperature was reduced below the alarm level.
- **• Latched:** With this method, the power supply remains in Shutdown state until the operator manually clears the protection and manually turns the output back on.

AC Off The user has the option of setting whether the AC Off protection mechanism is **Protection** latched or automatically resumes operation.

```
SENSe:VOLT:AC:PROT:LATCH {ON|1|OFF|0}
```
Where:

- **•** ON or 1 means the supply will be latched in shut down if an AC Off condition occurs, until the user re-enables the output, and
- **•** OFF or 0 means the supply will automatically resume operation when the AC line input returns to normal.

The default value is OFF.

**To query if AC Off has tripped:**

SENSE:VOLT:AC:PROT:TRIP?

**Over Temperature Protection**

The user has the option of setting whether the OTP mechanism is latched or automatically resumes operation.

SENSe:TEMP:PROT:LATCH {ON|1|OFF|0}

The default value is ON.

**To query if OTP has tripped:** SENSE:TEMP:PROT:TRIP?

Power Supply Operation

**Clear Protection Event**

If the unit has shut down, resume operation by sending the "OUTP ON" command.

To support older revisions of firmware (1.5 and older),

[:]OUTPut[<channel>]:PROTection:CLEar command will still be parsed and passed to other instruments on the CANbus.

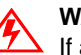

#### **WARNING- Fire Hazard**

If an over-voltage or over-current protection error persists without apparent cause, disable the output, and turn the AC switch OFF. Inspect the load and power supply for evidence of an electrical fault. The power supply should not be brought back into operation if there is any evidence of an electrical fire or other safety hazards.

**Shutdown vs Protection Alarm**

If a protection setpoint is exceeded, the system does the following:

- 1. If :STATe has been set to ON, the unit shuts down. (OVP does not have a settable :STATe. It is always ON.)
- 2. If  $: \text{STATE}$  has been set to OFF, the unit does not shut down but creates an alarm by setting the appropriate bit in the questionable status register, which can be queried remotely. See "Status Registers" on page 69 for more information.

Power Supply Operation

## **(Save and Recall)**

User Settings If you have a frequent or constant need for a specific voltage and current output, you can save these setpoints in the power supply's memory as a user setting. Once a setting is stored, it remains in the power supply's memory after the unit is powered off.

> Ten user setting memory locations are available, and each saves the following parameters:

- **•** Voltage setpoint
- **•** Current setpoint
- **•** Over-voltage protection setpoint (OVP)
- **•** Under-voltage protection setpoint and shutdown configuration (UVP)
- **•** Over-current protection setpoint and shutdown configuration (OCP)
- **•** Under-current protection setpoint and shutdown configuration (UCP)
- **•** Foldback protection mode and delay settings
- AC Off auto recovery configuration (ACO)
- **•** OTP auto-recovery configuration
- **•** Aux line configuration
- **•** Voltage and current soft limits
- Triggered setpoints and trigger source

**Note** All parameters are saved and used when the user setting is recalled. Therefore, you should set parameters that you do not care about to the factory defaults.

#### **To store (save) settings:**

\*SAV <user-setting>

or the SCPI equivalent for multichannel addressed units

SYST<channel>:SAVE <user-setting>

where  $\langle$ user-setting $>$  is an integer from 1 to 10.

Example:

\*SAV 1 will save all the present settings to user setting location 1.

#### **To recall settings:**

\*RCL <user-setting>

#### **To save default settings:**

\*SDS <user-setting>

Power Supply Operation

This will save factory default settings to a user setting location, replacing any setting that was previously saved there.

Example:

To save settings, set up the power supply with all required settings (we recommend that you do this right after recalling the factory default settings).

For example, you can set voltage, current, and all protection levels. Then to save the settings to Location 1: issue the command \*SAV 1 When you want to recall the settings, issue the command  $*RCL$  1. If you want to recall them at the next power on, issue the command OUTP: PON: REC USER1

To change a stored setting, overwrite it with a new setting.

**Set Up Power ON Defaults** You can change the power supply to power on with setpoints other than the factory defaults.

Use the command:

```
OUTP:PON:RECall [PRESet|USER <user-setting>|ASEQ 
<sequence-number>]
```
where the 4 options are:

- **• PRESet:** The output is reset to the original factory levels at power on. (default)
- **• USER <user-setting>:** The output is set to a custom setting recalled from memory. This assumes that at least one user setting has been set up and stored in memory. See "User Settings (Save and Recall)" on page 55.
- **• ASEQ <sequence-number>:** Recall a stored program. A RUN command must be issued to start running the program. This assumes that at least one program has been created and stored in memory. See "Auto Sequencing" on page 60 for information about remotely programming and running auto sequence programs.

Example:

**To power on user setting #1:** OUTP:PON:REC USER1

The user setting must be in the range of 1–10. See "User Settings (Save and Recall)" on page 55 for an explanation of how to save user settings.

Power Supply Operation

**Power On** (XFR/XHR only) You may also change the output state whether the output is enabled **Output State** or disabled at power on.

#### **To change the power on at output state:**

OUTP:PON:STAT [ON|OFF|1|0]

Whether the unit powers on with output enabled is a function of both the state at power off and this setting.

**Reset** Resetting the unit puts certain features to a known state. These states are listed in Table 3.2.

#### **To reset the unit:** \*RST or SYST:RES

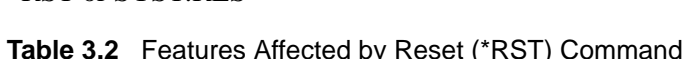

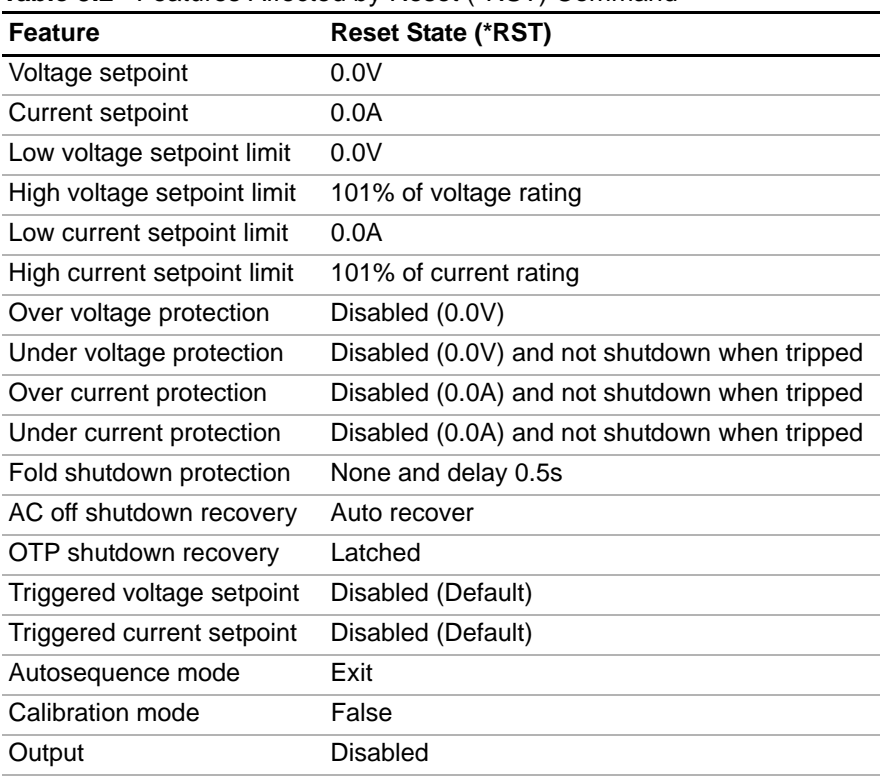

Power Supply Operation

**Read Error** The error queue holds up to 50 error messages. Once each message has been read, it **Messages** is cleared from the system.

**To read from the error queue:**

SYST:ERR?

This command returns an error code and message from the error queue. For example:

- **•** -315, "Configuration memory test"
- **•** -100, "Command error"
- **•** 0, "No error"

See Appendix C. "Error Messages" for descriptions of the messages.

**Clear Status** Issue a Clear Status command to clear all error messages and status registers.

\*CLS

or

STATus<channel>:CLEar

**Configure** The Auxiliary (Aux) lines are 2 open collector outputs that can be used to monitor **Auxiliary** the status of the power supply. The auxiliary lines are referred to as AUX A and AUX **Status Lines** B. The auxiliary status lines can be set up to report the following status conditions:

- **• NONE**
- **• ON:** Output On
- **• OFF:** Output Off
- **• OVOLtage:** Over-Voltage Condition
- **• UVOLtage:** Under-Voltage Condition
- **• OCURrent:** Over-Current Condition
- **• UCURrent:** Under-Current Condition
- **• FOLD:** Fold Protection Tripped
- **• CC:** Constant Current Mode
- **• CV:** Constant Voltage Mode
- **• UNRegulated:** Output Unregulated
- **• OTEMperature:** Over Temperature Protection Tripper
- **• ACOFf**: AC Protection Tripped
- **• SPRotection:** Sense Protection Tripper

#### **Operation** Power Supply Operation

#### **To set up Auxiliary line A:** OUTP:AUXA:SOUR <aux-line-mnemonic>

#### **To set up Auxiliary line B:**

OUTP:AUXB:SOUR <aux-line-mnemonic>

The choices for  $\langle \text{aux-line-memonic} \rangle$  are listed above.

#### **To check the state of the line:**

OUTP:AUXA:STAT? OUTP:AUXB:STAT?

This command returns a 1 or 0. If it returns a 1, this means that the status selected as the auxiliary line mnemonic is true.

The XFR and XHR series power supplies use the polarity (POL) LED and fault (FTL) LED to indicate is the AUX A and AUX B status conditions are true.

Auto Sequencing

#### **Auto Sequencing**

Auto Sequencing allows users to program a sequence for automated operation. Up to 10 programmable sequences may be stored with up to 99 steps per sequence. Each step can be programmed to set the voltage setpoint, current setpoint, and OVP level. The steps are either programmed to run for a specific length of time or are programmed to pause and wait for a trigger input before continuing. The duration of each step may range from 10 ms to 99 hours.

Each sequence can be programmed to run a set number of repetitions or indefinitely. If the sequence contains steps that advance by a trigger event, a single trigger source can be selected to advance those steps.

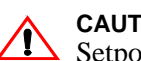

**CAUTION**<br>Setpoint limits do not apply to auto sequence programmed setpoints.

Users can select and start a sequence, and while the sequence is running, pause or end it at any time. Users can also skip to the next step at any time.

Commands are also available to let users run, pause, resume, and restart an autosequence. A pause, or wait for trigger, causes the power supply to hold the output at the programmed level until the appropriate signal to continue is received.

**Programming a Sequence Select Sequence to Program** Using the following command, select a sequence that you want to work with. Sequences are identified with a number from 1 to 10.

PROGram:NAME <sequence number>

 $\leq$  sequence number  $>$  is a number between 1 and 10 that corresponds to the number of the sequence.

If <sequence\_number> already exists, then that existing program is selected. If the program name does not exist, then the new name is selected, but no program is defined by this selection.

#### **Editing the Sequence**

**To edit an existing step or to program new steps, use the following commands:** PROG:STEP<step\_number>[:EDIT] [[[[<voltage>] ,<current>],<OVP\_level>],{<time>|TRIG}]

Any of the step parameters may be omitted, in which case the default parameters will be used. The default values for a step are 0 V, 0 A, 0 V, 10 ms.

Example:

PROG:STEP1 10,10 PROG:STEP2 20,20,,20

will program step 1 to be 10V, 10A, OVP disabled (0V) and 10ms in duration and step 2 to be 20V, 20A, OVP disabled and 20 seconds in duration.

```
To insert a step between commands in an existing program, use this command:
PROG:STEP<step_number>:INS [[[[<voltage>]
,<current>],<OVP_level>],{<time>|TRIG}]
```
The step number is where the inserted step is to be located. The existing step and all following steps at that location are moved down.

In both the edit and insert commands:

- $\leq$  step number > ranges from 1 to 99.
- $\times$  time  $\rightarrow$  defines the duration of the step and may be given in the following fomats:

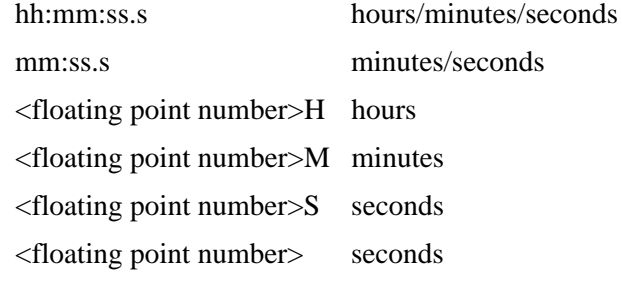

Ranges from 10ms to 99 hours.

**•** TRIG may be entered instead of a step duration. In this case, the unit will hold the output levels at that step until a trigger signal is supplied.

Auto Sequencing

#### **Setting Sequence Repetitions**

Set the number of times a sequence will repeat before stopping execution.

PROG:REP {ONCE |<sequence\_count>|FOR|INF}

- **•** ONCE will run the sequence once and return it to its STOP condition.
- **•** <sequence\_count> ranges from 1 to 9999. It will run the sequence the number of times specified before putting it into the STOP condition.
- FORever and INFinity cause the sequence to repeat forever. A query will return 9.9E37, representing INFinity.

#### **Selecting a Trigger Source**

If any triggers are programmed into the sequence, select a trigger source:

PROG:TRIG:SOUR {BUS|MAN|EXT|IMM}

- **•** BUS trigger signal is IEEE 488.1 GET or \*TRG
- **•** MANual trigger input is from the front panel TRIGGER key
- EXTernal The external trigger line is selected as the source.
- **•** IMMediate The source is the SCPI command "INIT:IMM"

#### **Editing Step Parameters**

Commands are provided to edit only one of voltage setpoint, current setpoint, OVP level, step duration, or end action.

- **• Program step voltage:** PROG:STEP<step\_number>:VOLT <voltage>
- **• Program step current:** PROG:STEP<step\_number>:CURR <current>
- **• Program step OVP level:** PROG:STEP<step\_number>:OVP <OVPlevel>
- **Program step time (duration):** PROG: STEP<step\_number>:DWEL  $\{<\text{time}>|\text{TRIG}\}\$

#### **Deleting Steps**

To delete any step from the sequence:

PROGram:STEP<step\_number>:DELete

Subsequent steps are shift up.

**Note** The default value for a sequence's repeat time and trigger source is repeat once and trigger from key. See "Setting Sequence Repetitions" on page 62 and "Using Auto Sequencing" on page 63 for an explanation of how to edit these values.

#### **Operation** Auto Sequencing

#### **Querying the number of steps**

To query the number of steps that have been programmed:

PROGram:STEP:COUNt?

#### **Deleting a Deleting Sequences**

**Sequence** If you no longer need a sequence, select it with the PROG:NAME command and then delete it with the following:

PROGram:DELete

**You can also use the following to delete all sequences:** PROGram:DELete:ALL

Using Auto Auto Sequence programs can be set to run as a Power ON default or recalled from **Sequencing** memory.

Auto sequence programs can operate 3 different ways:

- They can run automatically through a series of steps, repeating those steps a pre-set number of times if necessary, and complete their operation without intervention from an operator.
- **•** They can run automatically and be paused. If you need to stop the program temporarily, change its state to "**PAUSE**" to stop it, and then change the program's state to "**RUN**" to resume the program's operation when ready. The output remains on and voltage may be present at the output.
- **•** They can run automatically programmed to wait for a trigger at certain points in the sequence. If you want the program to resume, you can supply a trigger signal to the rear panel Trigger input.

#### **Select Sequence to Run**

To run an auto sequence program, first select the program you wish to run:

PROGram:NAME <sequence\_number>

where  $\leq$  sequence number  $\geq$  can range from 1 to 10.

Auto Sequencing

#### **Operation**

To run, stop or pause a sequence, use the following command:

PROGram:STATe [RUN|PAUSe|STOP]

- Once the programmed sequence has been selected, you can start it by setting the state to RUN, by sending the command PROG:STAT RUN.
- At any time you can pause the sequence by sending PROG: STAT PAUS. A paused sequence will cause the supply to hold the output levels at the setpoints programmed by the current step. To resume, set the state to RUN again.
- To end the sequence operation, send the command PROG: STAT STOP. Sending RUN will restart the auto sequence program from the first step.
- **•** You can query the state of the selected auto sequence program with PROG:STAT?

#### **Trigger**

If the auto sequence was programmed to wait for a trigger, the power supply holds the output levels at the programmed setpoints until a trigger is received. It then advances to the next step. A trigger must come from the selected trigger source, which may be the GPIB bus, a SCPI command or the user lines.

#### **Skipping a Step**

To advance the sequence to the next step, send the command:

PROGram:STEP:NEXT

#### **Querying Operation**

You can query the step number that is currently operating: PROGram:STEP:EXEC?

You can also query the number of times the sequence has executed: PROGram:REP:EXEC?

#### **Exiting Auto Sequence Operation**

To exit auto sequence operation and return to normal operation, send the command: PROGram:EXIT

**Set V, I, and P** Limits range to match the tolerance of connected equipment or any other criteria you may The voltage, current and power setpoints can be limited to less than the supply rating have.

> Once the limits have been changed from the supply's default rated output, settings outside this range are no longer accepted.

**Note** Setpoint limits do not apply to the triggered outputs and auto sequence outputs.

#### **To set the voltage limits:**

SOUR:VOLT:LIM:HIGH <voltage> SOUR:VOLT:LIM:LOW <voltage>

#### **To set the current limits:**

SOUR:CURR:LIM:HIGH <current> SOUR:CURR:LIM:LOW <current>

If the high end of the range was set to 5 volts, the command, SOUR:VOLT 10 would return an error.

#### **Triggered To set a triggered setpoint:**

**Setpoints** SOUR:VOLT:TRIG <voltage> SOUR:CURR:TRIG <current>

See "Triggering Commands" on page 66 for more information.

Auto Sequencing

#### **Triggering Commands**

Triggers are event-driven signals that instruct power supplies to change their output. Triggering provides a method to control changes in the power supply's output and to program several power supplies to react at the same time. Triggering is useful in manufacturing processes where power requirements change as the machinery performs different operations.

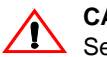

**1 CAUTION**<br>
Setpoint limits do not apply to triggered setpoints.

#### **To program triggers:**

1. Configure the desired output levels as a result of a trigger.

```
:VOLT:TRIG {<voltage>|MAX|MIN|DEF}
:CURR:TRIG {<current>|MAX|MIN|DEF}
```
The user can choose to set both or just one of voltage or current triggered levels.

DEF (DEFault) means that when a trigger is received, no change will occur.

2. Specify a trigger signal source.

TRIG:SOURce {BUS|EXT|IMM|NONE} Where:

- **•** BUS means the trigger source is the IEEE 488.1 GET or "\*TRG"
- **•** EXT means the source is the external trigger line. See "User Lines" on page 40
- **•** IMM means the trigger source is the SCPI command INIT:IMM
- NONE means triggering is disabled.

**Slew Rate** The slew rate is calculated as a function of change in the output voltage and a given time interval. The maximum slew rate is 1% rated voltage/150us. The slew rate is saved upon power off and restored at power on. Output ON/OFF and shutdown are not affected by the programmable slew rate. These functions have a slew rate of 1%/20ms.

> The range of output voltage is 5% - 0.1% of rated voltage. The range of time interval is 1.5 s - 150 us. The negative slew rate is limited by the discharge rate of the output capacitors.

During current share, slaves operate with their default slew rate. The master operates at its programmed slew rate. Hence a programmable slew rate for the system is achieved. However, this slew rate is limited by the speed of the control loop. The slaves will return to their programmed slew rate when they exit current share slave operation.

The slew rate error increases as the slew rate increases.

#### **The SCPI commands for changing the voltage slew rate are:**

:VOLT:SLEW:STEP {<slewrate-voltage> | MAX | MIN | DEF}

where voltage-step has the units V, mV, etc.

and the range is 0.1% to 5% of rated voltage for the power supply.

default step is 0.1% of rated output voltage.

query returns value in volts.

:VOLT:SLEW:INTerval {<slewrate-interval> | MAX | MIN | DEF}

where time interval has the units s, ms, or us

and the range is 150 us to 1.5s

default interval is 150us.

query returns value in volts.

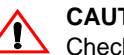

**CAUTION**<br>Check both the voltage step and the interval to ensure you get the required slew rate.

Selecting **DEFAULT** for both settings will return the slew rate to the default value of 1% rated voltage per 150us.

The combination must not exceed 1%/150us. Though the software will attempt to achieve higher slew rates, it is limited to this value by hardware constraints. Manufacturer's recommendation is to keep the slew rate at or below the default value.

Auto Sequencing

Example:

Set a slew rate of 100V/10s for a 100V-60A power supply. This slew rate is 1V/0.1s, which is within the acceptable range.

Send the commands:

":VOLT:SLEW:STEP 1", and ":VOLT:SLEW:INT 100ms"

Using smaller steps will result in a smoother curve.

**Identification** The identification query command returns a string that states the manufacturer, **Query** model, serial number, and firmware revision.

\*IDN?

may return "Xantrex, XFR 10-120, 100000, 3.000/0/0/0000.

**Option Identification Query** \*OPT? or

SYST<channel>:OPTion?

The option identification query returns a string listing any reportable options that are installed in the power supply. Reportable options are GPIB and CANbus, but may include others in the future. A zero will be returned if no options are installed.

Example:

\*OPT? may return "GPIB, CANBUS" to indicate that both the GPIB and CANbus (Multichannel/Current Share) options are installed.

**SCPI Version** SYST:VERS?

**Query**

will return the SCPI version to which the unit complies (for example 1997-0).
# **Section 4. Status Registers**

#### **Overview**

The Status Register structure is mandatory for SCPI and IEEE 488.2 compliance. The register bits are defined by the SCPI and IEEE 488.2 standards.

Each status register has a Condition, Event, and Enable register and transition filters. See "Status Register Commands" on page 81 for commands to read or change their values.

**Condition** Transitions of the condition register are automatic and reflect the condition of the **Register** instrument at the moment. Reading a condition register has no effect on the contents.

**Event** The event register bits are set automatically to correspond with changes in the **Register** condition register. The rules are dependent on the positive and negative transition registers. Reading an event register clears it. The \*CLS command clears all event registers.

**Enable Register** The enable register enables reporting of the event bits to the summary bit or the status byte. The contents of the enable register are unchanged by \*CLS and \*RST.

**Transition** A positive transition filter allows an event to be reported when a condition changes **Filters** from false to true. Setting both positive and negative filters to TRUE allows an event to be reported any time the condition changes. Clearing both filters disables event reporting.

The contents of transition filters are unchanged by \*CLS and \*RST.

The status registers maybe be divided into 4 categories, the operation status registers, the questionable status registers, the standard event status register and the status byte.

The default setting for all transition filters is to report only positive (FALSE to TRUE) transitions.

**OPERation Status Register** The operation status register is a 16-bit register which contains information about conditions which are part of the power supply's normal operation.

**Overview** 

The Operation Status data structure has the operation status register and 5 sub-registers to represent regulation, shutdown, protection shutdown, remote control, and current sharing modes. Each of the sub-registers is summarized in a summary bit.

Figure represents the Operation Status data structure. The "+" represents the logical summation of bits in a register. Table 4.1, Table 4.2, Table 4.3, Table 4.5, and Table 4.6 describe the meanings of each bit as well as the bit number and bit weight.

#### **Status Registers Overview**

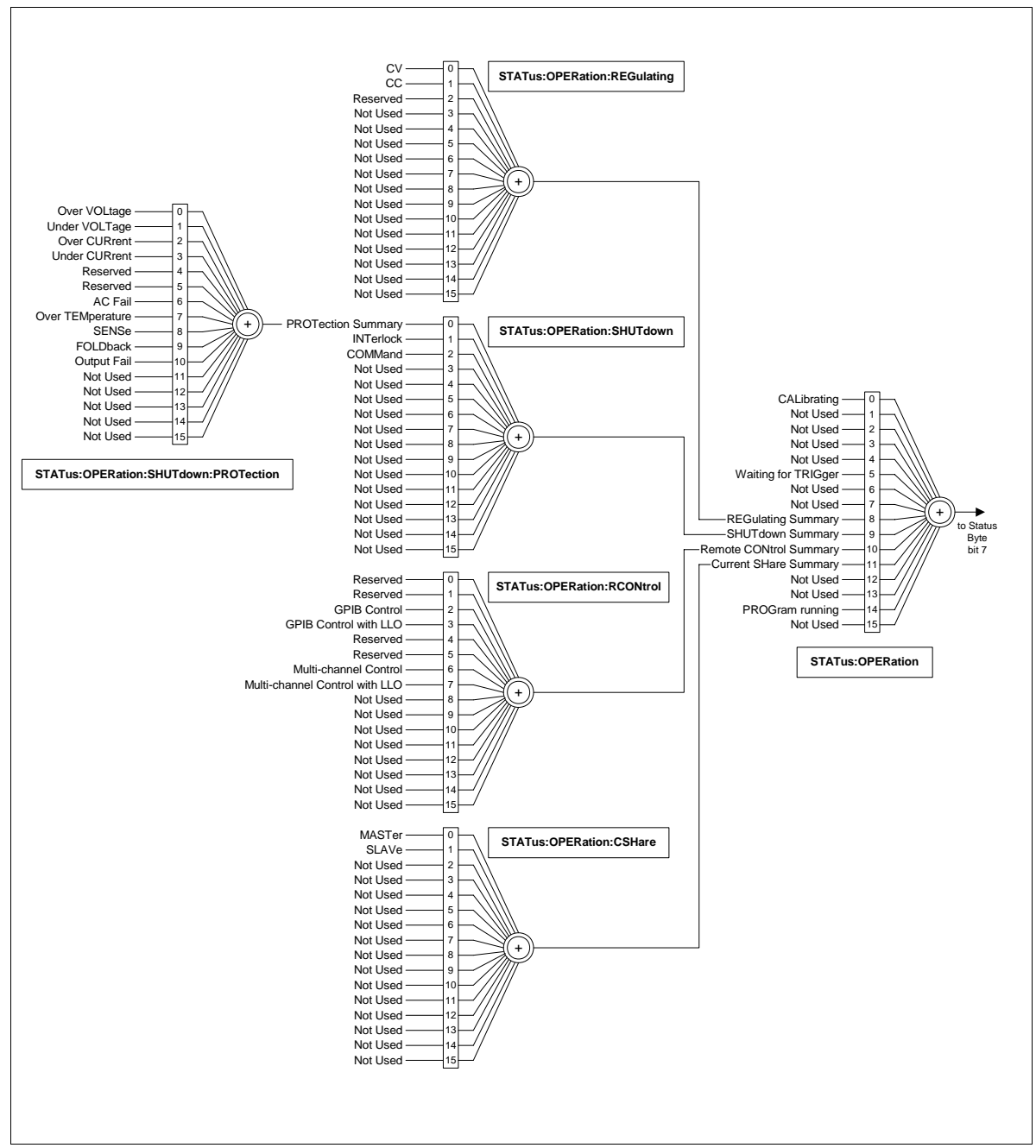

**Figure 4.1** Operation Status Registers

**Overview** 

| <b>Bit</b> | <b>Bit Weight</b> | <b>Bit Name</b>                  | <b>Description</b>                                             |  |
|------------|-------------------|----------------------------------|----------------------------------------------------------------|--|
| 0          | 1                 | CALibrating                      | Indicates that the supply is in<br><b>CALibration Mode.</b>    |  |
| 1          | 2                 | Reserved                         | Not implemented                                                |  |
| 2          | 4                 | Reserved                         | Not implemented                                                |  |
| 3          | 8                 | Reserved                         | Not implemented                                                |  |
| 4          | 16                | Reserved                         | Not implemented                                                |  |
| 5          | 32                | Waiting for TRIGger<br>Summary   | Indicates if the supply is waiting<br>for a TRIGger.           |  |
| 6          | 64                | Reserved                         | Not implemented                                                |  |
| 7          | 128               | Reserved                         | Not implemented                                                |  |
| 8          | 256               | <b>REGulating Summary</b>        | Reflects the summary of the<br><b>REGulating Sub-Register.</b> |  |
| 9          | 512               | <b>SHUTdown Summary</b>          | Reflects the summary of the<br>SHUTdown Sub-Register.          |  |
| 10         | 1024              | <b>Remote CONtrol</b><br>Summary | Reflects the summary of the<br>Remote CONtrol Sub-Register.    |  |
| 11         | 2048              | <b>Current SHareSummary</b>      | Reflects the summary of the<br>Current Share Sub-Register.     |  |
| 12         | 4096              | Not Used                         | Not used                                                       |  |
| 13         | 8192              | Reserved                         | Not implemented                                                |  |
| 14         | 16384             | <b>PROGram Running</b>           | Indicates that an Automated<br>Sequence is running.            |  |
| 15         | 32768             | Not Used                         | Not used                                                       |  |

**Table 4.1 OPERation Status Register** 

**REGulating** This describes the regulating mode. If none of these bits is active, the output **Sub-Register** unregulated (UNRegulated) bit is active in the questionable status register.

**Table 4.2** REGulating Sub-Register

| <b>Bit</b> | <b>Bit Weight Bit Name</b> |     | <b>Description</b>                                          |
|------------|----------------------------|-----|-------------------------------------------------------------|
|            |                            | CV  | The power supply is regulating in Constant<br>Voltage mode. |
|            |                            | CC. | The power supply is regulating in Constant<br>Current mode. |

Overview

**SHUTdown Sub-Register** The Shutdown sub-register indicates the cause of the power supply shutdown. More than one bit may be active, and multiple actions will be required to enable the output. The protection shutdown sub-register indicates which protection mechanisms have caused the power supply to shutdown.

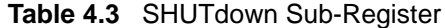

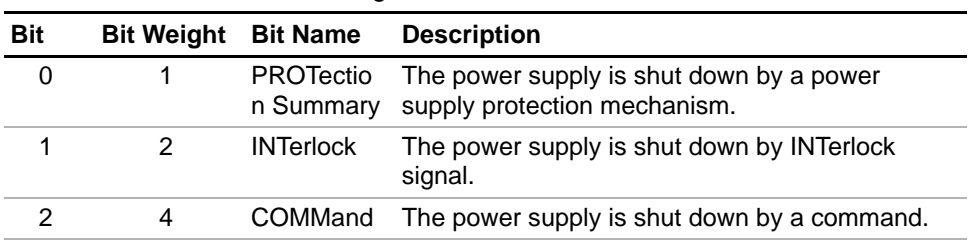

# **Protection SHUTdown**

**Sub-Register Table 4.4** Protection SHUTdown Sub-Register

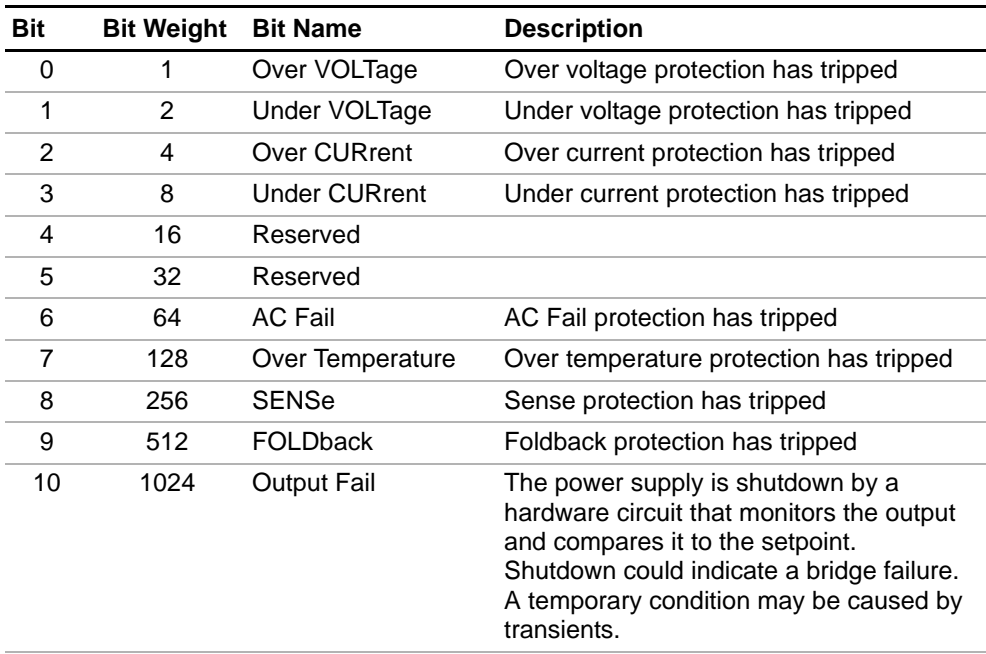

# **Sub-Register**

**Remote** This identifies which remote interface is controlling the unit. Only one bit is active **CONtrol** at a time with the exception of analog control, where voltage or current alone, or both may be under remote control. Current share mode is considered to be under local control, even though the user cannot adjust the voltage setting from the front panel.

**Overview** 

| <b>Bit</b> | <b>Bit Weight</b> | <b>Bit Name</b>                       | <b>Description</b>                                                                                                    |
|------------|-------------------|---------------------------------------|----------------------------------------------------------------------------------------------------|
| 0          | 1                 | Reserved                              |                                                                                                    |
| 1          | 2                 | Reserved                              |                                                                                                    |
| 2          | 4                 | <b>GPIB</b><br>CONtrol                | The power supply is under Remote CONtrol via<br>the GPIB interface.                                                         |
| 3          | 8                 | GPIB<br><b>CONtrol</b><br>with LLO    | The power supply is under Remote Control via<br>the GPIB interface, with local controls locked out.                         |
| 4          | 16                | Reserved                              | Reserved                                                                                                    |
| 5          | 32                | Reserved                              | Reserved                                                                                                    |
| 6          | 64                | Multi-chann<br>el CONtrol             | The power supply is under Remote CONtrol via<br>the Multi-channel Programming interface.                                    |
| 7          | 128               | Multi-chann<br>el Control<br>with LLO | The power supply is under Remote CONtrol via<br>the Multi-channel Programming interface, with<br>local controls locked out. |

**Table 4.5** Remote CONtrol Sub-Register

# **Sub-Register**

**Current** This register shows the state of the current share configuration, which can be set **SHare** through the SCPI command SOURce:COMBine:CSHare:MODE.

**Table 4.6** Current SHare Sub-Register

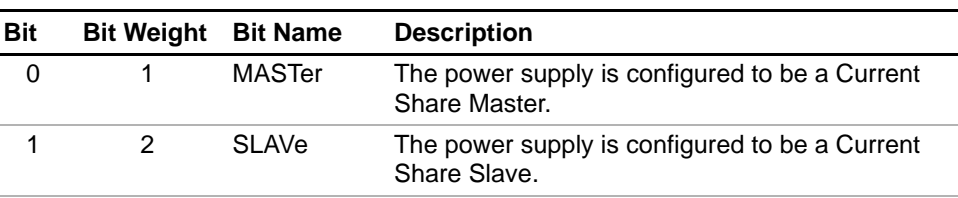

# **Register**

**QUEStionable** The Questionable Status Register is a 16-bit register that stores information about **Status** questionable events or status during power supply operation. That is, bits in these registers may indicate that the output of the supply is of undesirable or questionable quality.

> The Questionable Status data structure consists of a questionable status register and sub-registers representing the status of the voltage and current, power and temperature.

> Figure 4.2 gives an overview of the Questionable Status data structure. The "+" represents the logical summation of bits in a register. Table 4.7, Table 4.8, and Table 4.9 describe the meanings of each bit as well as the bit number and bit weight.

#### **Status Registers Overview**

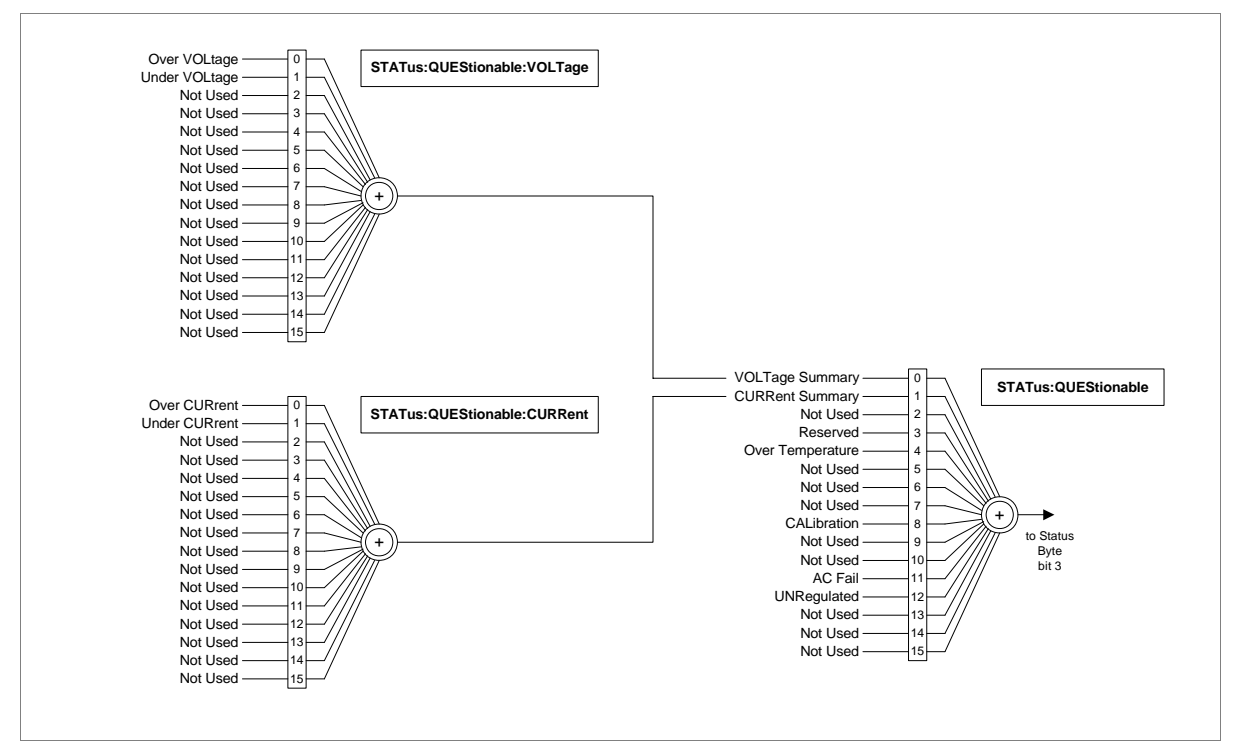

**Figure 4.2** Questionable Status Registers

Overview

| <b>Bit</b>     | <b>Bit Weight</b> | <b>Bit Name</b>           | <b>Description</b>                                                                                                    |  |  |
|----------------|-------------------|---------------------------|----------------------------------------------------------------------------------------------------|--|--|
| $\Omega$       | 1                 | <b>VOLTage Summary</b>    | Reflects a summary of the<br><b>VOLTage Sub-Register.</b>                                                                                                    |  |  |
| 1              | $\overline{2}$    | <b>CURRent Summary</b>    | Reflects a summary of the<br><b>CURRent Sub-Register.</b>                                                                                                    |  |  |
| $\overline{2}$ | 4                 | <b>TIME</b>               | Not implemented                                                                                                    |  |  |
| 3              | 8                 | Reserved                  |                                                                                                    |  |  |
| 4              | 16                | Over Temperature          | Indicates the OTP circuit has<br>tripped.                                                                                                    |  |  |
| 5              | 32                | <b>FREQuency Summary</b>  | Not implemented                                                                                                    |  |  |
| 6              | 64                | <b>PHASe Summary</b>      | Not implemented                                                                                                    |  |  |
| 7              | 128               | <b>MODulation Summary</b> | Not implemented                                                                                                    |  |  |
| 8              | 256               | CALibration               | Indicates an error in the unit<br>calibration.                                                                                                    |  |  |
| 9              | 512               | Not Used                  | Not implemented                                                                                                    |  |  |
| 10             | 1024              | Not Used                  | Not implemented                                                                                                    |  |  |
| 11             | 2048              | AC Off                    | Indicates an AC Supply failure.                                                                                                    |  |  |
| 12             | 4096              | <b>UNRegulated</b>        | Indicates that the output is not<br>regulated in either Constant<br>Voltage mode, Constant Current<br>mode or Constant Power mode.<br>Reflects the inverse of the<br>Operation Regulation Summary bit. |  |  |
| 13             | 8192              | <b>INSTrument Summary</b> | Not implemented                                                                                                    |  |  |
| 14             | 16384             | <b>Command Warning</b>    | Not implemented                                                                                                    |  |  |
| 15             | 32768             | Not Used                  | Always zero                                                                                                    |  |  |

**Table 4.7** QUEStionable Status Register

**VOLTage** This shows whether the present voltage level is over or under the specified trip limit. **Sub-Register Table 4.8** VOLTage Sub-Register

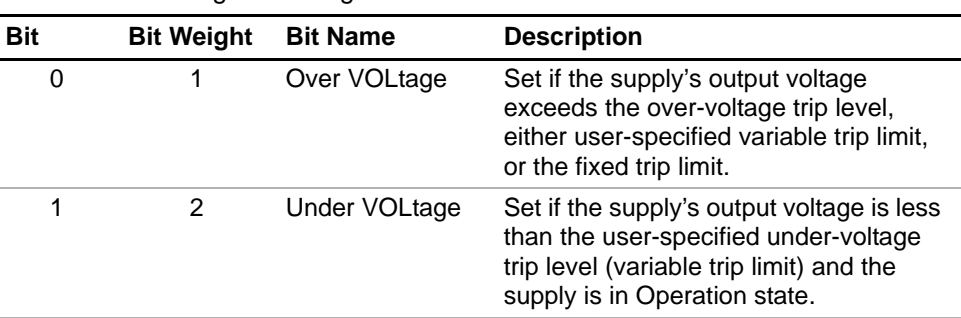

**CURRent** This shows whether the present current level is over or under the specified trip limit. **Sub-Register**

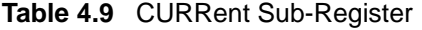

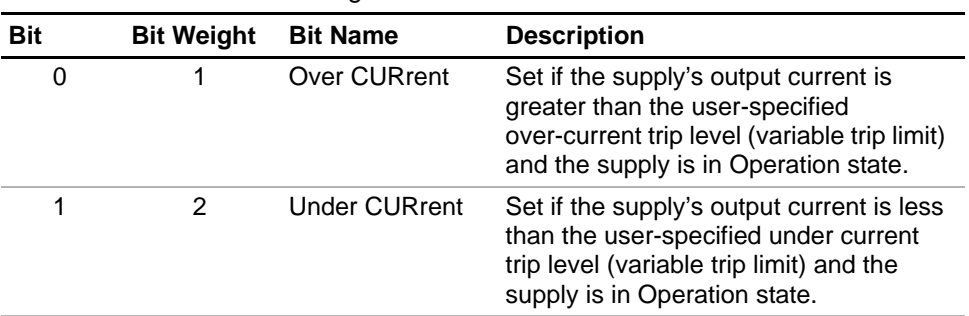

#### **Standard Event Status Register**

The standard event status register sets bits for specific events during power supply operation. All bits in the standard event status registers are set through the error event queue. The register is defined by 488.2 and is controlled using 488.2 common commands, \*ESE, \*ESE?, and \*ESR?.

Figure 4.3 summarizes the standard Event Status Register

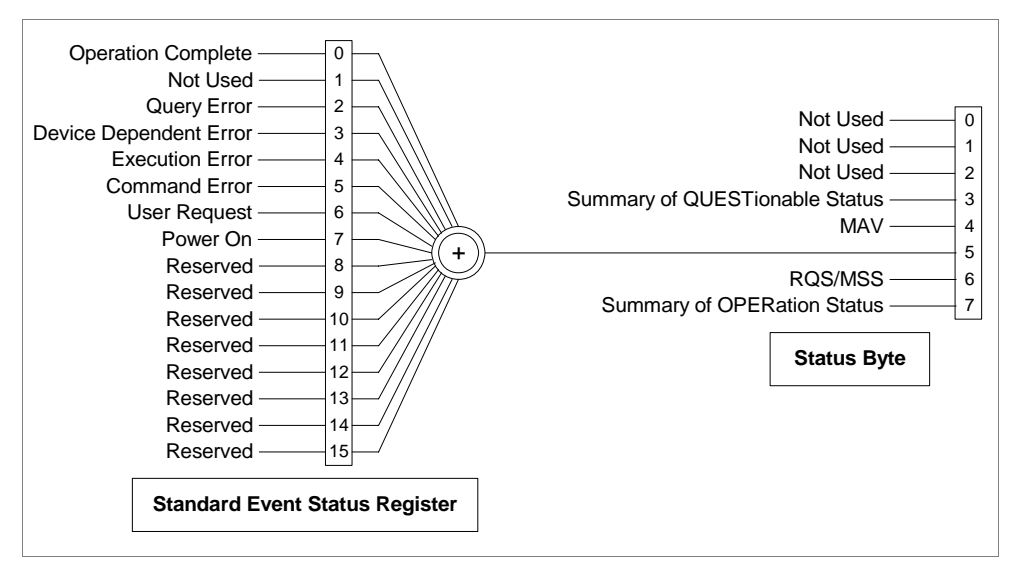

**Figure 4.3** IEEE 488.2 Status Register and Status Byte

Overview

| <b>Bit</b>     | <b>Bit Weight</b> | <b>Bit Name</b>                    | <b>Description</b>                                                                                                    |
|----------------|-------------------|------------------------------------|----------------------------------------------------------------------------------------------------|
| 0              | 1                 | Operation<br>Complete<br>(OPC)     | Set if *OPC command has been received<br>and all pending operations have been<br>completed. The message, Event -800<br>Operation Complete, is loaded into the<br>Error/Event Queue.                                                                                                    |
| 1              | $\overline{2}$    | <b>Request Control</b><br>(RQC)    | Not implemented. Always set to 0.                                                                                                    |
| $\overline{c}$ | 4                 | Query Error<br>(QYE)               | Set if an attempt is being made to read<br>data from the output queue when no<br>output is either present or pending.<br>Suggests that data in the output queue has<br>been lost. See "Query Error List" on<br>page 121 for possible error codes.                                                                                                    |
| 3              | 8                 | Device Dependent<br>Error<br>(DDE) | Set if there is a device-specific error. See<br>"Device-Specific Error List" on page<br>120 for possible error codes.                                                                                                    |
| 4              | 16                | <b>Execution Error</b><br>(EXE)    | Set if a program data element, following a<br>header, was evaluated by the power<br>supply as outside of its legal input range,<br>or is otherwise inconsistent with the power<br>supply's capabilities. Suggests that a valid<br>program message could not be properly<br>executed due to some power supply<br>condition. See "Execution Error List" on<br>page 118 for possible error codes. |
| 5              | 32                | <b>Command Error</b><br>(CME)      | Set if an IEEE488.2 syntax error has been<br>detected by the parser, an unrecognized<br>header was received, or a group Execute<br>Trigger was entered into the input buffer<br>inside an IEEE 488.2 program message.<br>See "Command Error List" on page 118<br>for possible error codes.                                                                                                    |
| 6              | 64                | <b>User Request</b><br>(URQ)       | Set if the bit is unmasked and the<br>instrument wishes to support a 488.2 user<br>request event. An event occurs when the<br>instrument detects the activation of a user<br>request local control. The message, Event<br>-600 User Request, is loaded into the<br>Error/Event Queue.                                                                                                    |
| $\overline{7}$ | 128               | Power ON<br>(PON)                  | Not implemented                                                                                                    |
| $8 - 15$       |                   | Reserved                           | Reserved for possible future use by IEEE.<br>Bit values are reported as zero.                                                                                                    |

**Table 4.10** Standard Event Status Register

78 Operating Manual for Multichannel Functionality (GPIB-M)

**Status Byte** The Status byte register contains the STB and RQS(MSS) messages as defined in 488.1. The user can read the status byte register using a 488.1 serial poll or the 488.2 \*STB? common command. If the user sends a serial poll, bit 6 will respond with Request Service (RSQ). The value of the status byte is not altered by a serial poll.

> The \*STB? query causes the device to send the contents of the Status Byte Register and the Master Summary Status (MSS) summary message. The \*STB? query does not alter the status byte, MSS, or RQS.

| <b>Bit</b>     | <b>Bit Weight</b> | <b>Bit Name</b>                                                          | <b>Description</b>                                                                                                    |
|----------------|-------------------|--------------------------------------------------------------------------|----------------------------------------------------------------------------------------------------|
| 0              | 1                 | Reserved                                                                 |                                                                                                    |
| 1              | 2                 | Reserved                                                                 |                                                                                                    |
| $\overline{2}$ | 4                 | Error/Event<br>Queue (ERR)                                               | Set if any errors are present in<br>the Error/Event queue.                                                                                                    |
| 3              | 8                 | Questionable<br><b>Status Register</b><br>(QSR)                          | Set if any bits are set in the<br>Questionable Status Event<br>register and the corresponding<br>bit then the Questionable<br>Status Enable register is TRUE. |
| 4              | 16                | Message<br>Available (MAV)                                               | MAV is TRUE if the power<br>supply is ready to accept a<br>request from the controller to<br>output data. FALSE when the<br>output queue is empty.            |
| 5              | 32                | <b>Standard Event</b><br><b>Status Bit</b><br>Summary (ESB)              | A summary of the Standard<br>Event Status Register. TRUE<br>with a bit is set in the Standard<br>Event Status register.                                       |
| 6              | 64                | <b>Request Service</b><br>(RQS)<br><b>Master Status</b><br>Summary (MSS) | MSS indicates that the device<br>has at least one reason for<br>requesting service.                                                                           |
| 7              | 128               | <b>Operation Status</b><br>Register (OSR)                                | TRUE if a bit is set in the<br>Operation status register and<br>the corresponding bit in the<br><b>Operation Status Enable</b><br>register is set.            |

**Table 4.11** Status Byte Summary Register

**Overview** 

#### **Master Summary Status (MSS)**

The Master Summary Status message indicates that the power supply has at least one reason for requesting service. Although the MSS message is sent in bit position 5 of the response to \*STB?, it is not sent in response to a serial poll and not considered part of the Status Byte.

#### MSS is TRUE if:

- **•** Status Byte bit 0 AND Service Request Enable Register bit 0, or
- **•** Status Byte bit 1 AND Service Request Enable Register bit 1, or
- **•** Status Byte bit 2 AND Service Request Enable Register bit 2, or
- **•** Status Byte bit 3 AND Service Request Enable Register bit 3, or
- **•** Status Byte bit 4 AND Service Request Enable Register bit 4, or
- **•** Status Byte bit 5 AND Service Request Enable Register bit 5, or
- **•** Status Byte bit 7 AND Service Request Enable Register bit 7.

**Request** RQS is TRUE if the Service Request Enable Register has a bit set and there is a **Service (RQS)** corresponding bit within the Status Byte.

The SRQ line of the GPIB will be set. The SRQ annuciator will be lit.

#### **Status Register Commands**

In the following sections  $\leq$  status-enable $>$  is a value from 0 to 32767 representing a 15-bit register mask.

#### **SCPI Status Preset Status**

**Commands** STATus[<channel>]:PRESet

> Configures the status data structures to ensure that certain events are reported at a higher level through the status-reporting mechanism. These events are summarized in the mandatory structures, the Operation Status Register, and Questionable Status Register.

> The PRESet command affects only the enable registers and the transition filter registers of the status data structures. PRESet does not clear any of the event registers or any item from the error/event queue. The \*CLS command is used to clear all event registers and queues in the device status-reporting mechanism.

> For the device-dependent status data structures, the PRESet command sets the enable register to all 1s and the transition filter register to report only positive transitions. For the SCPI mandatory status data structures, the PRESet command sets the transition filter registers to recognize only positive transitions and sets the enable register to 0s. The following will not be affected by this command: Service Request Enable Register, Parallel Poll Enable Register, the memory register associated with the \*SAV command, the power supply address, Output Queue, and the power-on-status-clear flag setting.

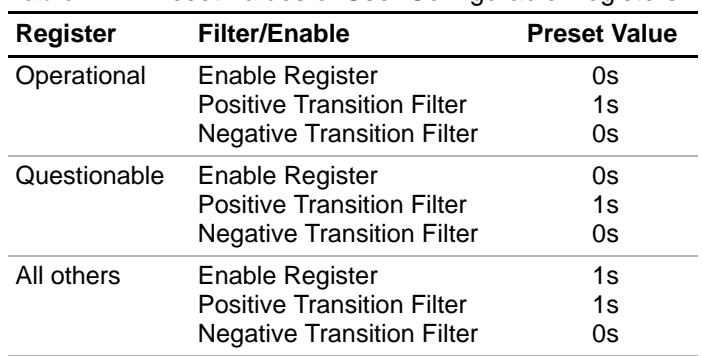

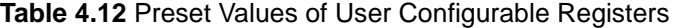

Status Register Commands

**Status and**

#### **IEEE 488.2 Clear Status Command**

**Event Commands** Clears all Event Registers, including the Status Byte, the Standard Event Status and the Error Queue.

\*CLS

or the multichannel equivalent: STATus<channel>:CLEar

#### **Standard Event Status Enable Register**

The Event Summary Enable command determines which bits in the Standard Event Status Register are summarized in the Event Summary Bit (ESB) of the Status Byte.

The Power-on Status Clear command determines if the Standard Event Status Enable Register is cleared at power-on.

E.g.

Sending "\*ESE 16" sets bit 4 of the Standard Event Status Enable Register. This will cause the Event Summary bit (ESB) in the Status Byte to be set whenever the Execution Error bit (bit 4) in the Standard Event Status Register gets set.

Command: \*ESE <status-enable>, \*ESE?

or the multichannel equivalent: STATus<channel>:STANdard:ENABle <status-enable> STATus<channel>:STANdard:ENABle?

#### **Standard Event Status Register**

The Standard Event Status Register query allows the user to determine the current contents of the Standard Event Status Register. (See "Standard Event Status Register" on page 77.) Reading this register clears it.

Command: \*ESR?

**SCPI equivalent for multichannel use:** STATus<channel>:STANdard[:EVENt]?

#### **Service Request Enable Register**

The Service Request Enable Register allows the user to select the reasons for the power supply to issue a service request. The Service Request Enable Register allows the user to select which summary messages in the Status Byte Register may cause service requests.

Status Register Commands

To clear the Service Request Enable Register send "\*SRE 0." The Power-on Status Clear command also determines if the Service Request Enable Register is cleared at power-on. A cleared register does not allow status information to generate a service request.

E.g.

Sending "\*SRE 8" sets bit 3 of the Service Request Enable Register. This will cause the Summary bit of the Questionable Status register (bit 3) in the Status Byte to generate a service request message whenever it gets set.

```
*SRE <status-enable>, *SRE?
```
or the multichannel equivalent: STATus<channel>:SREQuest:ENABle <status-enable> STATus<channel>:SREQuest:ENABle?

#### **Parallel Poll Enable Register**

Each of the 16 bits in the Parallel Poll Enable register correspond to bits in the Status Byte. Each bit in the Parallel Poll Enable register is ANDed with its corresponding bit in the Status Byte and the resulting bits are ORed together to generate ist. Therefore using the parallel poll enable register allows any single bit or combination of bits to control the ist message.

The Power-on Status Clear command determines if the Parallel Poll Enable Register is cleared at power-on.

E.g.

Sending "\*PRE 8" sets bit 3 of the Parallel Poll Enable Register. This will cause the Summary bit of the Questionable Status register (bit 3) in the Status Byte to generate a TRUE ist message whenever it gets set.

Command: \*PRE <status-enable>, \*PRE?

#### **Status Byte**

The status byte query will return the contents of the status byte register and the MSS (Master Summary Status) message. The response is in the format of a weighted decimal value representing the status byte register and the MSS message (bit 6). Thus, the response to \*STB? is identical to the response to a serial poll except that the MSS message appears in bit 5 in place of the RQS message. (See "Status Byte" on page 79 for details.)

\*STB?

Status Register Commands

or the multichannel equivalent STATus<channel>:SBYTe[:EVENt]?

#### **Power-on Status Clear**

The Power-On Status Clear command controls the automatic power-on clearing of the Service Request Enable Register, the Standard Event Status Enable Register, the Parallel Poll Enable Register and the Error/Event Queue.

```
*PSC {0|1}, *PSC?
```
or the multichannel equivalent SYSTem<channel>:POSClear {ON|OFF|0|1} SYSTem<channel>:POSClear?

#### **Individual Status Query**

The individual status query allows the programmer to read the state of the IEEE 488.1 ist (individual status) message without performing a parallel poll. The query returns a "1" or "0."

The ist message is formed by ANDing the bits in the Parallel Poll Enable Register (\*PRE) with the Status Byte and then ORing the result. In other words, the ist is TRUE if any of bits of the Parallel Poll Enable Register AND'ed with the Status Byte are TRUE.

\*IST?

#### **Operation Complete**

The Operation Complete command causes the power supply to generate the operation complete message in the Standard Event Status Register when all pending operations have been finished.

\*OPC, \*OPC?

#### **Wait-to-Continue Command**

The Wait-to-Continue command prevents the power supply from executing any further commands or queries until the no-operation-pending flag is TRUE.

\*WAI

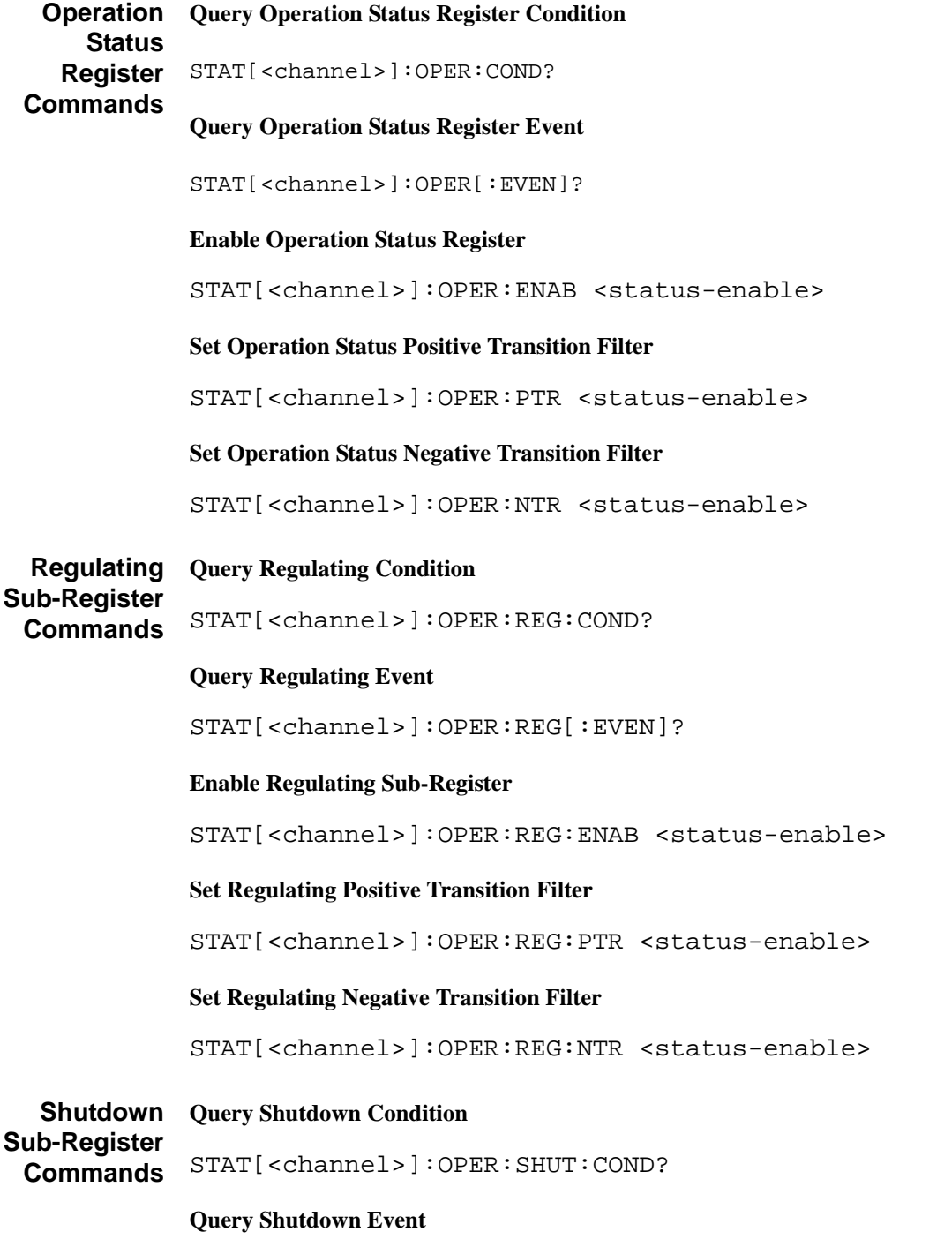

Status Register Commands

STAT[<channel>]:OPER:SHUT[:EVEN]? **Enable Shutdown Sub-Register** STAT[<channel>]:OPER:SHUT:ENAB <status-enable> **Set Shutdown Positive Transition Filter** STAT[<channel>]:OPER:SHUT:PTR <status-enable> **Set Shutdown Negative Transition Filter** STAT[<channel>]:OPER:SHUT:NTR <status-enable> **Protection Shutdown Sub-Register Commands Query Protection Shutdown Condition** STAT[<channel>]:OPER:SHUT:PROT:COND? **Query Protection Shutdown Event** STAT[<channel>]:OPER:SHUT:PROT[:EVEN]? **Enable Protection Shutdown Sub-Register** STAT[<channel>]:OPER:SHUT:PROT:ENAB <status-enable> **Set Protection Shutdown Positive Transition Filter** STAT[<channel>]:OPER:SHUT:PROT:PTR <status-enable> **Set Protection Shutdown Negative Transition Filter** STAT[<channel>]:OPER:SHUT:PROT:NTR <status-enable> **Remote Control Sub-Register Commands Query Remote Control Condition** STAT[<channel>]:OPER:RCON:COND? **Query Remote Control Event** STAT[<channel>]:OPER:RCON[:EVEN]? **Enable Remote Control Sub-Register** STAT[<channel>]:OPER:RCON:ENAB <status-enable>

#### **Status Registers** Status Register Commands

**Set Remote Control Positive Transition Filter** STAT[<channel>]:OPER:RCON:PTR <status-enable> **Set Remote Control Negative Transition Filter** STAT[<channel>]:OPER:RCON:NTR <status-enable> **Current Query Current Share Register Condition Share Sub-Register Commands** STAT[<channel>]:OPER:CSH:COND? **Query Current Share Register Event** STAT[<channel>]:OPER:CSH[:EVEN]? **Enable Current Share Sub-Register** STAT[<channel>]:OPER:CSH:ENAB <status-enable> **Set Current Share Positive Transition Filter** STAT[<channel>]:OPER:CSH:PTR <status-enable> **Set Remote Control Negative Transition Filter** STAT[<channel>]:OPER:CSH:NTR <status-enable> **Questionable** Query Questionable Status Register Condition **Status Register Commands** STAT[<channel>]:QUES:COND? **Query Questionable Status Register Event** STAT[<channel>]:QUES[:EVEN]? **Enable Questionable Status Register** STAT[<channel>]:QUES:ENAB <status-enable> **Set Questionable Status Positive Transition Filter** STAT[<channel>]:QUES:PTR <status-enable> **Set Questionable Status Negative Transition Filter** STAT[<channel>]:QUES:NTR <status-enable>

Status Register Commands

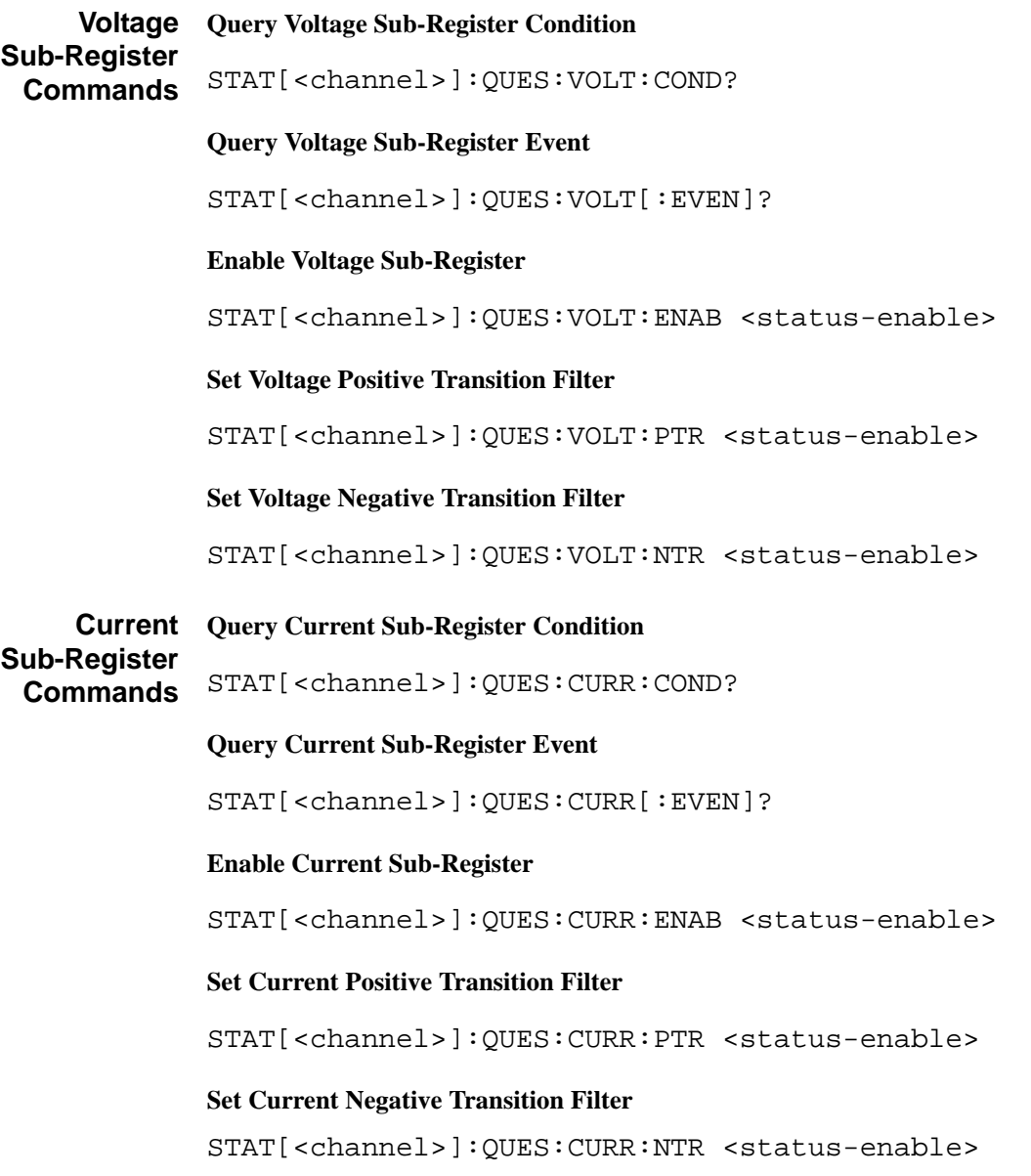

# **Section 5. Current Sharing**

## **Overview**

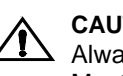

**CAUTION**<br>Always exercise caution when using the current sharing feature. If a unit is set to Master or Slave, it will be locked out of local operation. Current sharing units will have their outputs disabled if one power supply enters shutdown.

The current sharing function allows power supplies to current share between units connected in parallel. Current sharing can use a maximum of 5 supplies. All power supplies must be the same model. Every unit must have a unique address. See "Configure for Multichannel Operation" on page 35.

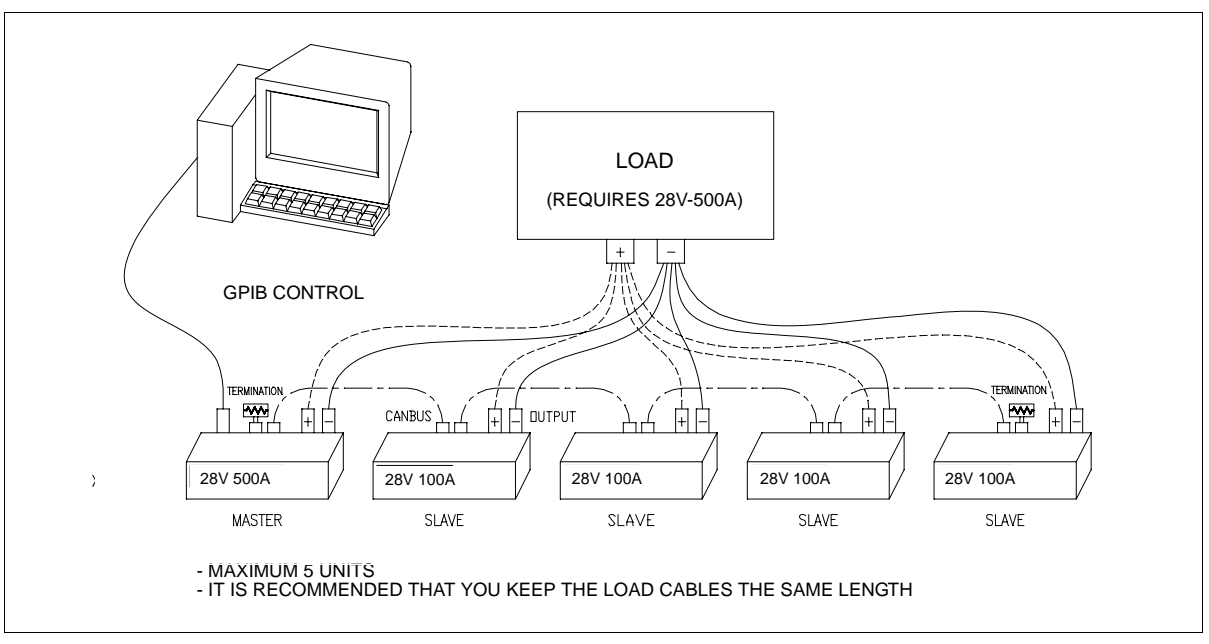

**Figure 5.1** Example of Current Share Operation

### **Current Sharing**

**Overview** 

**Theory of** Power supplies may be connected in parallel to supply a large current to a load. **Operation** Typically, because of differences in the load connections, each power supply may provide different amounts of current to the load.

> When multiple power supplies are configured for current sharing, the master supply will make minute changes to the slave's voltage and current to equalize the current draw from each. The slaves will track the master's voltage, current, output and output on/off setting. Protection limits are controlled and monitored on the master unit.

**Configure** The current sharing modes available are:

- **Current Share • No sharing**
	- **Master:** sets up the unit as the master controller.
	- **Slave:** sets up the unit as the controlled slave.

Select whether the unit will operate as a master or slave unit:

SOURce:COMBine:CSHare:MODE [MASTer|SLAVe|OFF]

To query the total output current of all current sharing units, use the SCPI command:

MEAS:CURR? SUM

The current share subregister (CSHare) will show whether the master or slave is operating.

STAT:OPER:CSH:COND?

See Table 4.9, "CURRent Sub-Register," on page 77 for a description of the bits in this register.

**Setup** To set up multiple supplies for current share operation, follow these steps:

**Current Sharing Network**

- 1. Configure each supply with a unique multichannel address. (See "Configure for Multichannel Operation" on page 35.) Configure one supply to operate as the master. Configure others to operate as
- slaves. 2. Power down the units. Connect the CAN ports of all paralleled units as you
- would for multichannel operation
- 3. Make load connections. It is recommended to keep load cables the same length if possible. See Figure 5.1.
- 4. Power up the master, then all slaves.
- 5. Set the voltage on the master, then enable the output.

#### **Operation**

Once a current sharing network is setup, you may adjust the voltage setpoint on the master. The master will automatically adjust the setpoints of the slave units to equalize the current output of all units. You may also disable or enable the output of the master, automatically disabling or enabling the output of all slaves.

You must use GPIB control to operate the master.

Slaves will be operating under remote control from the master and in local lockout. Hence, they will only respond to remote queries. XFR or XHR power supplies will still respond to the STANDBY key on the front panel.

Power supplies may not enter calibration mode while current sharing, or enter current share operation while in calibration mode.

**Errors** The slave will queue and error if it does not detect a master on the network. Check the cable and the master configuration.

A master or slave will be disabled from current sharing (set to "No share") if:

- there is more than one master connected to the CANbus, (Error +1811)
- there are more than 4 slaves, (Error +1822), or
- **•** the model does not match that of the master, (Error +1822).

In each of these cases, the current share mode will be set to "No share".

If a unit becomes disconnected due to a failure in communications, the master will queue error +1812, "Current Share Slave Lost" and the slave will queue error +1821, "Current Share Master Lost." The slave's output will be disabled, and the slave annunciator will flash.

# **Current Sharing**

Operation

# **Appendix A. GPIB**

#### **Overview**

This power supply can be programmed from a remote terminal using a General Purpose Interface Bus (GPIB) interface. Communications over the GPIB interface meet IEEE 488.2 standards and are SCPI compliant.

#### **Codes and Standards**

The GPIB interface of the this Programmable DC Power Supply has been implemented according to IEEE standard 488.1-1987, "IEEE Standard Digital Interface for Programmable Instrumentation."

The communications protocol complies with IEEE 488.2-1992.

#### **Message Terminators**

The GPIB End of message (EOM) terminators can be the END message (EOI), the ASCII code for line feed (LF) or both.

The power supply terminates responses with line feed (LF).

#### **Address Range**

**Primary** The power supply will respond to any GPIB address in the range 1 to 30.

**Secondary** The power supply does not support secondary addressing.

#### **Service Request and Polling**

The power supply's serial poll responses and SRQ generation use an IEEE 488.2 reporting structure. See"The Status Register structure is mandatory for SCPI and IEEE 488.2 compliance. The register bits are defined by the SCPI and IEEE 488.2 standards." on page 69.

The Request Service bit (bit 6) in the Status Byte will generate a service request (SRQ) on the GPIB.

The power supply can be set up to generate a service request (SRQ) at power-on. Use the command:

SYSTem:COMMunicate:GPIB:PONSrq [ON|OFF|1|0]

#### **GPIB**

Protocol Specifications

## **Protocol Specifications**

#### **Multiline** IEEE 488.2 (Section 5) requires specific Device Interface Functions. **Control**

# **Functions**

#### **Table A.1**Multiline Control Functions

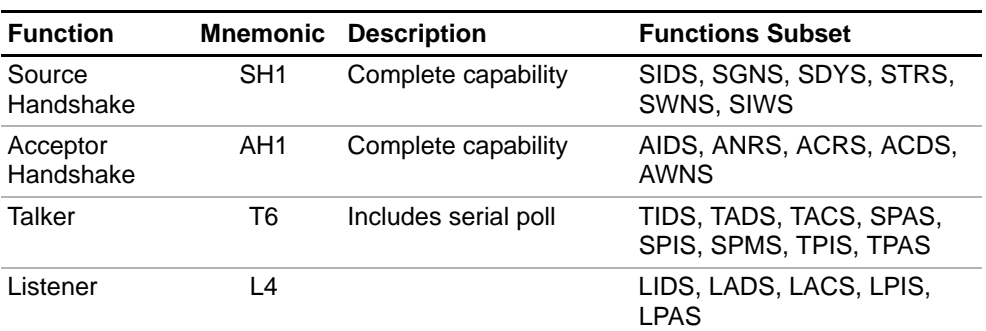

# **Interface** IEEE 488.1 (Section 2).

## **Functions**

#### **Table A.2**Interface Functions

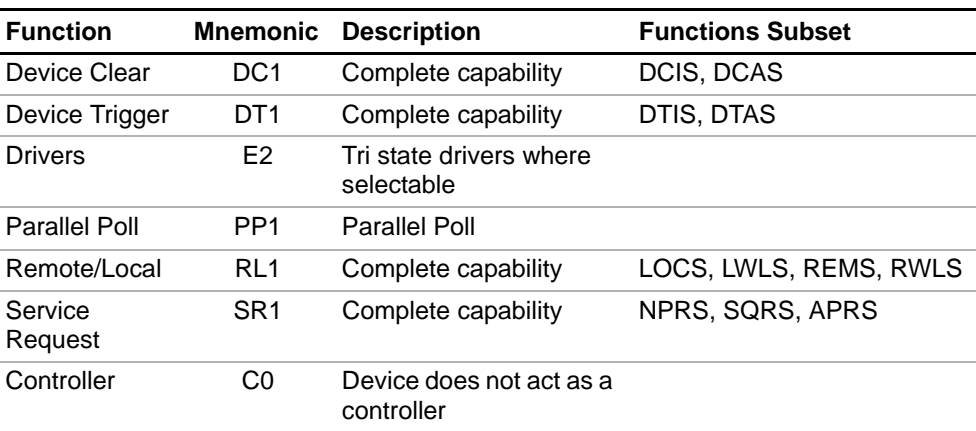

## **Electrical Specifications**

**Driver** IEEE 488.2 (Section 3.3).

#### **Requirements**

**Table A.3**Driver Types for Interface Lines

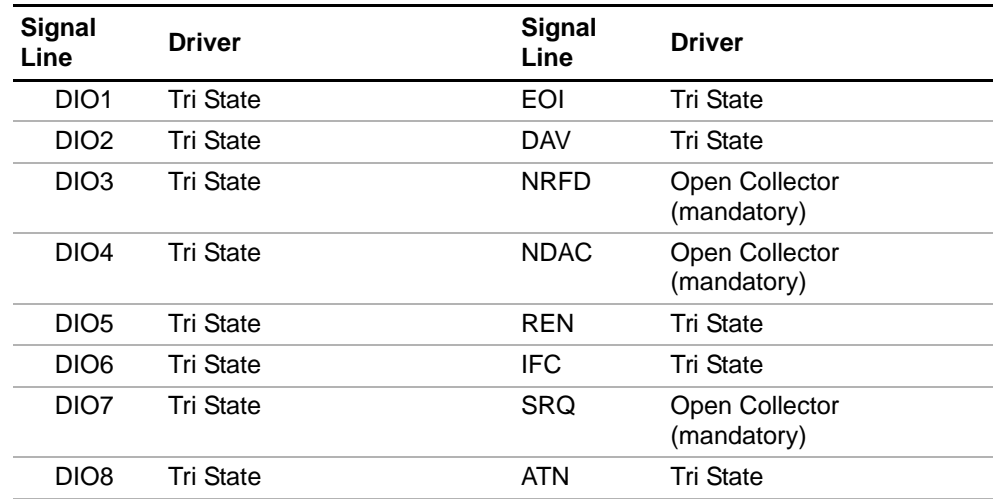

Driver Specifications for 1 megabyte/second:

- Low State: Output voltage < +0.5V at +48mA sink current
- **•** High State: Output Voltage (3 state) ≥ +2.4V at -5.2mA

The Output Voltage (open collector) is dependent on the composite Device Load Requirements. The Voltage values are measured at the device connector between the signal line and the logic ground.

#### **Mechanical Specifications**

Mechanical Specifications comply with IEEE 488.1 standards.

See Appendix E for details.

#### **Performance Specifications**

The power supply responds within 2 ms of receiving a command over the GPIB interface.

### **GPIB**

Performance Specifications

# **Appendix B. SCPI Command Reference**

#### **Overview**

This appendix provides a summary of the Standard Commands for Programmable Instruments (SCPI) that are supported by the this Programmable Interface Card.

#### **Codes and Standards**

This power supply conforms to the following international standards:

- **•** IEEE Std 488.2-1992 "IEEE Standard Codes, Formats, Protocols, and Common Commands For Use With IEEE Std 488.1-1987"
- **•** IEEE Std 488.1-1987 "IEEE Standard Digital Interface for Programmable Instrumentation"
- **•** Standard Commands for Programmable Instruments (SCPI) Version 1997.0

**IEEE 488.2** GPIB control implements all IEEE 488.2 requirements. See Appendix A. "GPIB" **Requirements** for details.

**SCPI** The power supply implements the following in order to meet SCPI requirements:

- **Requirements •** SCPI mandated commands
	- **•** Questionable Status Register (QSR), Condition, Event, Enable
	- **•** Operation Status Register (OSR), Condition, Event, Enable
	- **•** Status Byte Register (SBR)
	- **•** Standard Event Status Register (SESR)

IEEE-488.2/SCPI Syntax and Style

## **IEEE-488.2/SCPI Syntax and Style**

#### **Parameters Units of Measure and Multipliers**

The default units of measure include:

- **•** V (Volt voltage)
- **•** A (Ampere current)
- **•** W (Watt power)
- S (seconds time)

The supported optional multipliers include:

- m (milli)
- **•** k (kilo)

**Note** The SI standard for these multipliers is specifically lowercase, while the IEEE standard specifies uppercase. Both combinations are supported.

#### **Understanding SCPI Commands**

**SCPI** SCPI is an ASCII-based command language designed for use in test and **Command** measurement equipment. The command structure is organized around common Hierarchy roots, or nodes, which are the building blocks of SCPI subsystems. An example of a common root is CALibration, and some of the commands that reside in the CALibration subsystem are shown below.

#### **CALibration**

```
:CURRent
   [:DATA] <numeric value>
   :LEVel {MIN|MAX}
[:SECure] 
   :CODE <new code>
   :STATe {OFF|ON}, <code></sup>
   :STATe?
```
CALibration is the root keyword of the command. CURRent and SECure are second-level keywords, and DATA, LEVel, CODE, and STATe, are third-level keywords. A colon (:) is used to separate a command keyword from a lower-level keyword.

**Using SCPI** This manual may show SCPI commands in the either long or short format. An **Commands** example of the long format is:

CALibration:CURRent:LEVel {<current>|MIN|MAX}

The command is expressed as a mixture of upper- and lowercase letters. The uppercase letters indicate how the command can be abbreviated to its short form:

CAL:CURR:LEV {<current>|MIN|MAX}

SCPI commands can be sent in long or short forms. The short form is typically better for data entry. The long form is usually better for readability.

Command strings are not case sensitive: CURR, Curr, and curr are all acceptable abbreviations for CURRent. As for the long form, CURRENT, Current, and current are all acceptable.

The command strings include punctuation. While some punctuation is sent with the string, other markings are used to identify different elements of the command syntax and are not sent with the string.

Understanding SCPI Commands

The following punctuation is sent with the command string:

- **• Colons (:)** separate command keywords from lower-level keywords. For example, CAL:CURR:STAT.
- **• Blank spaces** separate command keywords from parameter values. For example, CURR 0.1.
- **• Commas** separate parameters from each other when more than one parameter is sent in the same string. For example, CAL: STAT OFF, "1234."
- **• Semicolons (;)** separate multiple commands from the same subsystem. This allows for greater efficiency. For example:

```
CAL:CURR:LEV MIN;VOLT:LEV MIN
```
is the same as typing:

CAL:CURR:LEV MIN CAL:VOLT:LEV MIN

**• Colons and semicolons** can be used together to link commands from different subsystems. For example:

CAL:CURR:LEV MIN;:MEAS:CURR?

The following punctuation is not sent with the command string:

- **Braces ({})** identify a selection of choices. Choose one of the enclosed values.
- **Vertical bars, or pipes, ()** separate the choices found within the braces.
- **Angle brackets** ( $\langle \rangle$ ) identify where specific values must be entered for a parameter. For example, in the example at the top of the page, the parameter  $\alpha$  current appears in the command string. To set the current setpoint to 0.1A, the syntax is CAL:CURR:LEV 0.1.
- **• Square brackets ( [ ] )** identify optional parameters or keywords. If an optional parameter is not sent with the command string, a default parameter will be used.

#### **Using Minimum and Maximum**

In the following example, Minimum and Maximum are offered as alternative choices to declaring a specific parameter value.

CAL:CURRent:LEVel {<current>|MIN|MAX}

The string CAL:CURR:LEV MIN sets the current calibration level to the minimum model value.

Understanding SCPI Commands

#### **Using Queries**

A question mark lets you query the present value for most parameters. For example, to query the current calibration state use:

CAL:SEC:STAT?

Most commands that include a parameter can be queried to determine the present setting.

You can also use the following to query minimum and maximum allowed values for most parameters:

:VOLT? MIN :VOLT? MAX

**Note** If you send 2 queries, it is best to read and respond to the first response before trying to read the second. Otherwise, you may receive an incomplete first response followed by a complete second response. To avoid this, you can either wait for and read the first response before sending the second query, or send a device clear message before sending the second query.

#### **Terminating Characters**

Every command string must end with a terminating  $\langle$  new line  $\rangle$  character. An IEEE-488 EOI (end-or-identify) can be used instead of a  $\langle$  new line $\rangle$  character. It is also acceptable to use a  $\langle$ carriage return> followed by a  $\langle$ new line>. Terminating a command string always resets the SCPI command path to the root level.

#### **Common Commands**

The IEEE-488.2 standard includes a set of common commands for functions such as reset and self-test. These common commands always start with an asterisk (\*) and may have one or more parameters. The command is always separated from the parameter by a blank space. Multiple commands sent in the same string are separated by a semi-colon (;). The following is an example of how 3 common commands can be sent together in the same string:

\*OPC; \*PSC Off; \*TRG

Understanding SCPI Commands

**Parameter** Several different data types are defined for use in program messages and response **Types** messages.

#### **Boolean Parameters**

Boolean parameters are single binary conditions such as 1 and 0, or ON and OFF. The following is an example of a command that uses Boolean parameters:

SYST:COMM:GPIB:PONS {ON|OFF|1|0}

#### **Discrete Parameters**

Discrete parameters are used when program settings have a limited number of values. If you query a discrete parameter, the response will always be in the short form with all uppercase letters. The following is an example of a command that uses discrete parameters:

TRIG:SOUR {BUS|EXT|IMM|NONE}

#### **Numeric Parameters**

Numeric parameters may include decimal points, +/- signs, and scientific notation. Values such as MINimum and MAXimum are sometimes accepted as substitutes for numbers. When DEFault is provided as a parameter, the machine selects the default value automatically. You can may also use unit suffixes such as, V, A, or W where appropriate. In cases where specific numeric values are accepted, the power unit will round the input parameters. The following is an example of a command that uses numeric parameters:

VOLT:PROT {<voltage>|MAX|MIN}

#### **String Parameters**

String parameters are used when a series of ASCII characters is required. Strings must be enclosed within single or double quotations. The beginning and ending quotation marks must be matching. The following is an example of a command that uses string parameters:

CAL:STAT ON,"0000"

SCPI Command Summary

## **SCPI Command Summary**

The SCPI commands supported by the this Programmable Power Supply are described in the tables in the remainder of this section. These tables use the following column headings:

- **• Function** The commonly used name for the function
- **• SCPI Command** The full command in long form
- **• Description** Explains what the command does or what is affected by it
- **• Query?** Indicates whether the unit supports a query version of the listed command

**Notations** The following abbreviations are used in the command listings:

**Used in the Tables** • **N/A** Not applicable. (The command has no associated setpoint value.)

# 104

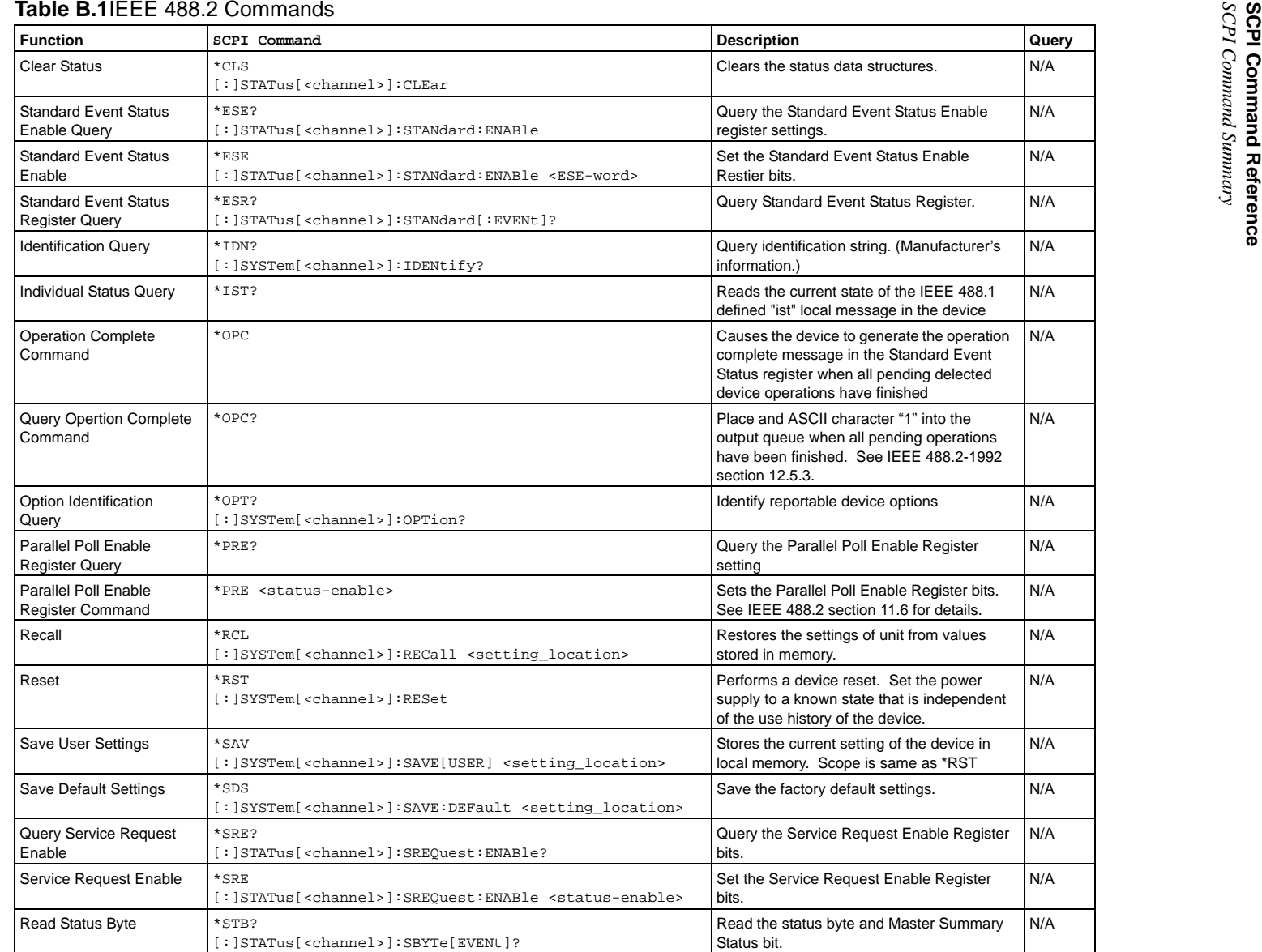
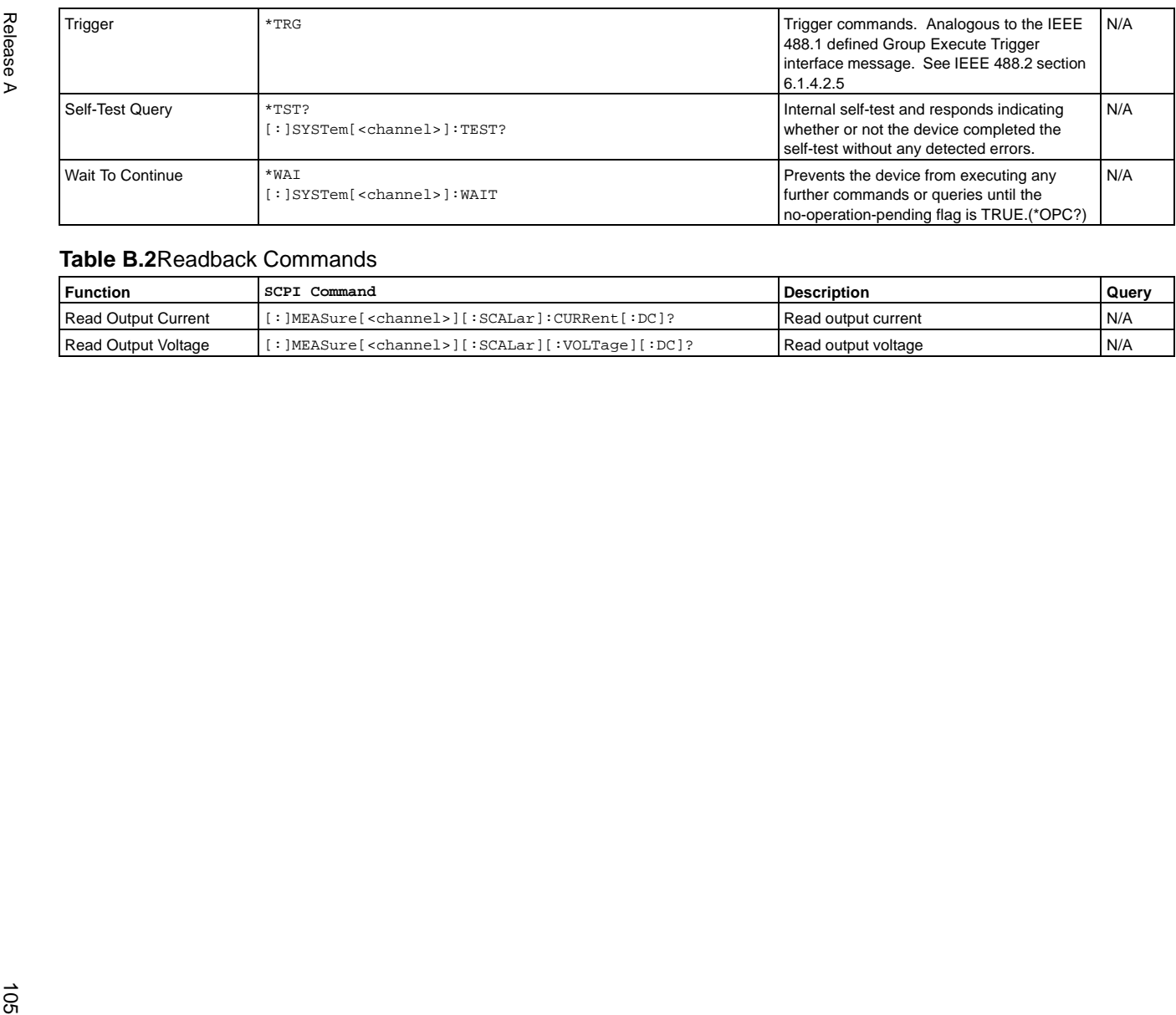

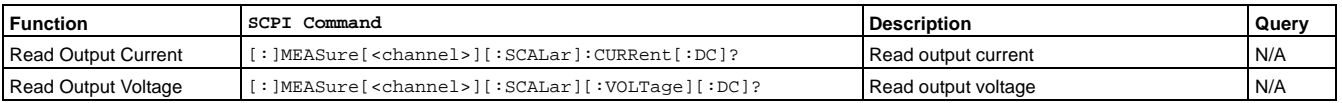

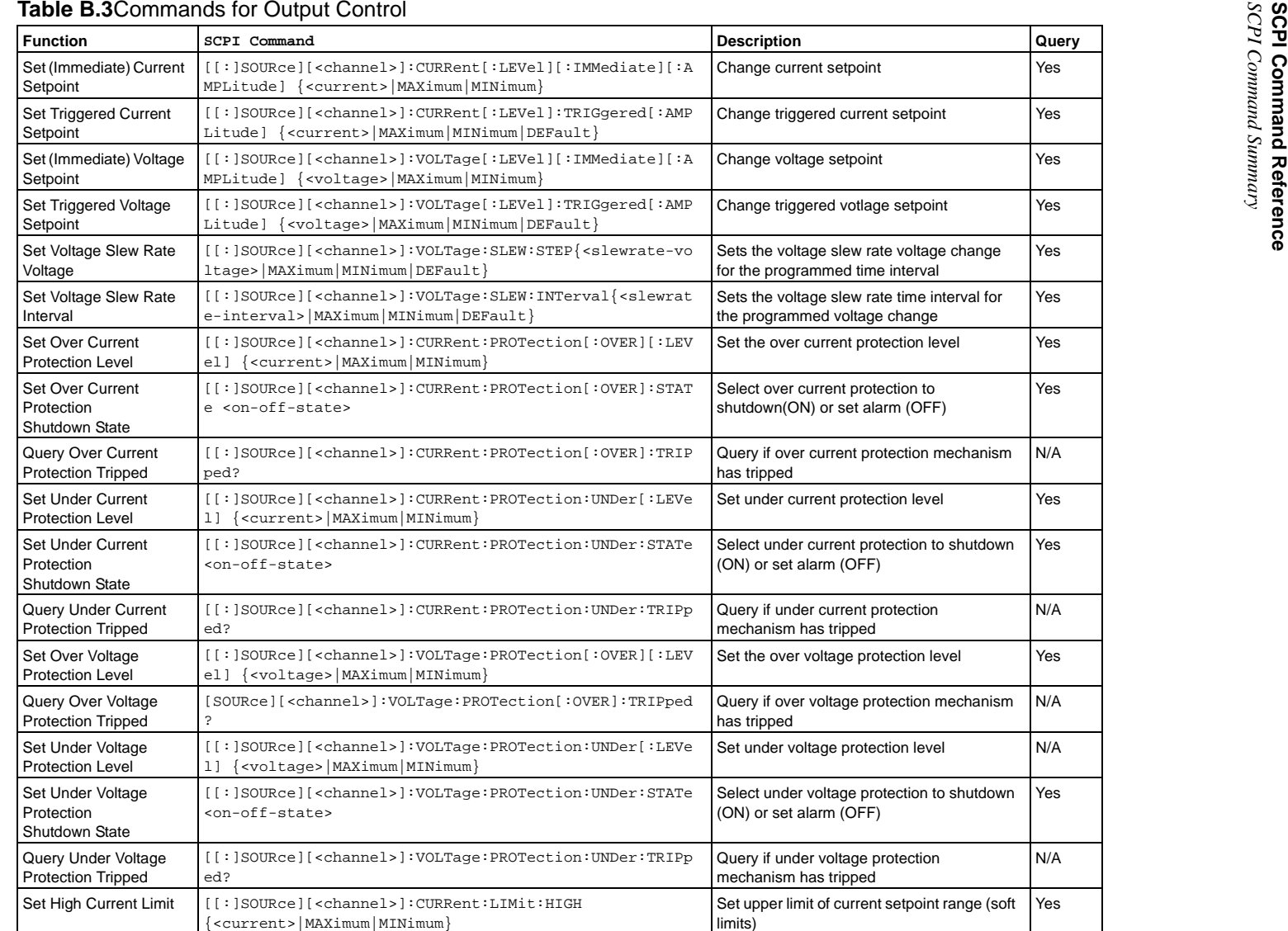

Set lower limit of current setpoint range (soft

Yes

limits)

[[:]SOURce][<channel>]:CURRent:LIMit:LOW

{<current>|MAXimum|MINimum}

Set Low Current Limit

106

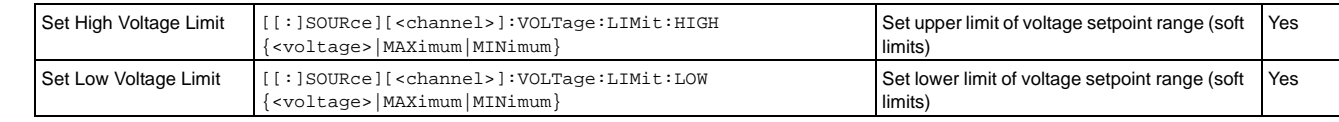

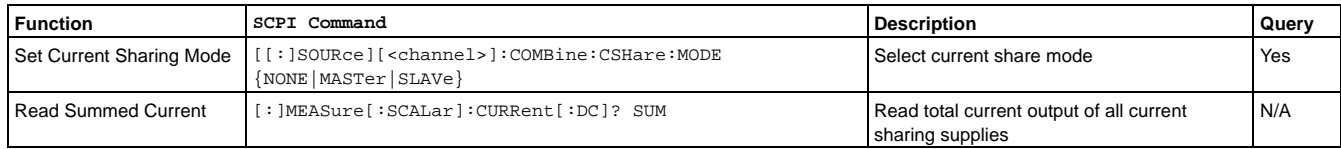

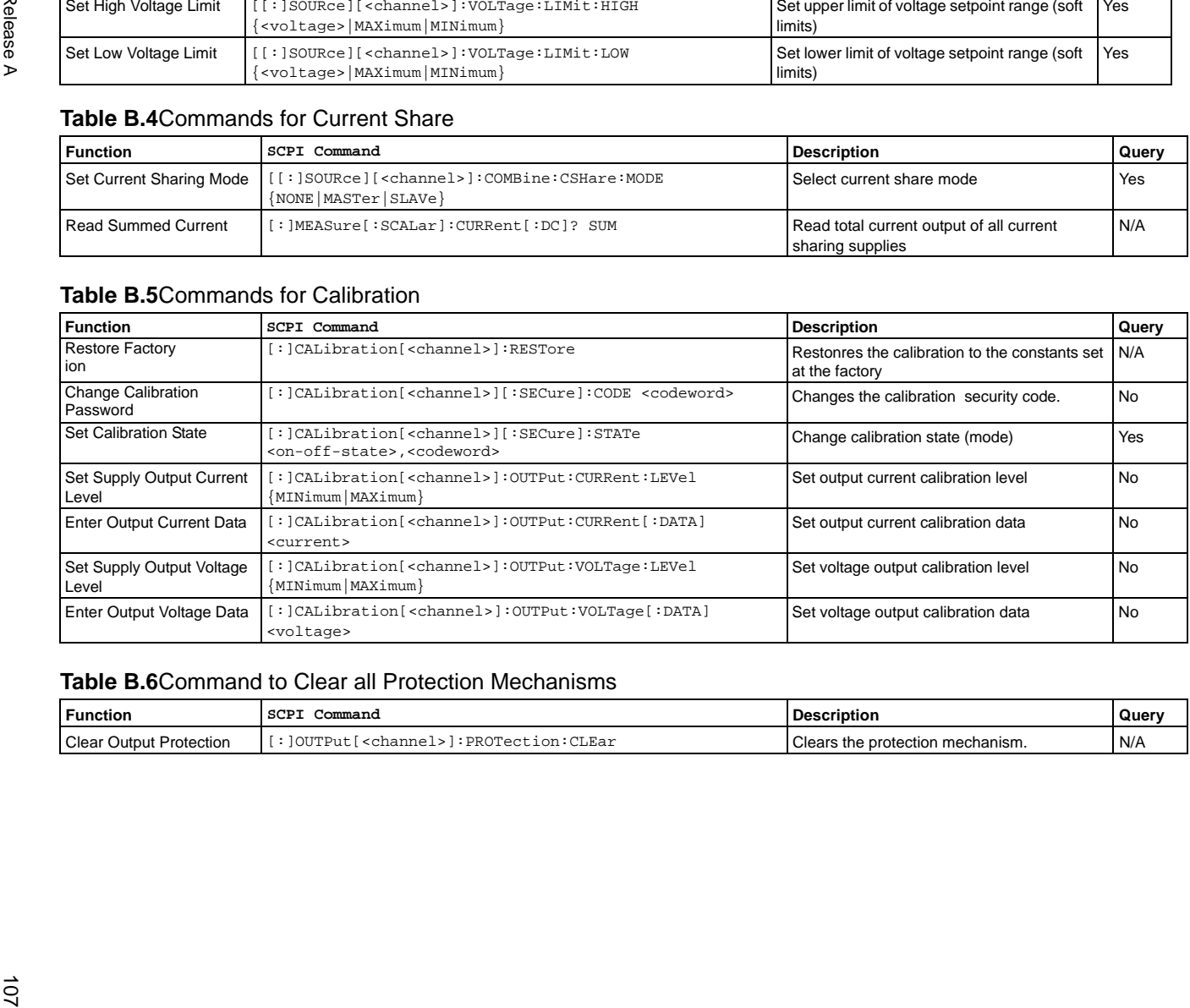

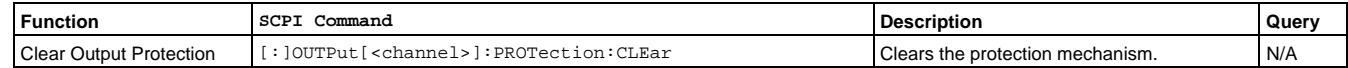

# 108

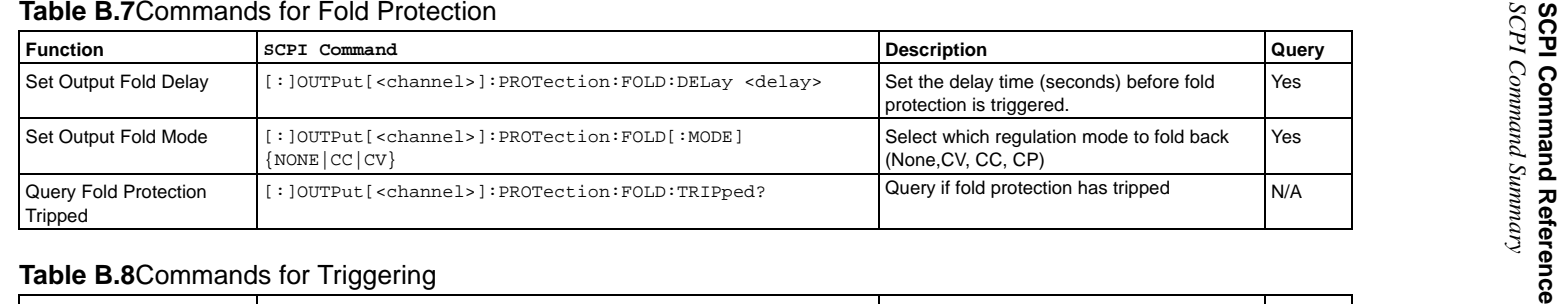

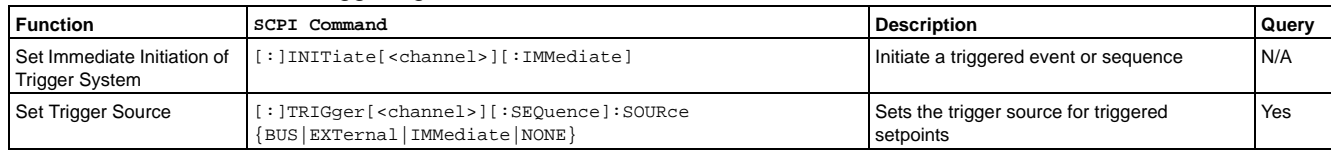

## **Table B.9**System Commands

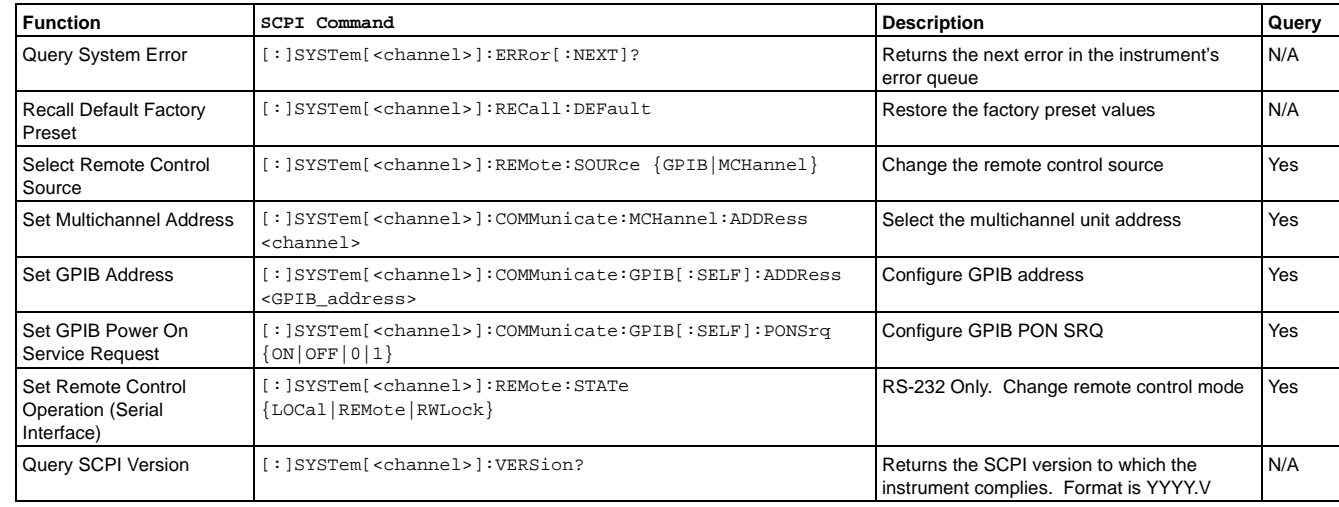

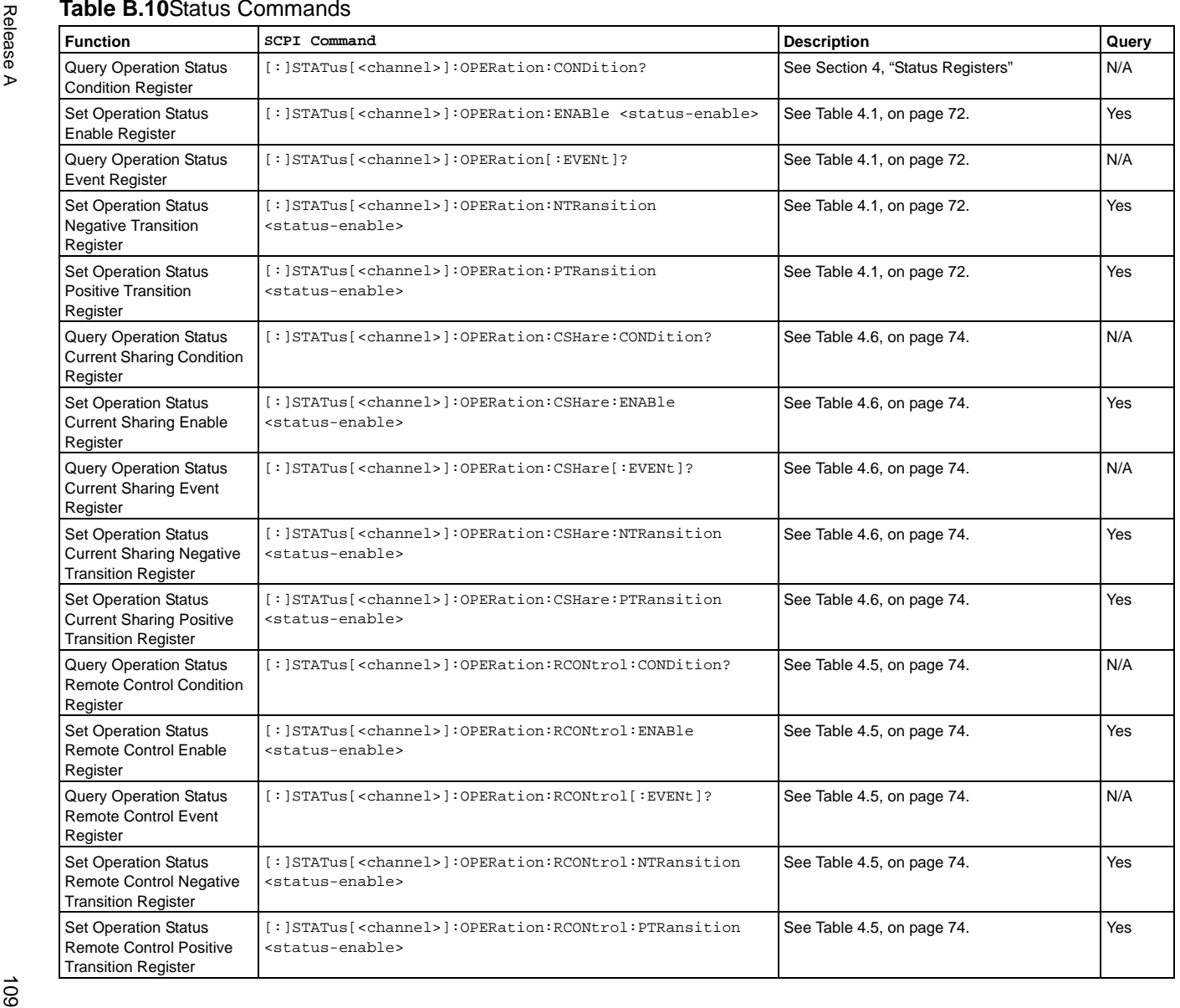

**SCPI Command Reference**<br>SCPI Command Summary **SCPI Command Reference** SCPI Command Summary

Release A

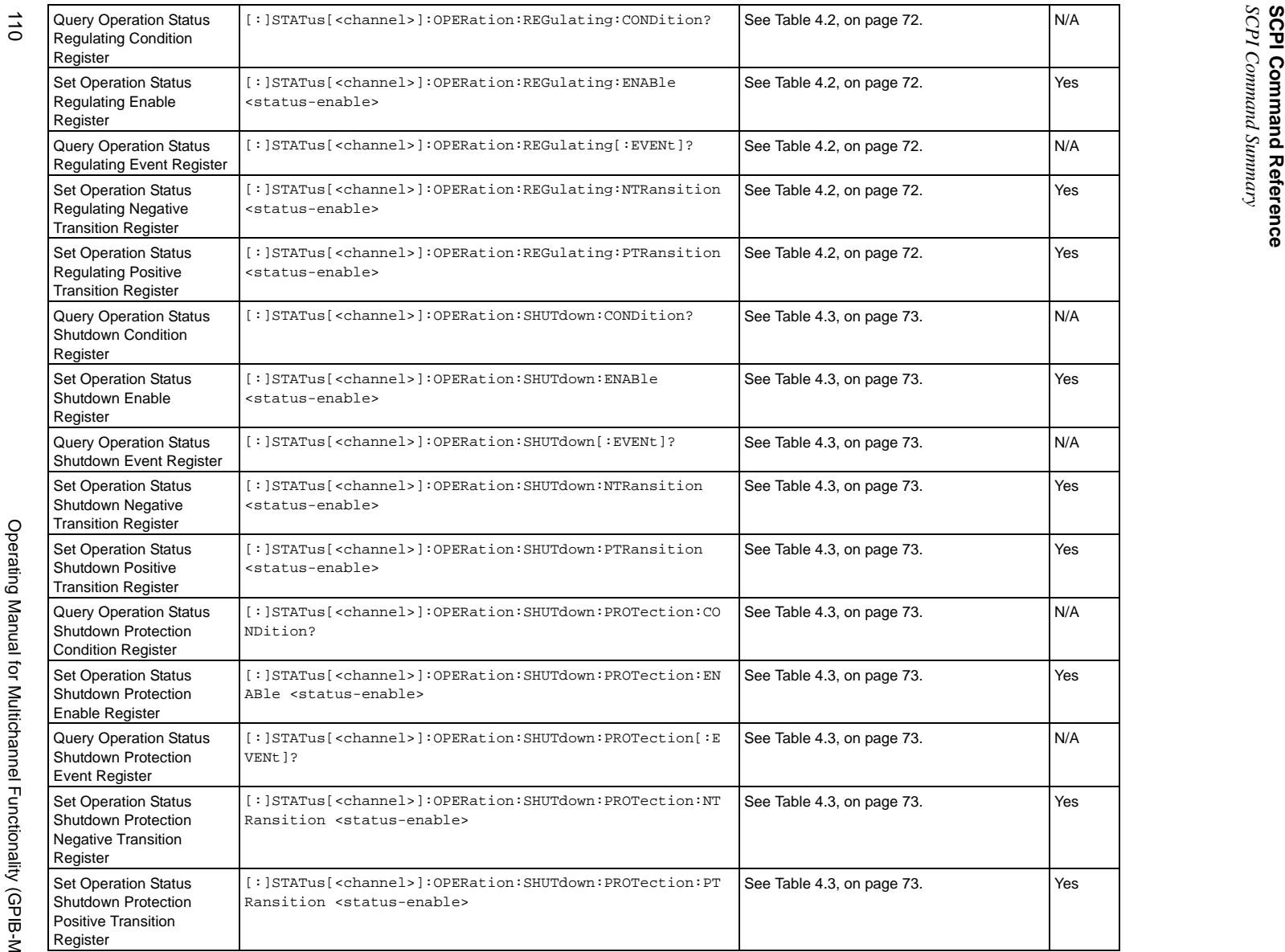

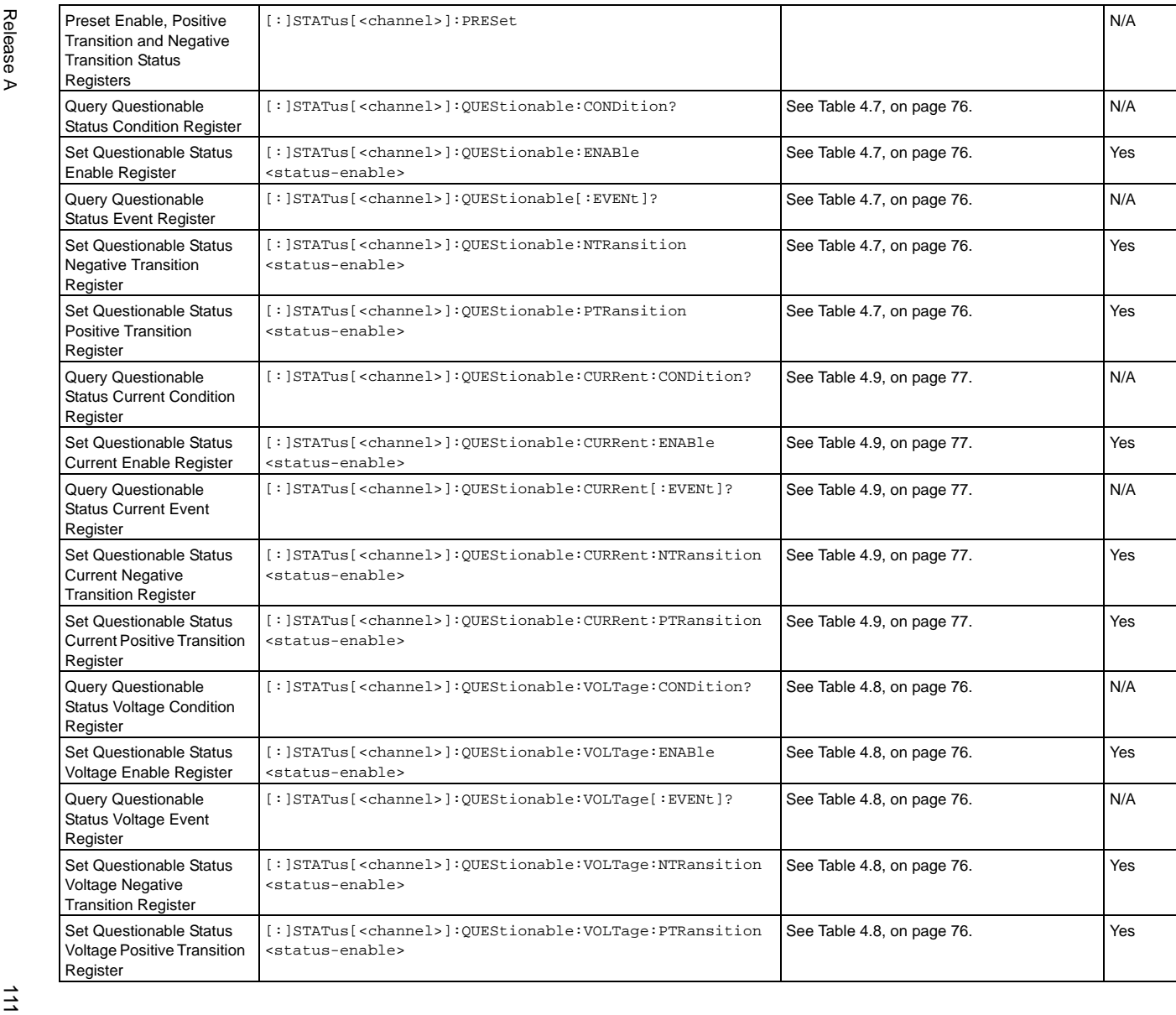

Release A

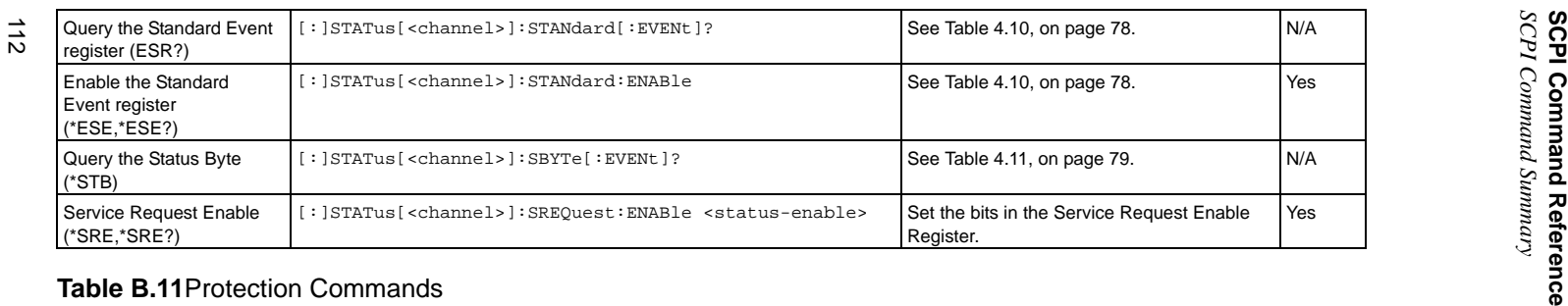

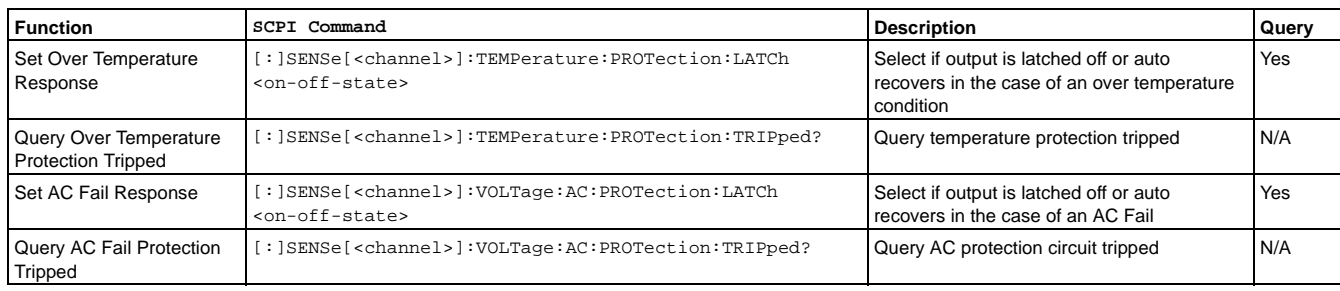

#### **Table B.12**User Lines

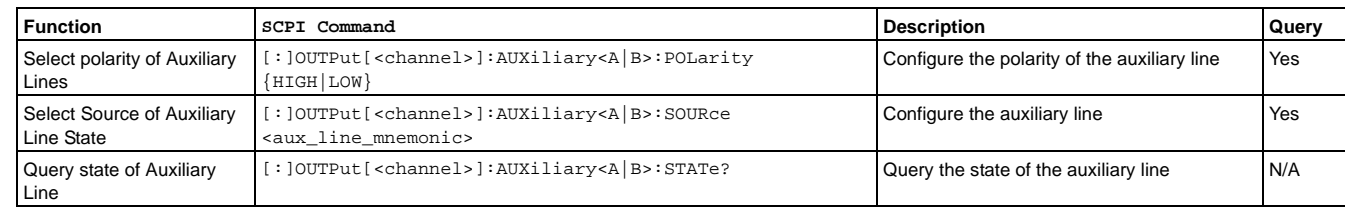

## **Table B.13**Output State

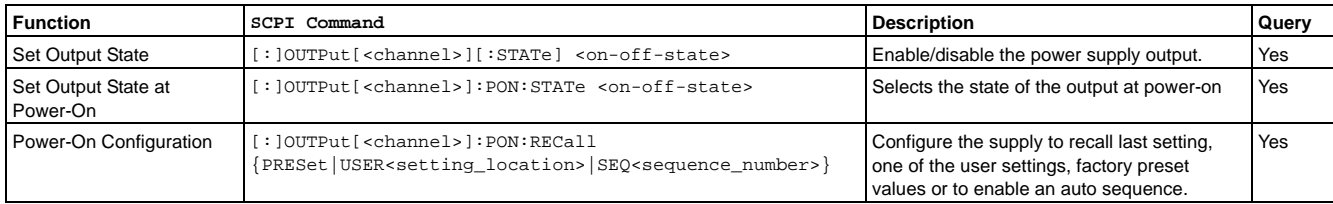

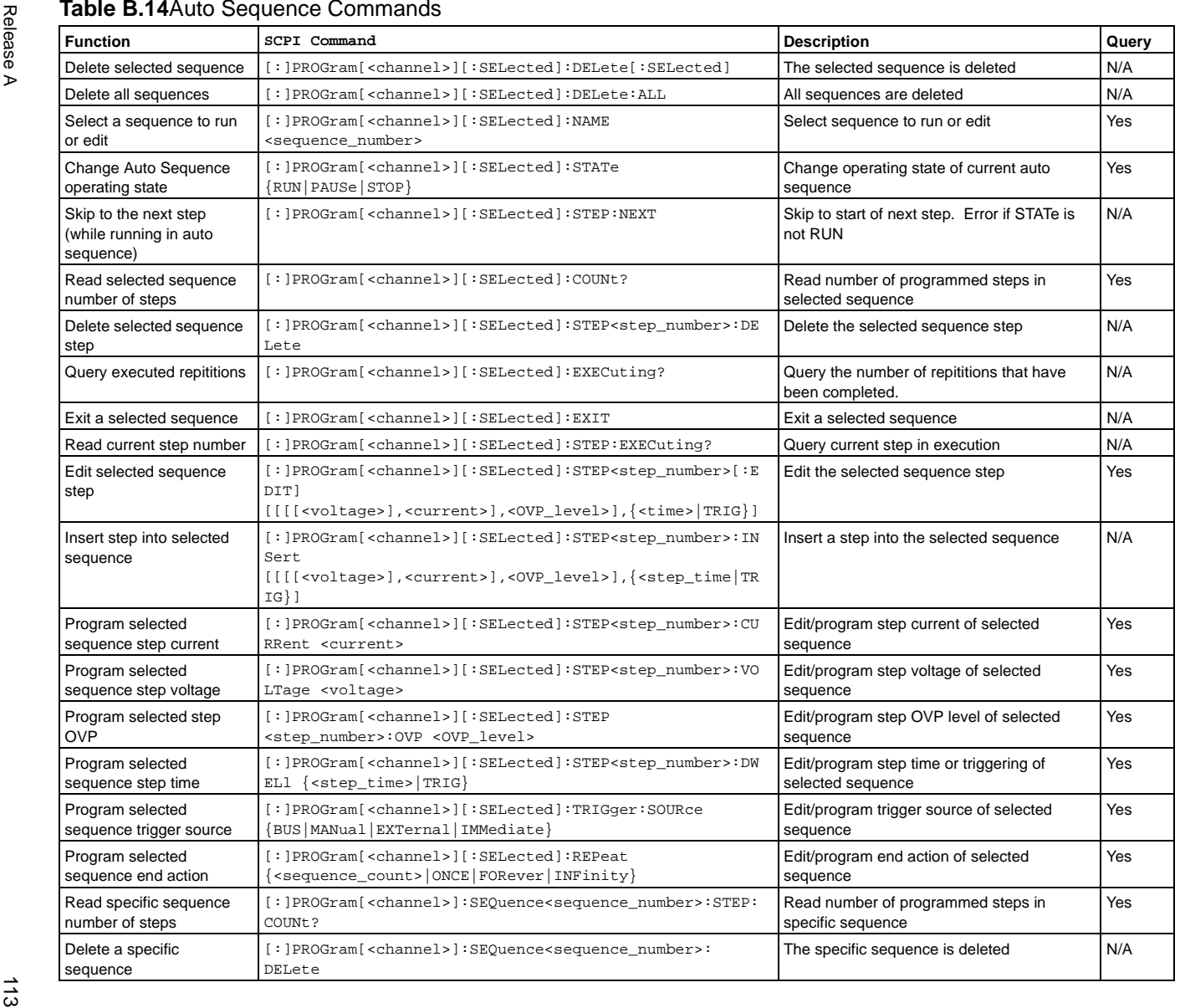

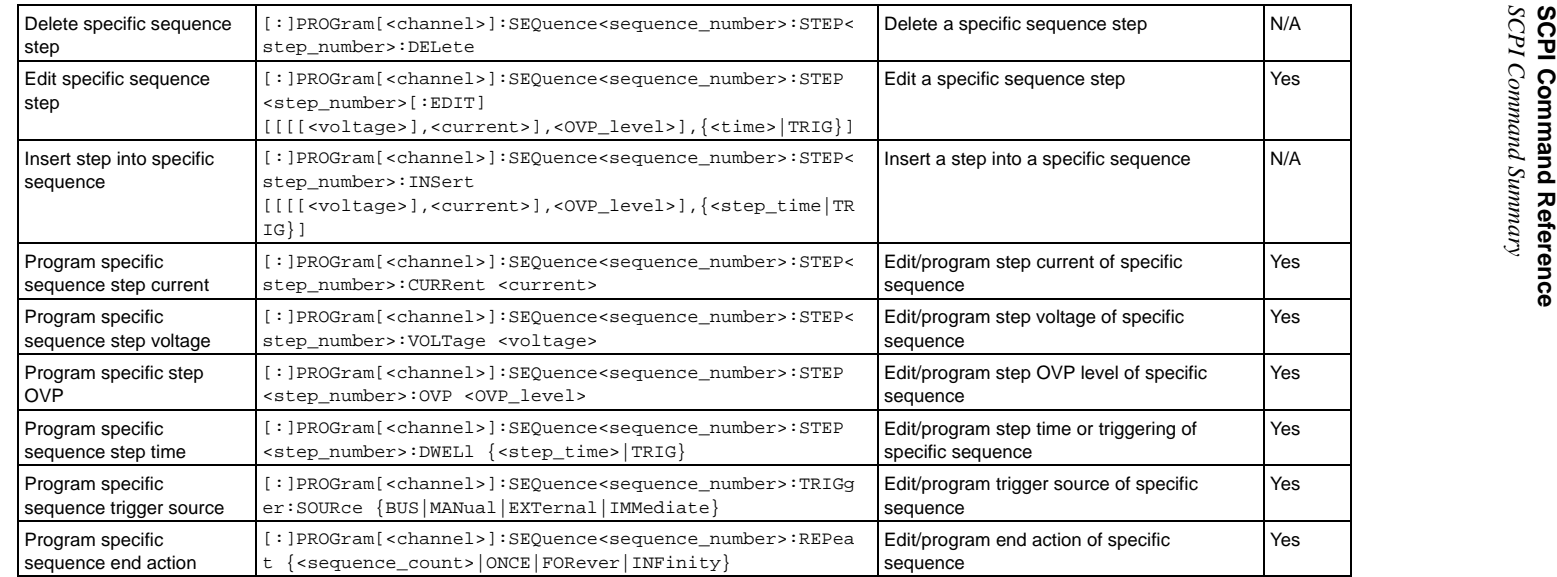

114

# Release A

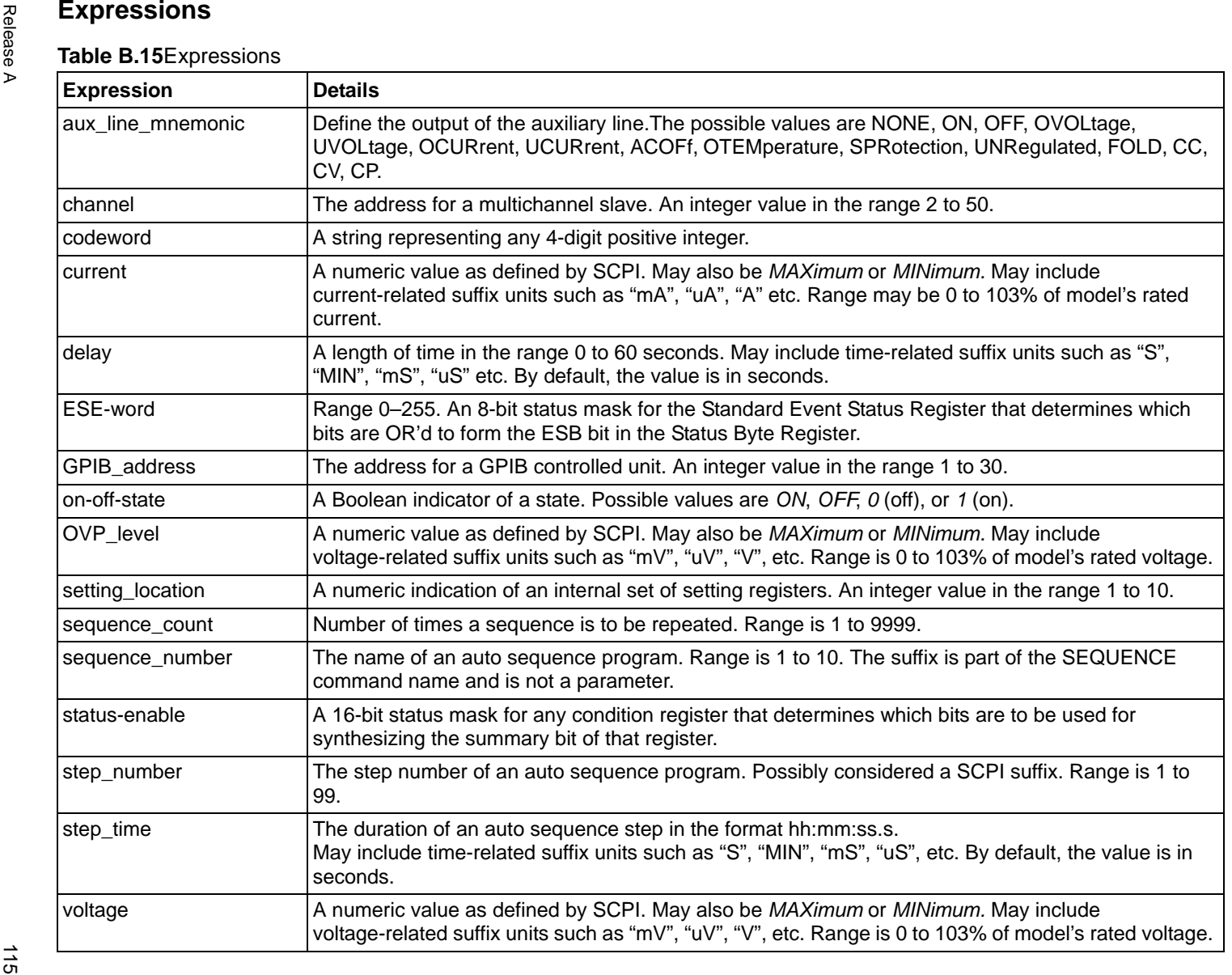

**SCPI Command Reference SCPI Command Reference**<br>Expressions

#### **SCPI Command Reference**

Expressions

# **Appendix C. Error Messages**

#### **Overview**

Errors are placed in a queue as they are detected. The queue works on a first in, first out (FIFO) basis. If the queue overflows, the last error in the queue is replaced with error –350, "Queue Overflow". When all errors have been read from the queue, further error queries return 0, "No error".

The error queue is cleared when any of the following occur (IEEE 488.2, section 11.4.3.4):

- **•** Upon receipt of a \*CLS command
- **•** Upon reading the last item from the queue

All negative values are reserved by the SCPI standard. All errors unique to the power supply have positive values.

#### **Error Messages**

Command Error List

#### **Command Error List**

An error in the range [-199, -100] indicates that an IEEE 488.2 syntax error has been detected by the instrument's parser. The occurrence of any error in this class causes the command error bit (bit 5) in the Event Status Register to be set.

#### **Table C.1**Command Error List

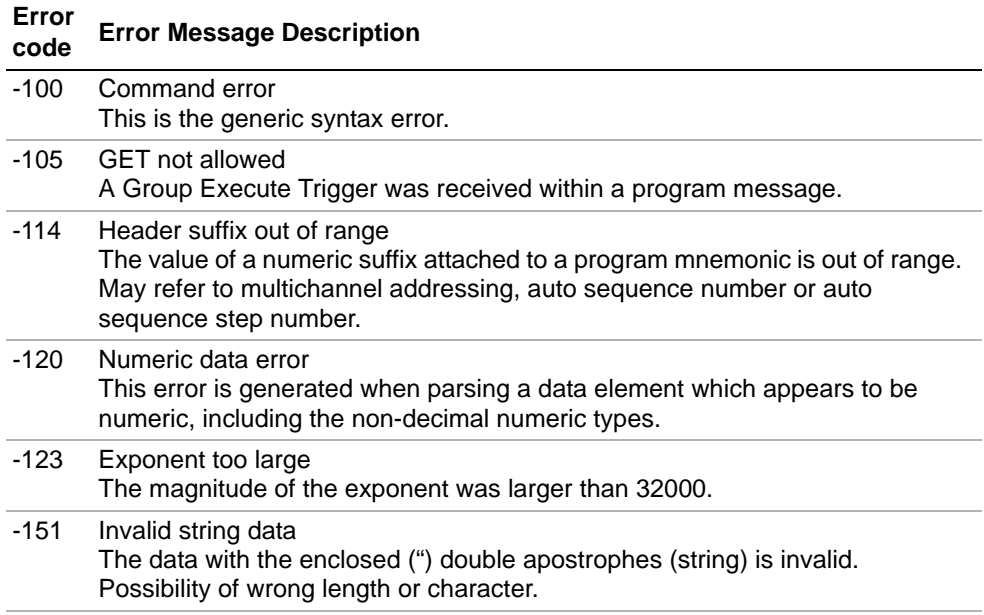

#### **Execution Error List**

An error in the range [-299, -200] indicates that an error has been detected by the instrument's execution control block. The occurrence of any error in the class causes the execution error bit (bit 4) in the Event Status Register to be set.

Execution errors are reported by the device after rounding and expression evaluation operations have taken place.

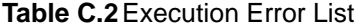

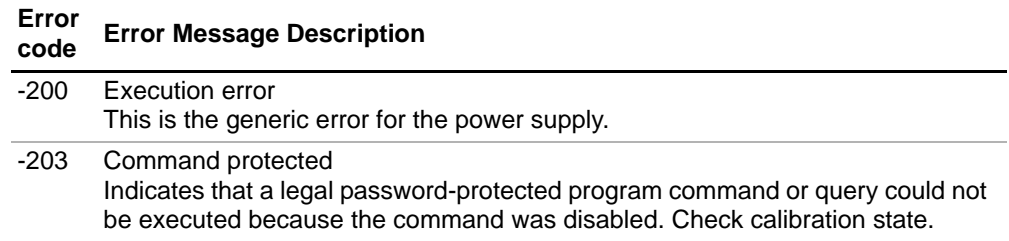

Execution Error List

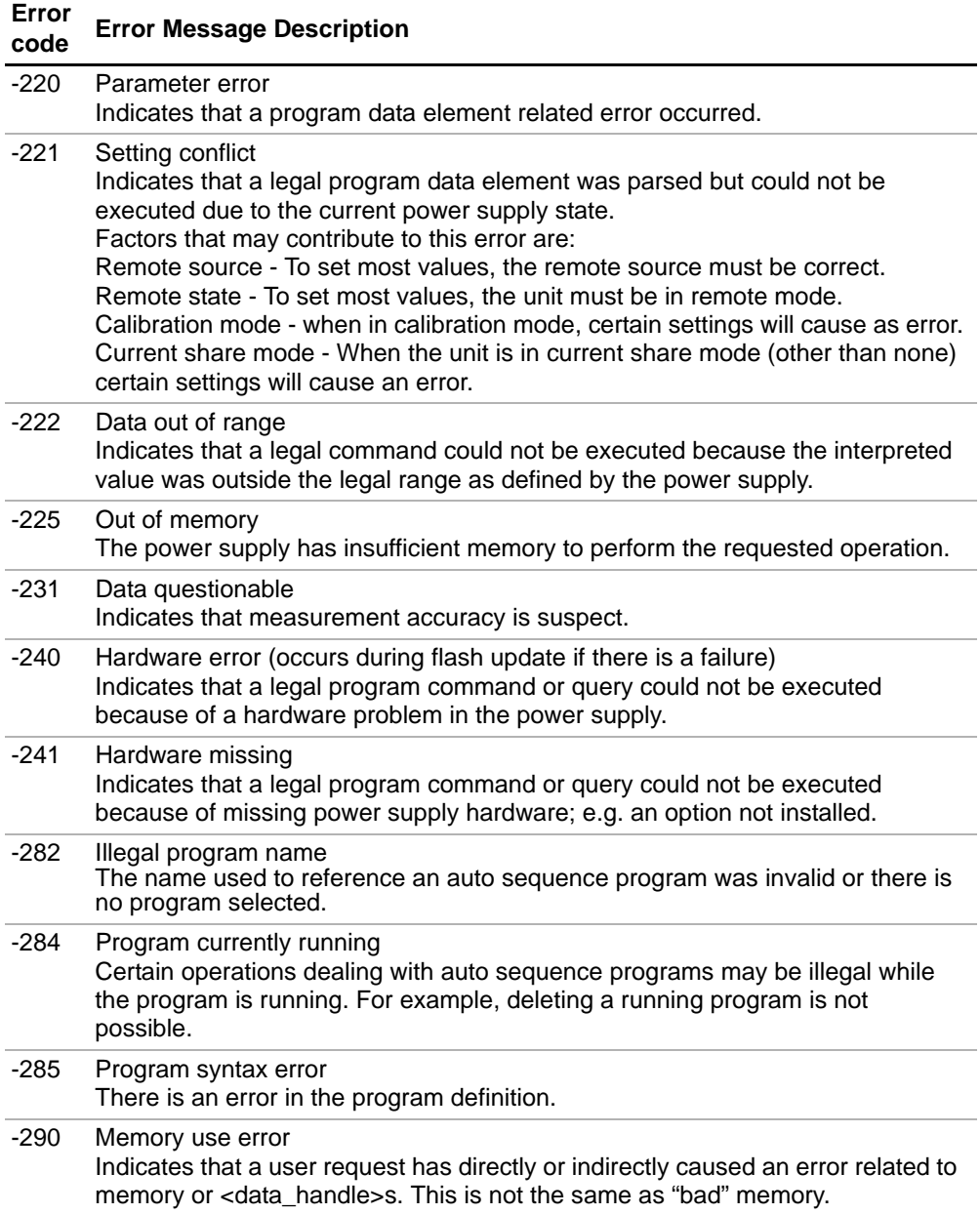

#### **Error Messages**

Device-Specific Error List

#### **Device-Specific Error List**

An error in the range [-399, 300] or [1, 32767] indicates that the instrument has detected an error which is not a command error, a query error, or an execution error; some device operations did not properly complete, possibly due to an abnormal hardware or firmware condition. These codes are also used for self-test response errors. The occurrence of any error in the class causes the device-specific error bit (bit 3) in the Event Status Register to be set.

**Table C.3**Device-Specific Error List

| Error<br>code | <b>Error Message Description</b>                                                                                                    |
|---------------|----------------------------------------------------------------------------------------------------|
| $-300$        | Device-specific error.<br>Indicates that the power supply could not complete the operation due to some<br>condition of the power supply.                                                                      |
| $-310$        | System error.<br>This error is queued when the power supply cannot convert the input to a<br>calibrated value.                                                                                                |
| $-313$        | Calibration memory lost.                                                                                                    |
| $-314$        | Save/recall memory lost.<br>Indicates that the non-volatile data saved by the *SAV command has been lost.                                                                                                    |
| $-315$        | Configuration memory lost.<br>Indicates that non-volatile configuration data saved by the power supply has<br>been lost.                                                                                      |
| $-321$        | Out of memory.<br>An internal operation needed more memory than was available.                                                                                                    |
| $-330$        | Self-test failed.                                                                                                    |
| $-350$        | Queue overflow.<br>A specific code entered into the queue in lieu of the code that caused the error.<br>This code indicates that there is no room in the queue and an error occurred<br>but was not recorded. |
| $-360$        | Communication error.<br>This is the generic communication error for errors which cannot be classified<br>below.                                                                                               |
| $-361$        | Parity error in program message.<br>Parity bit not correct when data received.                                                                                                    |
| $-362$        | Framing error in program message.<br>A stop bit was not detected when data was received, e.g. a baud rate<br>mismatch.                                                                                        |
| $-363$        | Input buffer overrun.<br>Software or hardware input buffer on serial port overflows with data caused by<br>improper (or nonexistent) pacing.                                                                  |

#### **Query Error List**

An error number in the range [-499, -400] indicates that the output queue control of the instrument has detected a problem with the message exchange protocol described in IEEE 488.2, chapter 6. The occurrence of any error in this class causes the query error bit (bit 2) in the Event Status Register to be set.

#### **Table C.4**Query Error List

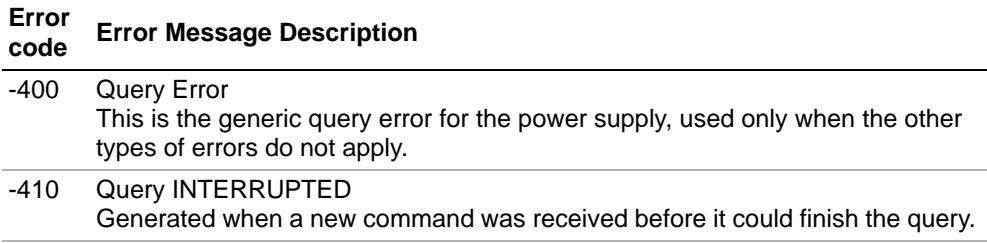

#### **User Request Event**

An error/event in the range [-699, -600] is used when the instrument wishes to report a 488.2 user request event. This event also sets the user request bit (bit 6) of the Standard Event Status Register.

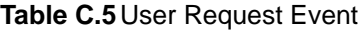

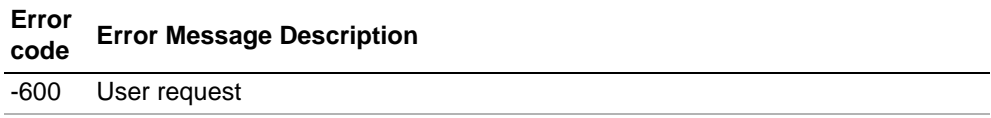

### **Operation Complete Event**

An error/event in the range [-899, -800] is used when the instrument wishes to report a 488.2 operation complete event. This event occurs when an instrument's synchronization protocol, having been enabled by an \*OPC command, completes all selected pending operations. This event also sets the operation complete bit (bit 0) of the Standard Event Status Register.

**Table C.6**Operation Complete Event

| Error<br>code | <b>Error Message Description</b> |
|---------------|----------------------------------|
|               | -800 Operation complete          |

#### **Error Messages**

Front Panel Error Codes

## **Front Panel Error Codes**

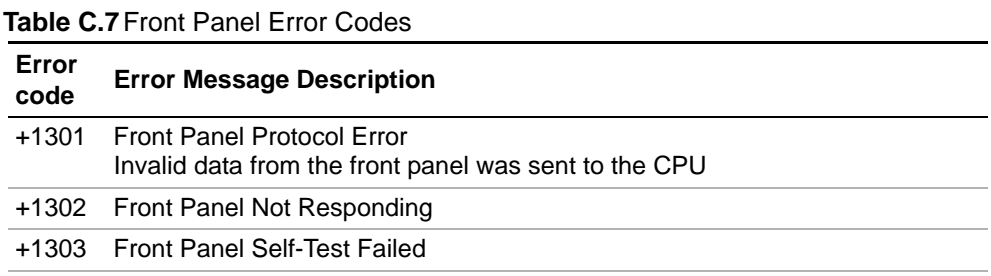

## **CPU Error Codes**

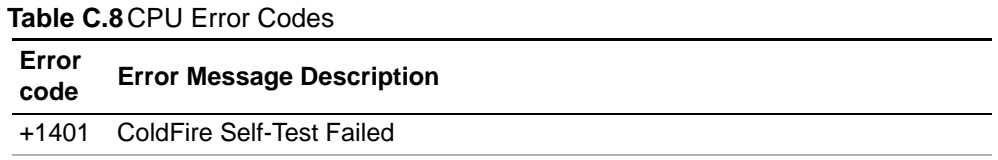

## **Analog Programming Interface Error codes**

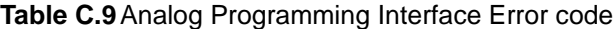

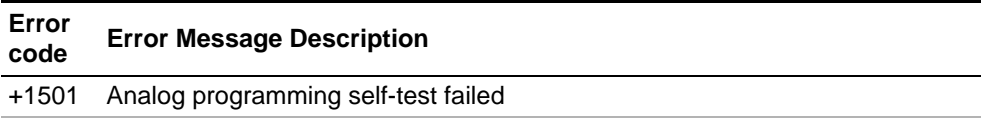

## **Auto Sequencing Error Codes**

**Table C.10**Auto Sequencing Error Codes

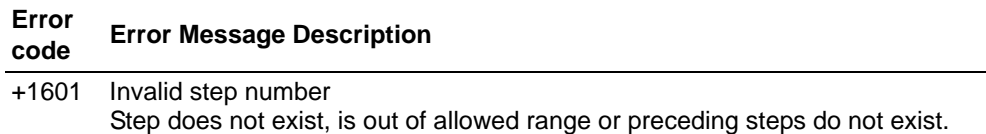

## **CANbus Error Codes**

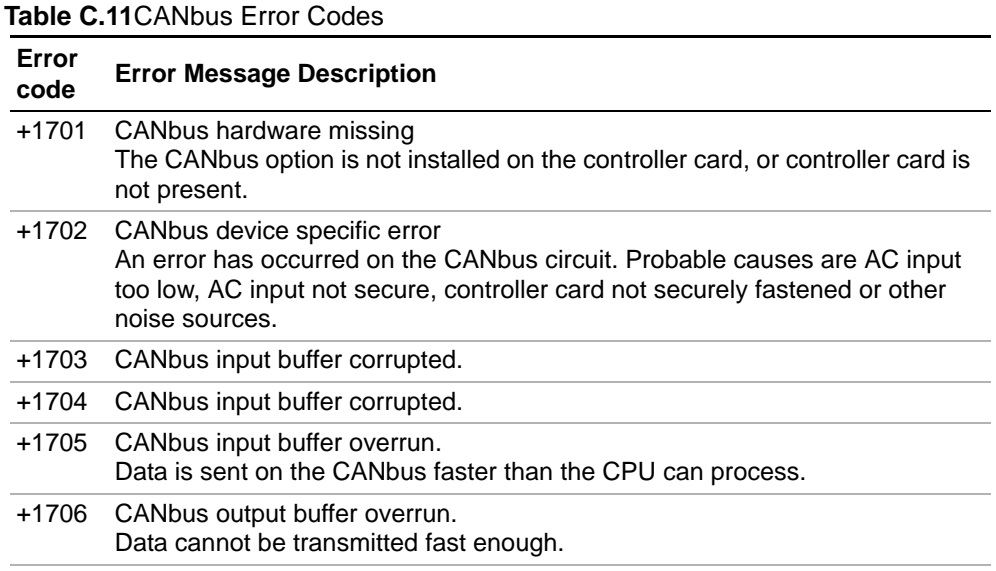

## **Multichannel Error Codes**

**Table C.12**Multichannel Error Codes

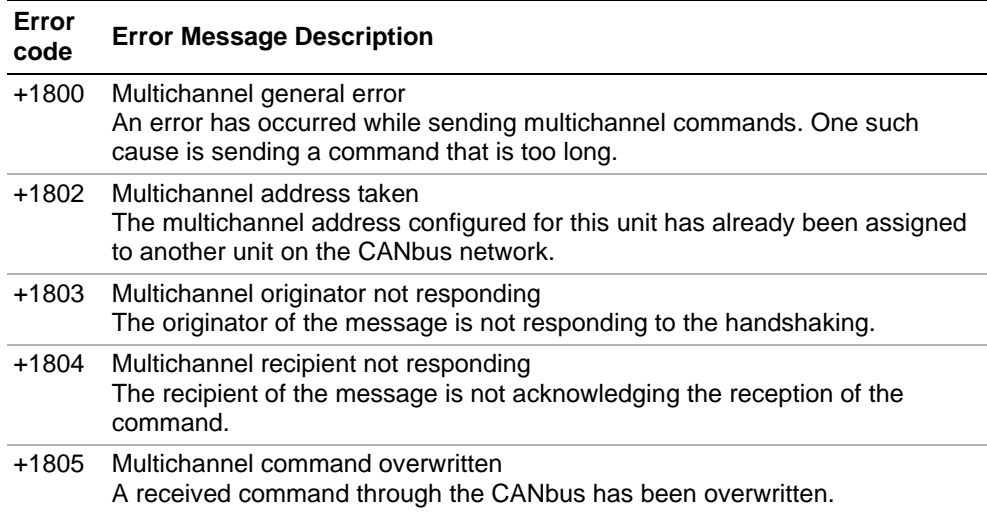

## **Error Messages**

Current Share Error Codes

## **Current Share Error Codes**

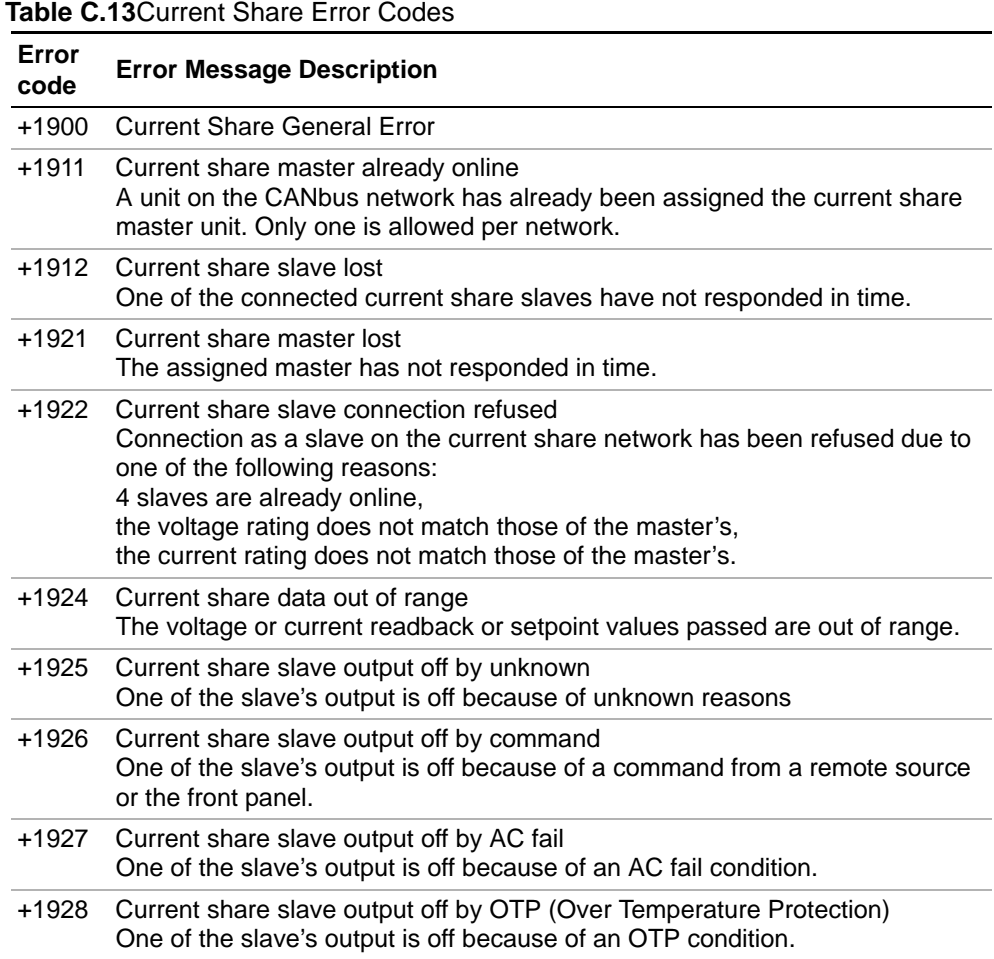

# **Appendix D. Calibration**

#### **Overview**

The calibration of the unit is software dependent; there are no potentiometers to adjust.

The calibration points are set to 10% and 90% of the rated outputs and calibration data is automatically calculated from the measurement date you provide.

The setting and readback accuracy of the power supply should be checked annually, and calibration done only if the unit is not operating within its specification.

The OTP and AC off protection mechanisms are operational during calibration. All other protection mechanisms are disabled.

#### **Entering Calibration Mode**

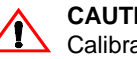

**CAUTION**<br>Calibration procedures should only be performed by qualified users. Failure to adhere to this warning may cause damage to the power supply, or pose a safety hazard for the user.

Calibration mode is entered by using the "change calibration state" SCPI command. Ensure you are in remote mode and have the appropriate remote source setting.

**To access calibration mode via remote interface, use the command:**

 $CAL:STAT$  ON,  $"0000"$ <sup>1</sup>

**To check if the power supply is in calibration mode, use the command:**

CAL:STAT?

<sup>1.</sup> where the parameter "0000" may be replaced with your own 4-digit security code.

#### **Calibration**

Setup and Equipment

**Security code** To protect calibration data, a security code is required to enter calibration mode. The security code set at the factory to "0000." The password can be changed. Calibration state must be ON to change the password.

The SCPI command to change the security code is:

CAL:CODE <security\_code>

The security code is any 4-digit number enclosed by quotation marks. Trying to change the password to an invalid one causes an error.

#### **Setup and Equipment**

To calibrate the option card you will need:

- **•** 6 digit DVM
- **•** current shunt
- **•** variable load
- **•** Load wiring sized for the maximum available output current.

To set up to calibrate output voltage and current:

Connect a load to the output of the power supply and a current shunt in series.

You will need to use the DVM to measure both the voltage at the output of the power supply and the voltage across the shunt. You will need to convert the voltage across the shunt to a current measurement.

#### **Calibration Procedure**

Calibration of programming and readback are combined in a single procedure.

- **Output** 1. Set the load to open circuit. Attach a DVM across the output terminals.
- **Voltage** *2. Minimum calibration level* Set the output voltage to 10% by sending the command: CAL:OUTP:VOLT:LEV MIN
	- *3. Enter voltage data* Enter the voltage read from the external DVM. CAL:OUTP:VOLT:DATA <voltage>
	- *4. Maximum calibration level* Set the output voltage to 90% by sending the command: CAL:OUTP:VOLT:LEV MAX
	- *5. Enter voltage data* Enter the voltage read from the external DVM. CAL:OUTP:VOLT:DATA <voltage>
	- 6. Power supply calculates and stores calibration constants.

#### **Calibration**

Calibration Procedure

#### **Output** 1. Set the power supply and load operate at full output. You must ensure the power **Current** supply is operating in current mode during current calibration. Place a shunt on the load line so that you can measure the current. Attach a DVM across the shunt

*2. Minimum calibration level* Set the output current to 10% by sending the command:

CAL:OUTP:CURR:LEV MIN

*3. Enter current data* Enter the current read from the external DVM via the shunt.

CAL:OUTP:CURR:DATA <current>

*4. Maximum calibration level* Set the output current to 90% by sending the command:

CAL:OUTP:CURR:LEV MAX

*5. Enter current data* Enter the current read from the shunt via the external DVM.

CAL:OUTP:CURR:DATA <current>

6. Power supply calculates and stores calibration constants.

#### **Calibration** Exit calibration mode

## **Exit calibration mode**

When you have completed calibration, exit calibration mode by sending the command:

CAL:STAT OFF, "0000"

where "0000" is replaced with your security code.

## **Restore Factory Calibration**

Restore the unit to the calibration constants set at the factory by sending the command:

CALibration:RESTore

**Note** This procedure should not be used in place of regular calibration, but may be useful to restore the unit to an operational state in case of failure.

#### **Calibration**

Restore Factory Calibration